**Руководство пользователя**

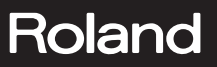

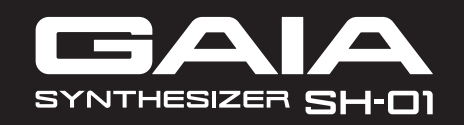

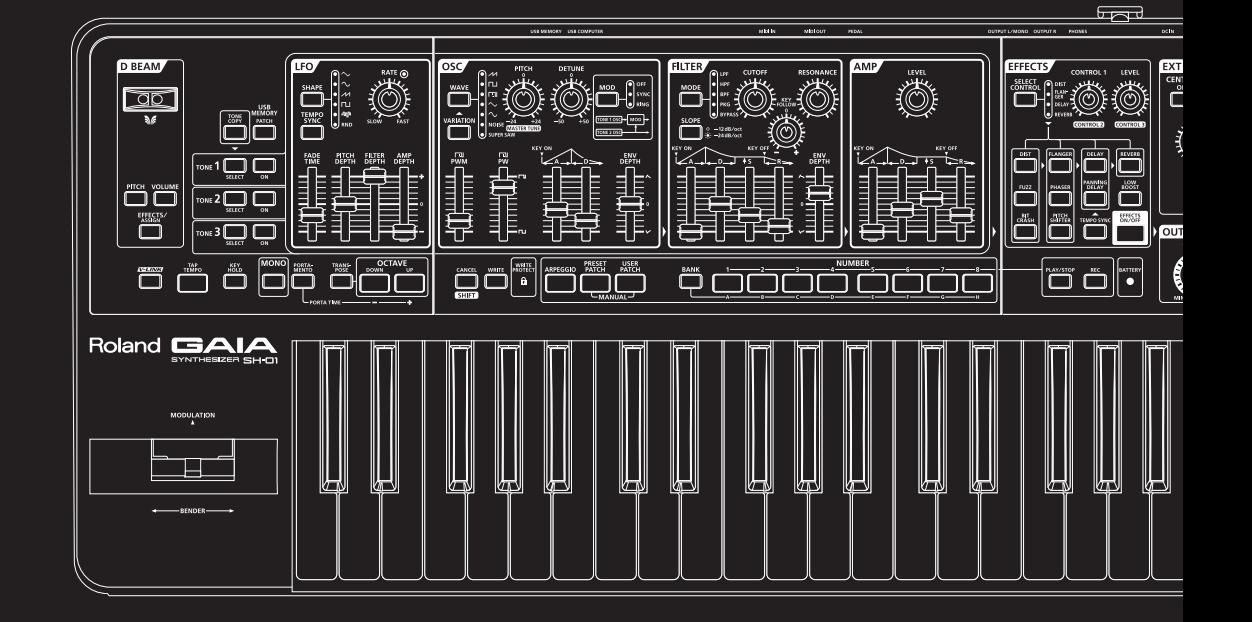

Компактный виртуальный аналоговый синтезатор GAIA SH-01 предоставляет широкий спектр звуков и является прекрасным выбором для концертной или студийной работы.

### **Звуковой потенциал трех синтезаторов**

Инструмент содержит несколько секций, таких как, OSC (стр. 30), FILTER (стр. 32), AMP (стр. 35), блоки ENV (стр. 32, 34, 35) и LFO (стр. 36). В GAIA SH-01 используется современный звукогенератор, обладающий функциональностью трех синтезаторов одновременно.

Это позволяет создавать бесчисленное множество звуковых комбинаций — от простейших до самых сложных.

### **Интуитивно понятный дизайн панели управления**

Секции OSC, FILTER, AMP и OUTPUT, принимающие основное участие в создании звука, размещены на панели в логическом порядке слева направо. Даже при первом знакомстве с инструментом такой интерфейс не вызовет затруднений в процессе создания звука (стр. 10).

Пользователи, обладающие навыками работы с аналоговыми синтезаторами, смогут сразу же приступить к настройке требуемых параметров.

### **Расширенная секция эффектов**

Мощная секция эффектов позволяет одновременно использовать до 5 эффектов: дисторшн, модуляцию, задержку, реверберацию и раскачку баса (стр. 38). Комбинируя эти эффекты, можно заметно расширить звуковые возможности инструмента.

С помощью кнопки LOW BOOST можно усиливать диапазон низких частот — это особенно эффективно для звуков баса.

### **Компактный портативный корпус**

Инструмент GAIA SH-01 имеет 37 клавиш и заключен в легкий компактный корпус.

Благодаря возможности работы от батарей (стр. 13), его можно использовать не только дома или на концерте, но также и для исполнения на открытом воздухе.

### **Разъем EXT IN для микширования фонограммы**

Разъем EXT IN (стр. 40) позволяет подключить портативный аудиоплеер или аналогичный прибор и воспроизводить с него фонограмму без использования дополнительного микшера. Это может оказаться удобдным в процессе репетиций или на концерте.

Функция CENTER CANCEL позволяет ослабить звуки в центре стереопанорамы. При работе под аккомпанемент это поможет ослабить звучание сольной партии фонограммы, заменив ее собственным исполнением на GAIA SH-01.

### **Удобные исполнительские возможности**

#### **Контроллер D BEAM (стр. 21)**

Контроллер D BEAM позволяет обрабатывать звук различными эффектами посредством перемещений руки над сенсором. Его можно назначить на управление различными параметрами. Это расширяет исполнительский потенциал по сравнению с классическими клавишными инструментами.

#### **Арпеджиатор (стр. 22)**

Воспроизведение любого из 64 встроенных паттернов арпеджио можно запустить, просто взяв аккорд. Поскольку паттерн арпеджио можно сохранить в рамках установок патча, его можно моментально загрузить в процессе исполнения.

#### **Рекордер фраз (стр. 24)**

Кроме записи самого исполнения, предусмотрены запись/воспроизведение управляющих сигналов, например, перемещений регуляторов.

Например, если при исполнении будут изменяться данные, управляющие фильтром, эффект фильтра будет автоматически воздействовать на исполняемый материал.

### **Сохранение пользовательских данных на накопитель USB**

К разъему USB MEMORY можно подключить накопитель USB (опциональный) для сохранения на него патчей или фраз. Также этим способом удобно архивировать нужные пользовательские данные.

Сохраненные патчи или фразы можно загружать непосредственно с накопителя USB. Также патч или фразу, загруженные с накопителя USB, можно пересохранить во внутреннюю память.

### **Разъем USB COMPUTER для подключения к компьютеру**

Поскольку GAIA SH-01 поддерживает протокол USB MIDI/AUDIO, с помощью программ DAW компьютера можно осуществлять запись исполнения на GAIA SH-01 или аудиосигналов со входа EXT IN.

С помощью данных MIDI, воспроизводимых программой DAW, можно управлять звукогенератором GAIA SH-01, кроме того, аудиосигналы программы DAW можно воспроизводить через GAIA SH-01.

Прежде чем приступить к работе внимательно ознакомьтесь с информацией разделов "Техника безопасности" и "Важные замечания". Там содержатся важные сведения, касающиеся правильной эксплуатации устройства. Для того, чтобы максимально эффективно использовать все функциональные возможности прибора, внимательно прочтите данное руководство целиком. Сохраните руководство, оно может пригодиться в дальнейшем.

#### **Copyright © 2010 ROLAND CORPORATION**

Все права защищены. Воспроизведение данного материала, полное или частичное, без письменного разрешения ROLAND CORPORATION запрещено. Roland и GAIA являются зарегистрированными торговыми марками или торговыми марками ROLAND CORPORATION в США и/или других странах.

#### **ТЕХНИКИ БЕЗОПАСН** АВИЛА

ИНСТРУКЦИИ ПО ПРЕДОТВРАЩЕНИЮ ПОЖАРА, ПОРАЖЕНИЯ ЭЛЕКТРОТОКОМ ИЛИ ПРИЧИНЕНИЯ ТРАВМЫ ПОЛЬЗОВАТЕЛЮ

### O 3Ha4KaX AWARNING M ACAUTION

#### О символах

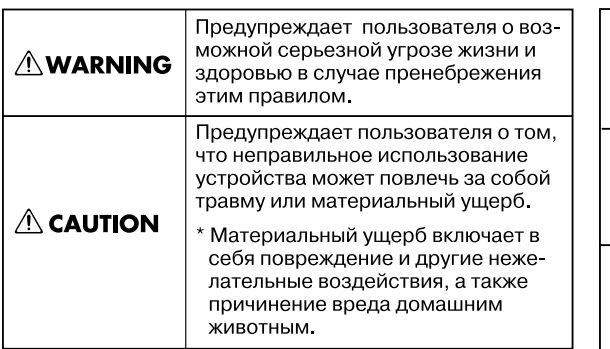

#### Символ  $\Delta$  сообщает пользователю о важных предупреждениях или инструкциях. Точное значение символа определяется значком, который содержится внутри. В данном конкретном случае это предупреждение или сигнал об опасности. Символ ( предупреждает пользователя о запрещенных операциях. Что именно запрещает делать данный значок зависит от изображения в перечер-O) кнутом круге. В данном конкретном случае он говорит, что прибор нельзя разбирать. Символ ● сообщает пользователю о необходимых действиях. Точное значение определяется значком, который содержится внутри. В приведенном случае он означает, что сетевой шнур необходимо отключить от сети.

ВСЕГДА СОБЛЮДАЙТЕ СЛЕДУЮЩИЕ УКАЗАНИЯ ПОВВЕСТВЕННОСТИ

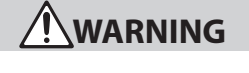

Не вскрывайте прибор и не модифицируйте его или сетевой адаптер.

003

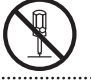

- Не пытайтесь самостоятельно ремонтировать прибор или заменять детали внутри него, за исключением случаев, описанных в руководстве. По поводу обслуживания обращайтесь в ближайший сервисный центр или к официальному дистрибьютору корпорации Roland.
- Не храните и не используйте прибор в условиях: Экстремальных температур (на солнечном свете, в закрытом автомобиле, вблизи отопительных приборов, на излучающем тепло оборудовании);
	- Сырости (в ванных комнатах, прачечных, на мокром полу);
	- Задымленности;
	- Испарений;
	- Влажности:
	- Где он может попасть дождь; Запыленности:
	-
	- • С повышенной вибрацией.
- 
- • При использовании устройства с рэком или стойкой, рекомендованными Roland, данные приспособления должны обеспечивать стабильность инструмента. Не устанавливайте его на шатающиеся стойки или на наклонные поверхнос-

ти, не обеспечивающие устойчивое размещение

• Устройство всегда должно устанавливаться только в рэк или на стойку, рекомендованные Roland.

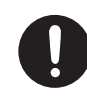

устройства.

- Используйте только прилагаемый сетевой адаптер. Убедитесь в соответствии сетевого напряжения указанному на корпусе адаптера. Другие блоки питания могут отличаться полярностью или напряжением, поэтому их применение способно повредить аппаратуру или привести к поражению электротоком.
- Пользуйтесь только входящим в комплект сетевым кабелем. Также не используйте этот кабель с другим оборудованием.

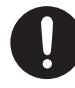

## **WARNING**

- Не перекручивайте и не тяните слишком сильно сетевой шнур, не ставьте на него тяжелые предметы. Поврежденный шнур электропитания может стать источником пожара или поражения электротоком!
- Данный прибор, по отдельности или в комбинации с усилителем и наушниками или динамиками, может производить звук такого уровня громкости, который способен привести к длительной потере слуха. Не играйте долго с высоким или некомфортным уровнем громкости. Если наблюдается снижение слуха или появился звон в ушах, немедленно выключите прибор, а затем проконсультируйтесь с врачом.
- Не допускайте попадания в прибор никаких посторонних предметов (таких как монеты, винтики и т.п.) или жидкостей.

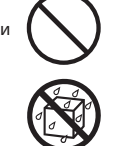

- Немедленно отключите прибор и обратитесь в ближайший сервисный центр Roland или к уполно
	- моченному дистрибьютору Roland, если: Поврежден сетевой адаптер или шнур электропитания;
	- Появился дым или необычный запах;
	- Внутрь прибора попали посторонние предметы или жидкость;
	- Прибор попал под дождь (или намок по иной причине);
	- Прибор не работает в нормальном режиме, или в его работе наблюдаются существенные изменения.
- Там, где есть маленькие дети, взрослые должны наблюдать за ними до тех пор, пока ребенок не будет в состоянии соблюдать все правила, необходимые для безопасной эксплуатации прибора.

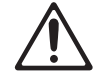

• Оберегайте прибор от сильных ударов, не роняйте его!

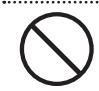

## **WARNING**

- • Не включайте сетевой шнур в розетку, к которой уже подключено много других электроприборов. Будьте внимательны при использовании удлинителей – совокупная мощность электроприборов, подключаемых к удлинителю (Вт/А), не должна быть выше предельно допустимой для данного удлинителя. Избыточная нагрузка может привести к перегреву и даже расплавлению изоляции шнура электропитания.
- • При эксплуатации оборудования в стране, отличной от страны-производителя, проконсультируйтесь с продавцом, сервисным центром компании Roland или авторизованным дилером. 019

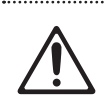

• Батареи нельзя нагревать, закорачивать, бросать в огонь или в воду.

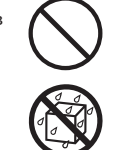

- НЕ воспроизводите прилагаемый диск CD-ROM на бытовом CD-проигрывателе. Высокий уровень воспроизведения может повредить слух, вывести из строя динамики или другие компоненты аудиосистемы.
- Не сжигайте и не нагревайте батареи.

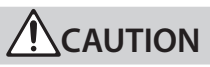

- Размещайте оборудование так, чтобы обеспечить хорошую вентиляцию.
- Для использования с данным прибором предназначена стойка Roland KS-18Z. Использование других стоек может привести к негативным последствиям.

101c

- Перед использованием прибора внимательно прочтите все прилагаемые к нему инструкции.
- Имейте в виду, что в зависимости от экспрессивности исполнения возможно опрокидывание инструмента или стойки даже при выполнении всех изложенных в руководстве пользователя инструкций. Поэтому при каждом использовании стойки убеждайтесь в устойчивости инструмента и стойки.
- • При включении/выключении питания держитесь не за кабель, а за вилку.

103b

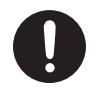

• Необходимо регулярно выключать штепсель электропитания из сетевой розетки и протирать его мягкой салфеткой, чтобы удалить с контактов загрязнение. Также следует выключать вилку из сетевой розетки, если аппаратура длительное время не используется. Попадание грязи между штепселем и розеткой может нарушить изоляцию и привести к возгоранию.

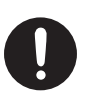

• Не перегибайте шнуры и кабели. Кроме того, все шнуры и кабели должны быть размещены в недоступном для детей месте.

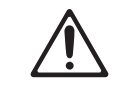

## **CAUTION**

• Не садитесь на прибор, не кладите на него тяжелые предметы.

Никогда не включайте шнур электропитания и не выключайте его из сетевой розетки влажными руками.<br>……………………………………………………………………

- • При перемещении прибора отсоедините сетевой адаптер и все кабели, коммутирующие его с внешним оборудованием. 109b
- • Перед чисткой аппаратуры выключите ее и отключите шнур питания от розетки (стр. 13).
	- При приближении грозы отключите шнур питания от сетевой розетки.
- 111: Selection При некорректном использовании батареи могут протечь или взорваться. Это может привести к повреждению прибора или к травме. В целях безопасности прочтите и соблюдайте следующие
	- Следуйте инструкциям по установке батарей. Соблюдайте полярность.

меры предосторожности (стр. 13).

- • Не используйте новые батареи вместе со старыми и не устанавливайте батареи различных типов.
- • Если не планируется использовать устройство в течение длительного времени, извлеките батареи.

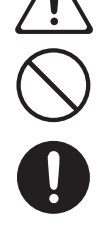

- Если батарея протекла, удалите загрязнение из отделения для батарей бумажным полотенцем или мягкой тканью. Затем установите новые батареи. Чтобы избежать ожога, убедитесь, что содержимое протекшей батареи не попало на руки или кожу. Будьте особенно осторожны, чтобы содержимое батареи не попало в глаза или в область вокруг них. Если это произошло, немедленно промойте глаза большим количеством проточной воды.
- Не храните батареи вместе с металлическими объектами, такими как шариковые ручки, шпильки, булавки и т.п.<br>…………………………………
- Использованные батареи необходимо утилизировать в соответствии со стандартами безопасности, принятыми в регионе.

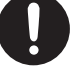

**5**

### **Питание**

- Не подключайте устройство к источнику электропитания, к которому уже подключены электроприборы с преобразователем напряжения (холодильник, стиральная машина, микроволновая печь или кондиционер), а также снабженные мотором. Сетевая наводка, создаваемая такими электроприборами, может вызвать сбои в работе аппаратуры и послужить причиной шумовых помех. Если отдельную сетевую розетку использовать невозможно, между электроприбором и аппаратурой необходимо подключить фильтр подавления сетевых наводок.
- Через несколько часов работы прибора сетевой адаптер нагревается и начинает излучать тепло. Это — штатная ситуация.
- Поскольку потребление электроэнергии при работе прибора достаточно велико, рекомендуется использовать сетевой адаптер. При питании от батарей используйте аккумуляторы Ni-MH.
- Во время установки или замены батарей всегда выключайте питание прибора и отсоединяйте от него все остальные подключенные устройства. Это позволит избежать повреждения динамиков и других устройств.
- До подключения прибора к другим устройствам, отключите электропитание всей аппаратуры. Это позволит избежать повреждения динамиков или других устройств.
- Когда батареи установлены, подключение/отключение сетевого шнура или кабеля питания сетевого адаптера при включенном питании вызовет его отключение. Перед выполнением действий такого рода необходимо отключать питание прибора.

### **Размещение**

- При использовании аппаратуры рядом с мощными усилителями (или оборудованием, содержащим крупные трансформаторы), могут возникнуть наводки. Чтобы разрешить эту проблему, измените ориентацию аппаратуры в пространстве или удалите ее от источника помех.
- • Прибор может являться источником помех для теле- и радиоприемников. Не устанавливайте его вблизи такого оборудования.
- Если вблизи от прибора используются беспроводные средства связи (например, мобильные телефоны), то при входящем или исходящем сигнале, а также во время разговора может появиться шум. При возникновении подобных проблем необходимо перенести такие устройства подальше от прибора или выключить их.
- Не размещайте прибор на прямых солнечных лучах, около источников тепла, внутри закрытого автомобиля и не подвергайте воздействию перепадов температуры. Иначе прибор может деформироваться или изменить свой цвет.
- При перемещении прибора из одного места в другое, если в них наблюдается значительный перепад температуры и/или влажности, внутри могут образоваться капли воды (конденсат). Если использовать прибор в таком состоянии, может возникнуть неисправность или сбои в работе. Поэтому, прежде чем приступить к эксплуатации аппаратуры, необходимо подождать несколько часов, чтобы конденсат высох.
- Не оставляйте никаких объектов на клавиатуре инструмента. В противном случае она может выйти из строя.

• В зависимости от материала и температуры поверхности, на которой стоит прибор, его резиновые ножки могут изменить цвет или испортить поверхность. Чтобы избежать этого, можно поместить под ножки кусок войлока или ткани. При этом следите, чтобы прибор случайно не соскользнул с поверхности.

### **Уход**

- Для чистки прибора используйте мягкую чистую ткань или аналогичный материал, слегка смоченный водой. Для удаления грязи используйте ткань, смоченную слабым неабразивным моющим средством. Затем протирайте прибор мягкой сухой тканью.
- • Использование бензина, растворителя или алкоголя запрещается. Это может привести к изменению цвета и/или деформации корпуса прибора.

### **Ремонт и данные**

• Помните о том, что при отправке прибора в ремонт данные его внутренней памяти могут быть потеряны. Поэтому предварительно их необходимо сохранить в компьютер, либо переписать на бумагу (по возможности). Во время ремонта инструмента особое внимание уделяется сохранности данных внутренней памяти. Однако встречаются ситуации (например, выход из строя схем памяти), в которых этого добиться невозможно. Компания Roland ответственности за сохранность данных внутренней памяти прибора не несет.

### **Меры предосторожности**

- Помните, что в результате поломки или несоблюдения правил эксплуатации прибора содержимое памяти может быть безвозвратно потеряно. Для того чтобы снизить риск потери данных, рекомендуется периодически сохранять содержимое памяти в компьютер.
- Возможны ситуации, в которых восстановить данные внутренней памяти инструмента или устройства USB не представляется возможным. Компания Roland ответственности за сохранность данных не несет.
- Пожалуйста, обращайтесь аккуратно с кнопками, слайдерами и другими контроллерами. В противном случае они могут выйти из строя.
- При подсоединении/отсоединении шнуров и кабелей никогда не тяните за шнур. беритесь только за сам разъем, чтобы не повредить внутренние элементы кабеля.
- • Чтобы не беспокоить соседей, постарайтесь устанавливать разумный уровень громкости. А чтобы не думать об этом вовсе (особенно ночью), лучше использовать наушники.
- • При транспортировке прибора используйте оригинальную упаковку или аналогичные материалы.
- Используйте только рекомендуемую педаль экспрессии (EV-5; приобретаются отдельно). Подключение педалей других типов может повредить прибор.
- • Некоторые коммутационные кабели содержат резисторы. С данной аппаратурой их использовать нельзя. Это может привести к тому, что уровень звука будет либо чрезвычайно низким, либо его невозможно будет слушать. За информацией о характеристиках соединительных кабелей обращайтесь к их производителям.
- Диапазон работы контроллера D Beam значительно снижается при использовании его под прямыми солнечными лучами. Пожалуйста, воздерживайтесь от применения контроллера D Beam вне помещений.
- Чувствительность контроллера D Beam зависит от освещения в зоне расположения инструмента. Если кажется, что контроллер функционирует некорректно, отрегулируйте его чувствительность в соответствии с уровнем окружающего освещения.

### **Использование USB-накопителей**

• Аккуратно устанавливайте USB-накопитель в слот до упора.

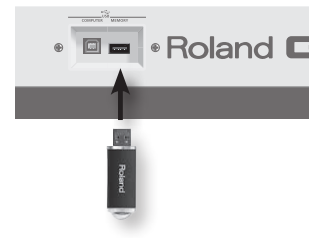

- Используйте накопители USB, поставляемые Roland.
- Не прикасайтесь к контактам USB-накопителя. Избегайте загрязнения контактов.
- USB-накопитель собран с высокой точностью и требует аккуратного обращения. Соблюдайте следующие правила:
	- • Чтобы избежать повреждения накопителя статическим электричествам, прежде чем взять его в руки, снимите заряд с тела и одежды.
	- Не прикасайтесь к контактам и не допускайте их соприкосновения с металлическими предметами.
	- Не сгибайте и на бросайте накопители, не подвергайте их воздействию сильных ударов или вибрации.
	- Не подвергайте накопители воздействию прямых солнечных лучей, не оставляйте в закрытых автомобилях или других аналогичных местах.
	- Избегайте попадания влаги на накопители.
	- Не разбирайте и не модифицируйте накопители.

### **Обращение с CD-ROM/DVD**

• Не прикасайтесь и не царапайте рабочую сторону (поверхность с кодированными данными) диска. Поврежденный или загрязненный диск будет работать со сбоями. Чистите диски с помощью специальных средств.

### **Авторские права**

- Не используйте прибор в целях нелегального распространения аудиоматериалов или нарушающих авторские права третьей стороны. Производитель не несет ответственности ни за какие противоправные действия пользователя.
	- Все названия продукции, упоминающиеся в этом документе, являются торговыми марками или зарегистрированными торговыми марками соответствующих владельцев.
	- • MatrixQuest™ 2010 TEPCO UQUEST, LTD. Все права защищены.

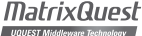

- USB-функциональность инструмента основана на технологии MatrixQuest компании TEPCO UQUEST, LTD.
- • MMP (Moore Microprocessor Portfolio) обозначает портфолио патента микропроцессорной архитектуры, разработанной Technology Properties Limited (TPL). Компания Roland получила лицензию на данную технологию у TPL Group.

# Содержание

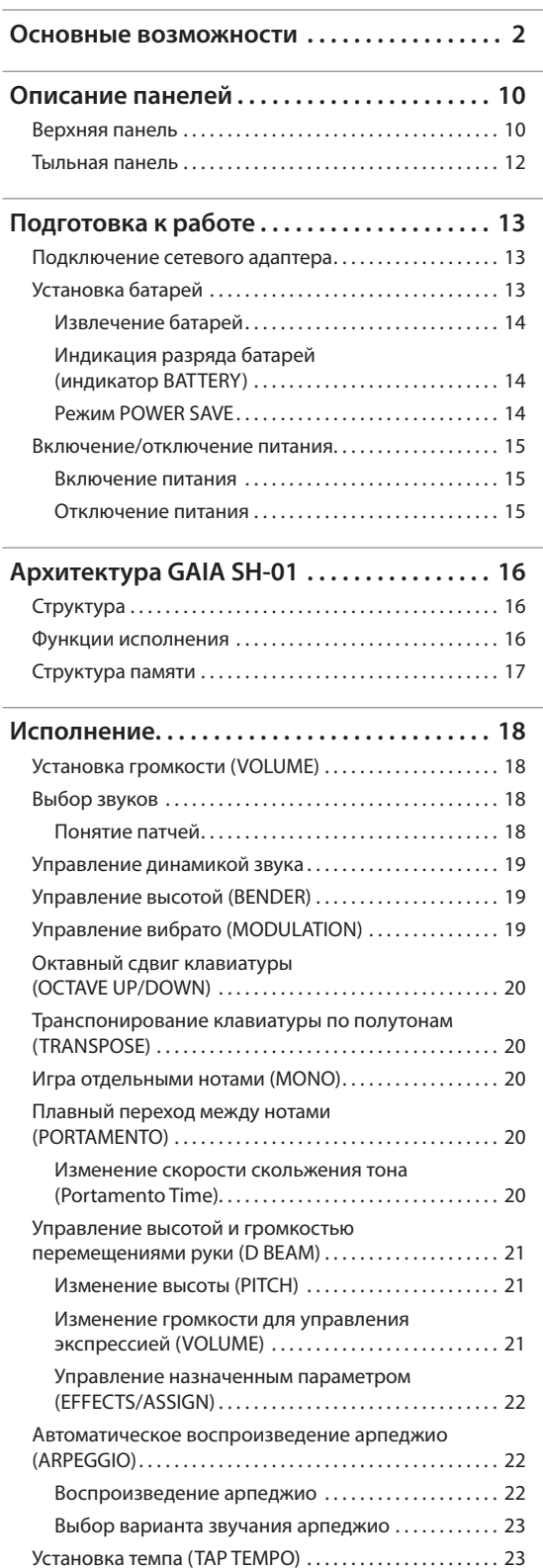

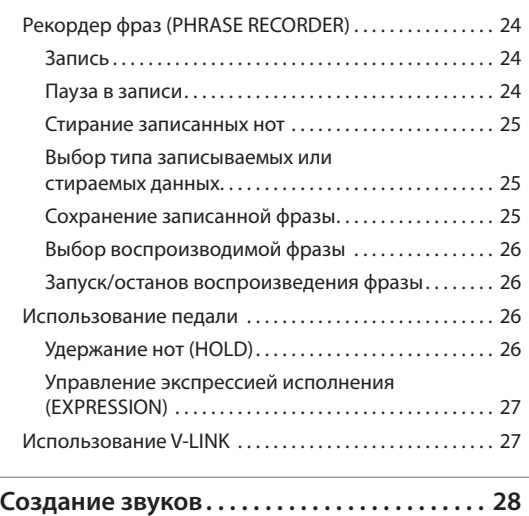

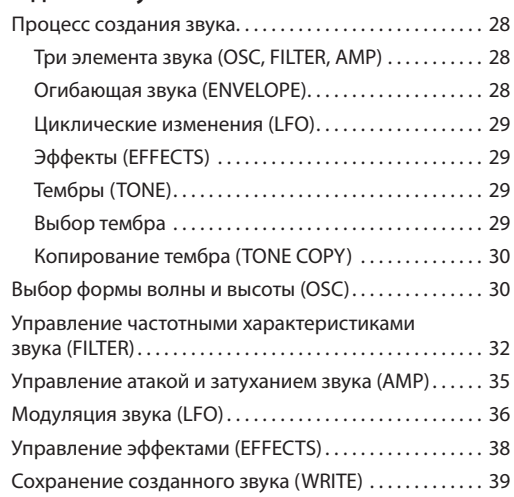

### **Исполнение под фонограмму**

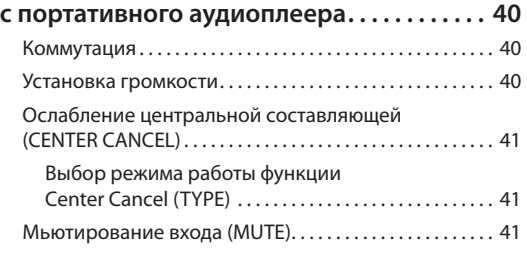

### **Работа GAIA SH-01 с компьютером**

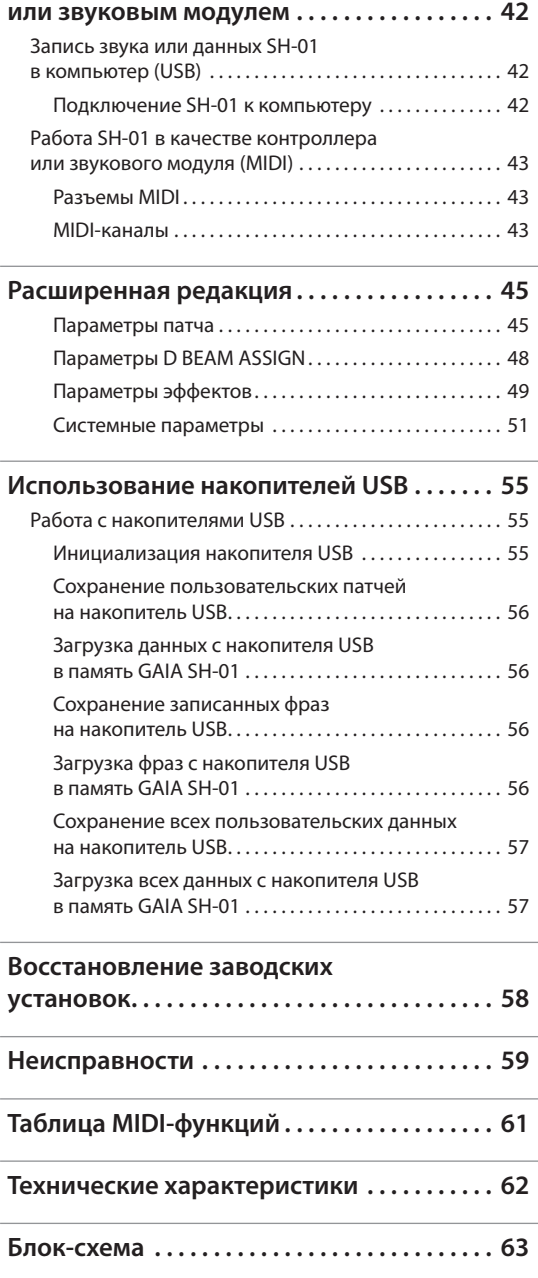

## Верхняя панель

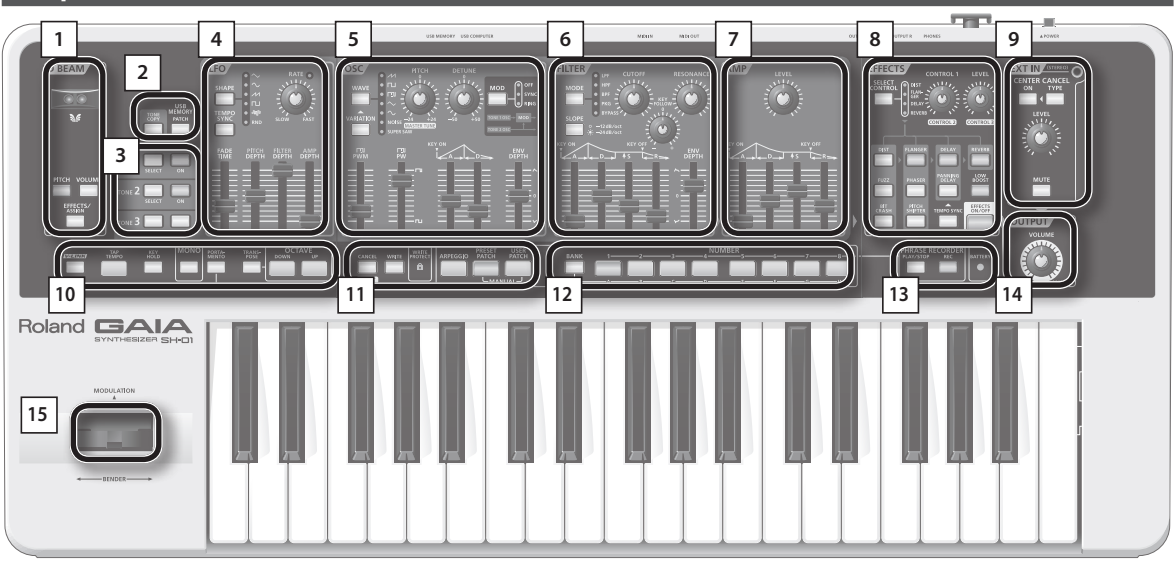

## **<sup>1</sup> D BEAM (стр. 21)**

Включает/отключает контроллер D Beam, позволяющий с помощью перемещения руки управлять различными эффектами.

### **Кнопка [TONE COPY] (стр. 30)**

Копирует все параметры одного тембра в другой.

#### **Кнопка USB MEMORY [PATCH] (стр. 55)**

Служит для сохранения патчей и фраз на накопитель USB или для их загрузки с накопителя USB в память GAIA SH-01.

### **<sup>3</sup> Секция TONE 1 – 3 (стр. 29)**

Здесь выбирается тембр для редакции и определяются тембры, которые будут звучать.

## **<sup>4</sup> Секция LFO (стр. 36)**

Позволяет управлять циклической модуляцией высоты тона (вибрато), громкости (тремоло) или фильтра (эффект вау).

## **<sup>5</sup> Секция OSC (стр. 30)**

Здесь выбираются форма волны генератора, определяющая основу звука, и ее частота (высота).

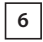

**2**

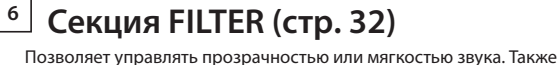

возможно создание звучания, характерного для синтезаторов.

## **<sup>7</sup> Секция AMP (стр. 35)**

Здесь определяется громкость звука, прошедшего через секцию фильтра.

## **<sup>8</sup> Секция EFFECTS (стр. 38)**

GAIA SH-01 имеет 5 встроенных эффектов: дисторшн, флэнжер, задержку, реверберацию и раскачку баса. Установки каждого эффекта можно осуществлять независимо.

## **<sup>9</sup> Секция EXT IN (стр. 40)**

Здесь определяется звучание подключенного к разъему EXT IN устройства. С помощью функции CENTER CANCEL можно ослабить вокал или другую партию, расположенную в центре стереопанорамы.

### **10**

#### **Кнопка [V-LINK] (стр. 27)**

Включает/отключает функцию V-LINK.

#### **Кнопка [TAP TEMPO] (стр. 24)**

Служит для "настукивания" темпа, используемого арпеджиатором или рекордером фраз.

#### **Кнопка [KEY HOLD] (стр. 22)**

Служит для удержания нот даже после снятия рук с клавиатуры.

#### **Кнопка [MONO] (стр. 20)**

Служит для эмуляции техники исполнения, свойственной монофоническому синтезатору.

#### **Кнопка [PORTAMENTO] (стр. 20)**

Включает/отключает портаменто.

#### **Кнопка [TRANSPOSE] (стр. 20)**

Удерживая кнопку [TRANSPOSE] и нажимая кнопки OCTAVE [UP/+] или [DOWN/-], можно транспонировать клавиатуру с шагом в полутон (-5 – +6).

#### **Кнопки OCTAVE [UP/+], [DOWN/-] (стр. 20)**

Служат для транспонирования клавиатуры с шагом в октаву (-3 – +3). Также используются в комбинации с другими кнопками для редакции параметров.

### **11**

#### **Кнопка [CANCEL/SHIFT]**

Отменяет текущую операцию, а также используется в комбинации с другими кнопками для доступа к различным функциям.

#### **Кнопка [WRITE] (стр. 26, 39)**

Служит для сохранения патчей или фраз.

Для инициализации выбранного патча нажмите кнопку [WRITE] пнри нажатой кнопке [CANCEL/SHIFT].

#### **Индикатор WRITE PROTECT (стр. 39)**

Загорается при выборе защищенного от записи патча.

Для включения/отключения защиты, удерживая кнопку [CANCEL/ SHIFT], нажмите кнопку NUMBER, соответствующую текущему патчу.

#### **Кнопка [ARPEGGIO] (стр. 23)**

Включает/отключает арпеджиатор.

#### **Кнопка [PRESET PATCH] (стр. 18)**

Служит для выбора пресетных патчей.

#### **Кнопка [USER PATCH] (стр. 18)**

Служит для выбора пользовательских патчей.

Одновременно нажмите кнопки [PRESET PATCH] и [USER PATCH] для включения функции Manual, изменяющей значения параметров таким образом, чтобы они совпадали с положением регуляторов и слайдеров (стр. 30).

### **12**

#### **Кнопка [BANK] (стр. 18)**

При использовании в комбинации с кнопками NUMBER [A] – [H] служит для переключения банков.

#### **Кнопки NUMBER [1] – [8] (стр. 18)**

Служат для выбора патчей или фраз.

## **<sup>13</sup> Секция PHRASE RECORDER (стр. 24)**

#### **Кнопка [PLAY/STOP]**

Запускает/останавливает воспроизведение фраз.

#### **Кнопка [REC]**

Запускает запись рекордера фраз.

#### **Индикатор BATTERY (стр. 14)**

При работе от батарей отображает их заряд.

При нормальной работе индикатор не горит, он загорается при разряде батарей. Если продолжать работу с GAIA SH-01, индикатор начнет мигать; отключите прибор и замените батареи.

**\* Если продолжать работу при мигающем индикаторе BATTERY, прибор в любой момент может отключиться.**

## **<sup>14</sup> Секция OUTPUT (стр. 18)**

#### **Регулятор [VOLUME]**

Устанавливает общую громкость выходного сигнала на разъемах OUTPUT и PHONES.

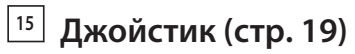

Позволяет управлять высотой тона или вибрато.

## Тыльная панель

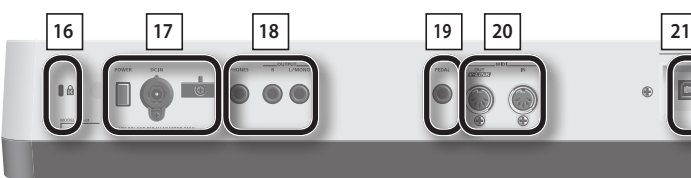

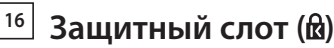

http://www.kensington.com/

**17**

#### **Селектор [POWER] (стр. 15)**

Включает/отключает питание инструмента.

#### **Разъем DC IN (стр. 13)**

Служит для подключения прилагаемого сетевого адаптера.

#### **Держатель шнура (стр. 13)**

Служит для крепления шнура сетевого адаптера.

### **18**

#### **Разъем PHONES (стр. 15)**

Служит для подключения наушников (опциональных).

#### **Разъемы OUTPUT L/MONO, R (стр. 14)**

Служат для вывода стереофонического аудиосигнала на усилитель или микшер. При работе с моносигналами используйте только разъем L.

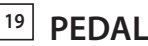

### **Разъем PEDAL (стр. 27)**

 $\blacksquare$ 

Служит для подключения опциональных педали экспрессии (EV-5) или ножного переключателя (серии DP, FS-5U).

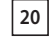

### **<sup>20</sup> Разъемы MIDI (OUT/IN) (стр. 43)**

**Roland GAIA** 

Служат для подключения других MIDI-устройств в целях обмена с ними MIDI-сообщениями.

## **<sup>21</sup> USB**

**Разъем USB COMPUTER (стр. 42)**

Служит для подключения GAIA SH-01 к компьютеру по USB.

#### **Разъем USB MEMORY (стр. 55)**

Служит для подключения USB-накопителя (опционального).

- **\* Подключайте накопитель USB после включения питания GAIA SH-01. Не отключайте накопитель USB при включенном питании.**
- **\* Устанавливая накопитель USB, следите за его правильной ориентацией и вставляйте его до упора, не применяя излишнюю физическую силу.**

## Подключение сетевого адаптера

Подключите сетевой адаптер к разъему DC IN тыльной панели GAIA SH-01.

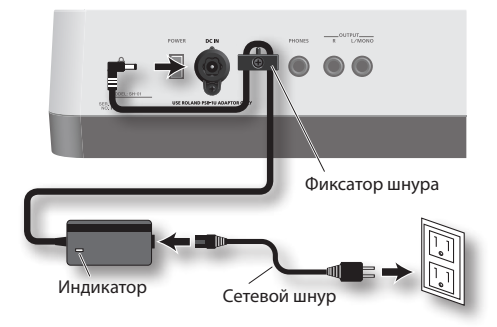

### **NOTE**

- **•**  Во избежание случайного отключения питания прибора (раскоммутации разъема питания) и разбалтывания гнезда питания закрепляйте шнур питания в фиксаторе, как показано на рисунке.
- **•**  Разместите сетевой адаптер так, чтобы его сторона с индикатором (см. рис.) была обращена вверх, а сторона с текстовой информацией — вниз.
- **•**  При включении сетевого адаптера в розетку индикатор загорается.

## Установка батарей

GAIA SH-01 может работать от 8 батарей Ni-MH формата AA.

**1. Нажмите на защелки крышки батарейного отсека, расположенного на нижней панели GAIA SH-01, и снимите крышку.**

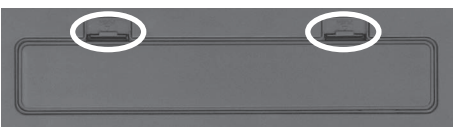

### **NOTE**

- **•**  Следите за тем, чтобы при открытой крышке батарейного отсека внутрь инструмента не попали посторонние предметы или жидкость.
- **•**  Переворачивая прибор, подкладывайте под его углы газеты или журналы, чтобы не повредить кнопки и контроллеры.
- **•**  Переворачивая прибор, обращайтесь с ним аккуратно, чтобы не допустить его падения и опрокидывания.
- **2. Установите батареи в отсек, соблюдая полярность (+/-).**

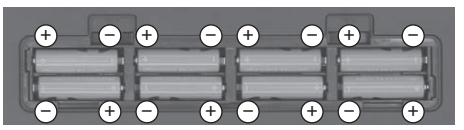

### **NOTE**

- **•**  При установке батарей соблюдайте полярность (+/-), как показано на рисунке.
- **•**  Следите за тем, чтобы внутрь инструмента не попали посторонние предметы или жидкость.
- **3. Закройте крышку батарейного отсека.**

### **NOTE**

- **•**  При работе от батарей отсоединяйте сетевой адаптер, иначе питание прибора будет по-прежнему осуществляться от сетевого адаптера.
- **•**  При работе от батарей отсоединяйте сетевой адаптер.
- **•**  Когда батареи установлены, подключение/отключение сетевого шнура или кабеля питания сетевого адаптера при включенном питании вызовет его отключение. Перед выполнением действий такого рода необходимо отключать питание прибора.

## Извлечение батарей

Перед извлечением батарей сначала отключите питание GAIA SH-01, затем откройте крышку батарейного отсека и выньте батареи.

## Индикация разряда батарей (индикатор BATTERY)

При разряде батарей загорается индикатор BATTERY.

Если продолжить работу с прибором индикатор

BATTERY начнет мигать. Отключите питание и замените батареи.

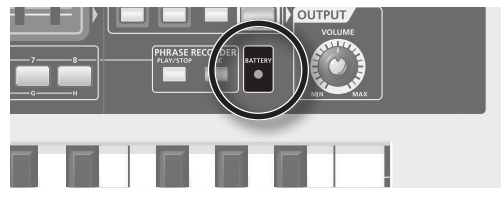

### **NOTE**

- **•**  Если продолжать работу при мигающем индикаторе BATTERY, в любой момент все индикаторы, за исключением BATTERY, погаснут, и работа с прибором станет невозможной.
- **•**  Показания индикатора BATTERY являются приблизительными.

### **Рекомендуемые батареи**

**•**  Следует использовать батареи Ni-MH.

### **NOTE**

Не используйте щелочные или цинково-угольные батареи.

**•**  При использовании батарей Ni-MH непрерывный срок их службы при комнатной температуре равен приблизительно 5 часам. Однако, при подключенном накопителе USB этот срок сокращается до 4 часов. Это время также зависит от других условий эксплуатации.

### **Обращение с батареями**

- **•**  Не используйте новые батареи вместе со старыми и не устанавливайте батареи различных типов.
- **•**  Если не планируется использовать прибор в течение длительного времени, извлеките батареи.
- **•**  Неправильное обращение с батареями может вызвать их протечку, перегрев, возгорание или взрыв. Перед использованием батарей обязательно ознакомьтесь со всеми прилагаемыми к ним инструкциями.

## Режим POWER SAVE

Если в течение заданного интервала времени никаких операций с GAIA SH-01 не производится, он автоматически переходит в режим энергосбережения. По умолчанию данный режим отключен.

Для перехода в штатный режим работы произведите какую-либо манипуляцию с контроллером инструмента, например, с регулятором или клавиатурой.

Можно задать временной интервал до перехода в режим энергосбережения.

См. "Время до перехода в режим POWER SAVE" (стр. 54).

## Подключение наушников или мониторов

GAIA SH-01 не содержит динамиков, поэтому его необходимо подключать к таким аудиоустройствам, как система мониторинга, стереосистема или же прослушивать звук через наушники.

**\* Чтобы избежать сбоев в работе и/или повреждения акустической системы или других устройств, перед коммутацией установите минимальный уровень громкости и выключите питание всех устройств.**

### **Подключение мониторов или стереосистемы**

Аудиокабелями подключите разъем OUTPUT на тыльной панели GAIA SH-01 к мониторам или стереосистеме.

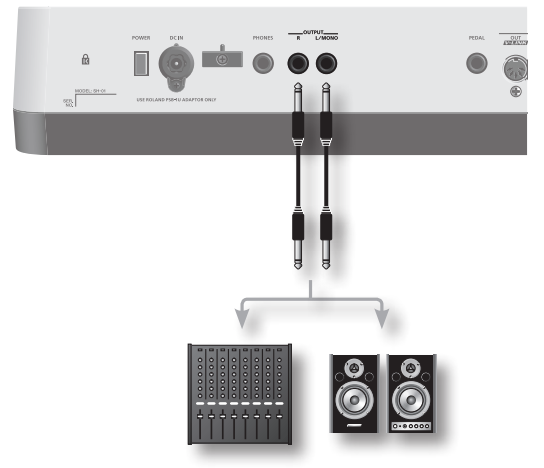

**\* Чтобы оценить все звуковые возможности GAIA SH-01, используйте стереосистему. При использовании моно-системы подключайте ее к разъему OUTPUT L/ MONO.**

### **Использование наушников**

Подключите опциональные наушники к разъему PHONES тыльной панели.

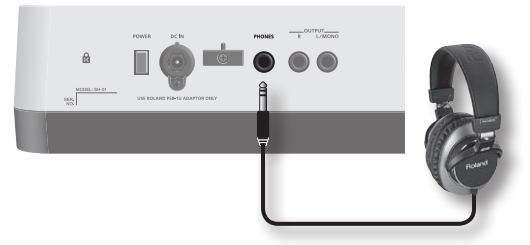

**\* Даже при подключении наушников звук на выходах OUTPUT будет присутствовать.**

## Включение/отключение питания

- **\* По окончании коммутации (стр. 13 14) включите питание различных устройств в описанном ниже порядке. Нарушение порядка включения может вызвать сбои в работе и/или повреждение динамиков и других устройств.**
- **\* Перед включением питания всегда устанавливайте громкость в минимум. Даже после этого при включении прибора может быть слышен некоторый призвук, однако это не является признаком неисправности.**

## Включение питания

- **1. Перед включением питания убедитесь, что:**
	- **•**  Все устройства скоммутированы корректно.
	- **•**  Питание внешних устройств отключено.
- **2. Поверните регулятор [VOLUME] до упора влево.**

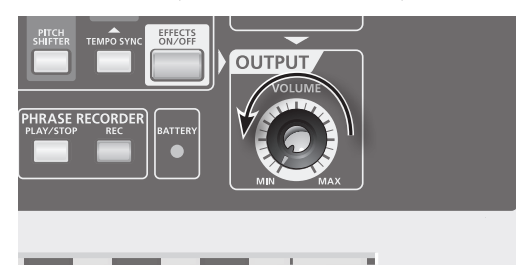

**3. Включите питание селектором [POWER], расположенным на тыльной панели.**

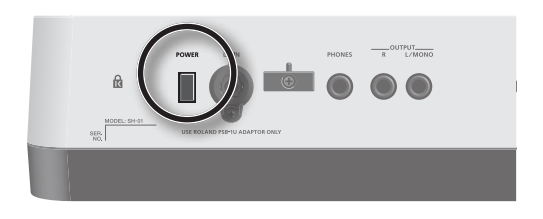

- **\* Чтобы обеспечить надлежащую работу джойстика, не прикасайтесь к нему при включении питания.**
- **4. Включите питание и отрегулируйте громкость всех подключенных устройств.**
- **5. Играя на клавиатуре и прослушивая звук, постепенно увеличивайте громкость регулятором [VOLUME].**

## Отключение питания

- **1. Перед отключением питания выполните следующее:**
	- **•**  Установите в минимум громкость всех скоммутированных аудиоустройств.
	- **•**  Сохраните результаты работы. (стр. 39)
- **2. Отключите питание всех подключенных устройств.**
- **3. Отключите питание GAIA SH-01 селектором [POWER].**

# Архитектура GAIA SH-01

## Структура

GAIA SH-01 состоит из трех основных секций: контроллеры, звукогенератор и эффекты.

### **Секция контроллеров**

Контроллеры являются органами управления.

Например, воздействие исполнителя на клавиатуру передается секцией контроллеров на секцию звукогенератора, которая производит соответствующий звук.

В секцию контроллеров GAIA SH-01 входят: клавиатура, джойстик, контроллер D BEAM, кнопки и регуляторы панели, а также подключенные педали.

### **Секция звукогенератора**

Эта секция производит звук.

Она принимает данные исполнения с секции контроллеров, формирует базовую волну и модифицирует прозрачность и громкость звука, создавая разнообразные тембральные вариации звука.

Секция звукогенератора GAIA SH-01 позволяет настраивать с помощью регуляторов и кнопок панели множество элементов, определяющих характер звука (форму волны, высоту, прозрачность, громкость, и т.п.).

### **Секция эффектов**

GAIA SH-01 содержит набор эффектов, каждый из которых обладает независимыми регулировками.

## Функции исполнения

GAIA SH-01 предоставляет набор функций исполнения.

## **Арпеджиатор (стр. 23)**

Производит арпеджио посредством взятия аккорда на клавиатуре.

### **Темп (стр. 24)**

Задать темп арпеджиатора или рекордера фраз можно, несколько раз нажав на кнопку [TAP TEMPO] с нужной частотой.

### **Октавный сдвиг (стр. 20)**

Можно транспонировать клавиатуру с шагом в одну октаву в рамках 3 октав вверх/вниз.

### **Транспонирование (стр. 20)**

Можно транспонировать клавиатуру с шагом в полутон в диапазоне от -5 до +6 полутонов.

## **Рекордер фраз (стр. 24)**

Позволяет записывать фразы длительностью в несколько тактов. Запись только управляющих сигналов, таких как перемещения регуляторов, позволяет организовать автоматическое управление инструментом.

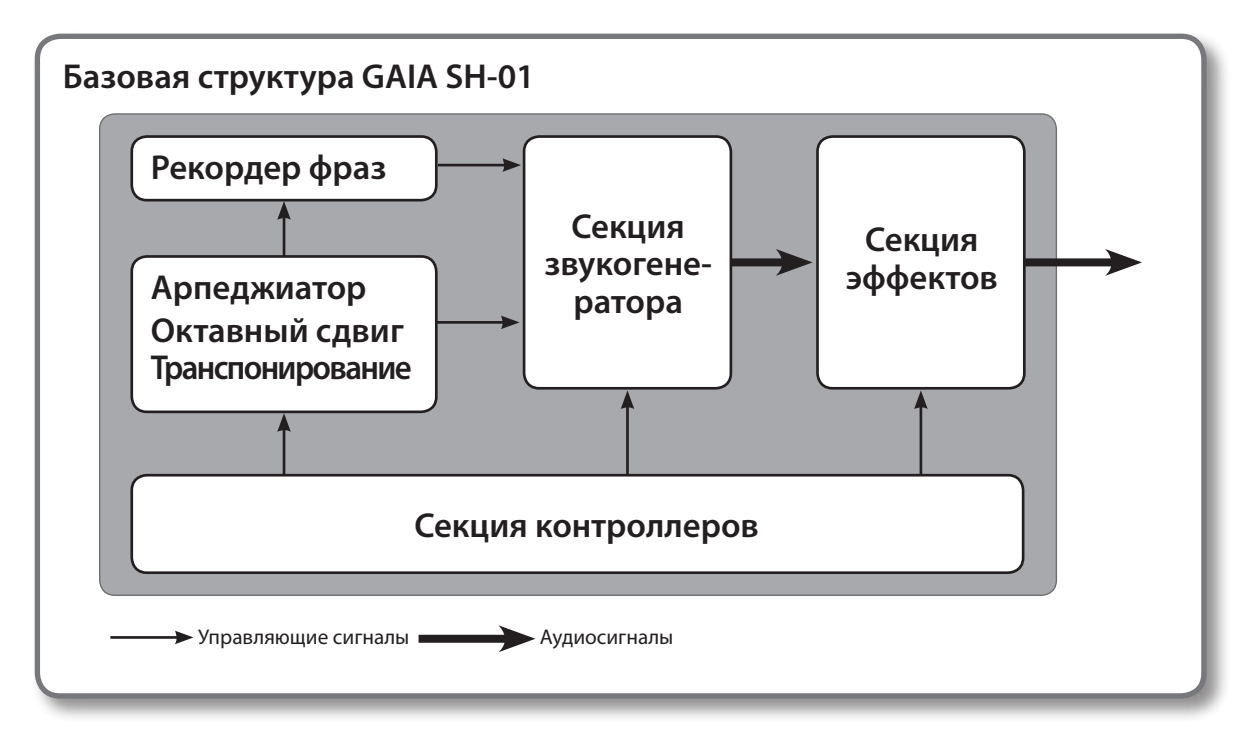

## Структура памяти

В памяти хранятся патчи (стр. 18) и другие установки. Имеются три типа памяти: "временная", "перезаписываемая" и "неперезаписываемая".

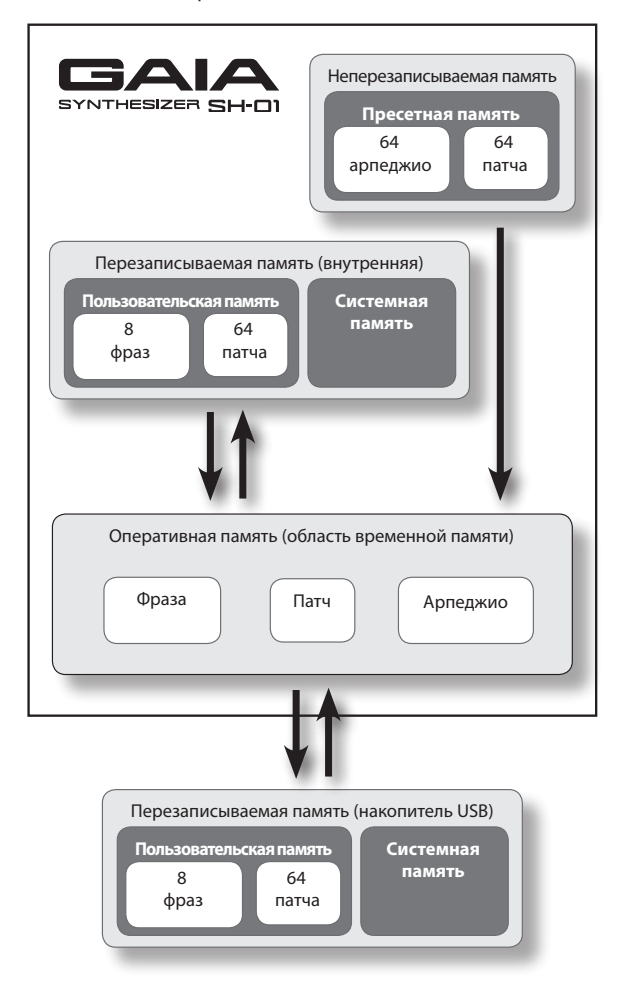

## Оперативная память

## **Область временной памяти**

Здесь хранятся установки патча, выбранного кнопками панели.

При игре на клавиатуре или воспроизведении рекордера фраз звуки создаются на основе установок области временной памяти. При редакции патча данные памяти не изменяются непосредственно, они предварительно считываются во временную память и модифицируются именно в ней.

Установки во временной памяти теряются при отключении питания или смене патча. Для сохранения их необходимо записать в перезаписываемую память.

## Перезаписываемая память

### **Системная память**

Здесь содержатся установки системных параметров, определяющие работу всего GAIA SH-01.

### **Пользовательская память**

Патчи и фразы можно сохранять в пользовательскую память.

### **Накопитель USB (стр. 55)**

Патчи и фразы можно сохранять на накопитель USB так же, как и во внутреннюю память.

## Неперезаписываемая память

### **Пресетная память**

Данные пресетной памяти перезаписать невозможно.

Данные пресетной памяти можно загрузить в оперативную, отредактировать их и сохранить в перезаписываемую память (пользовательскую или на накопитель USB).

# Исполнение

## Установка громкости (VOLUME)

Ниже описано как установить общий уровень громкости сигнала GAIA SH-01 на разъемах OUTPUT и PHONES.

При вращении регулятора вправо громкость увеличивается, влево — уменьшается. В крайнем левом положении регулятора звук отсутствует.

**\* Положение регулятора не влияет на аудиосигнал, поступающий на разъем USB (стр. 42).**

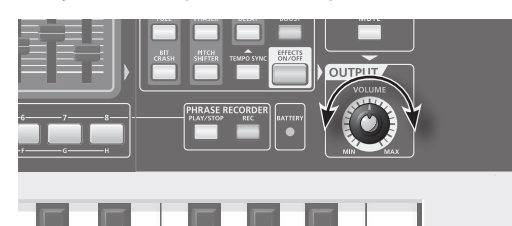

## Выбор звуков

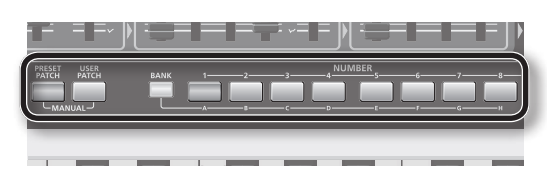

**1. Нажмите кнопку [PRESET PATCH] или [USER PATCH].**

Эти кнопки выбирают одну из групп патчей — пресетную или пользовательскую.

Чтобы выбрать патчи с накопителя USB, нажмите кнопку USB MEMORY [PATCH].

**2. Нажмите кнопку [BANK] и затем одну из кнопок NUMBER [A] – [H] .**

Эти кнопки позволяют выбрать патч из банков A – H.

**3. Нажмите одну из кнопок NUMBER [1] – [8].**

Будет выбран патч 1 – 8.

#### **Пример:**

- **•**  Если выбран патч USER A-1, при нажатии кнопки NUMBER [6] будет выбран патч USER A-6.
- **•**  Если выбран патч PRESET A-4, при нажатии кнопки [BANK] и кнопки NUMBER [C] будет выбран патч PRESET  $C-4$
- **•**  Если выбран патч PRESET B-5, при нажатии кнопки [USER PATCH] будет выбран патч USER B-5.

## Понятие патчей

В GAIA SH-01 предусмотрена возможность сохранения созданных звуков.

Созданный звук называется "патчем". Патч можно загружать с помощью соответствующих кнопок.

Патчи организованы в две группы — "пресетную" и "пользовательскую". При подключении опционального накопителя USB становится доступной группа "USB".

Каждая группа содержит 64 патча, организованных в 8 банков по 8 патчей в каждом.

## **Пресетная группа (PRESET)**

Здесь содержатся 64 патча, созданных разработчиками инструмента.

Патчи данной группы являются неперезаписываемыми, однако на их основе можно создавать новые звуки.

Чтобы перевести инструмент в специальный режим работы в качестве генератора звуков PCM, удерживая кнопку [PRESET PATCH], нажмите кнопку NUMBER [1] – [8]. В этом режиме можно добиться реалистичного инструментального исполнения, используя полностью потенциал звукогенератора PCM.

В этом режиме кнопка [PRESET PATCH] мигает, а 8 звуков PCM выбираются кнопками NUMBER [1] – [8].

**\* Редакция генерируемых звуков PCM не предусмотрена. Хотя в процессе исполнения можно использовать ограниченную редакцию с помощью эффектов (реверберации). Эти установки сохранить невозможно.**

Банк PRESET BANK H содержит звуки, используемые для прилагаемого DVD.

### **Пользовательская группа (USER)**

В данную группу сохраняются созданные звуки (до 64 патчей).

См. "Сохранение созданного звука (WRITE)" (стр. 39).

### **Группа USB (USB MEMORY)**

При подключении опционального накопителя USB в данную группу сохраняются созданные звуки (до 64 патчей).

См. "Сохранение созданного звука (WRITE)" (стр. 39).

### **Банки (BANK)**

Доступно 8 банков (A – H), по 8 патчей в каждом. Банки предназначены для удобства организации хранения 64 патчей.

Например, можно использовать банк A для хранения патчей, используемых в первой пьесе концерта и банк B для хранения патчей, используемых во второй пьесе. Или же, в банке A можно хранить патчи синтетического баса, а в банке B патчи сольного тембра.

### **Группы: пресетная/пользовательская/USB**

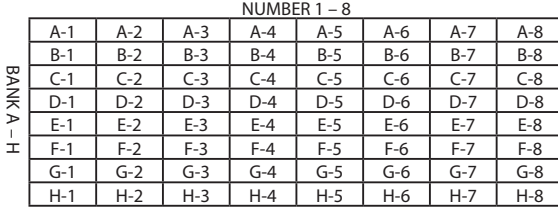

## Управление динамикой звука

Клавиатура GAIA SH-01 предусматривает управление громкостью или прозрачностью звука в зависимости от динамики игры (velocity).

По умолчанию установлено значение "FIX", использующее постоянное значение параметра Key Velocity.

Для передачи естественной динамики игры установите "KEYBOARD VELOCITY" (стр. 51) в "REAL".

**\* Чтобы изменить воздействие динамики игры на звук, отредактируйте параметры патча "Level Velocity Sens" (стр. 45) или "Filter Envelope Velocity Sens" (стр. 45).**

## правление высотой (BEN

При игре на клавиатуре перемещение джойстика влево уменьшает высоту, перемещение джойстика вправо – увеличивает.

Перемещение джойстика до упора влево уменьшает высоту на два полутона.

Перемещение джойстика до упора вправо увеличивает высоту на два полутона.

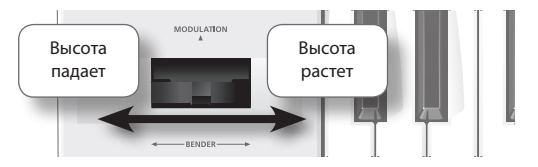

### **Диапазон изменения высоты**

Можно изменить диапазон изменения высоты.

**1. Удерживая кнопку [CANCEL/SHIFT], переместите джойстик до упора влево или вправо.**

Кнопки OCTAVE [DOWN/-] и [UP/+] начнут мигать.

### **2. Удерживая кнопку OCTAVE [DOWN/-], возьмите ноту (C2 – C4).**

Таким образом определяется диапазон изменения высоты при перемещении джойстика влево.

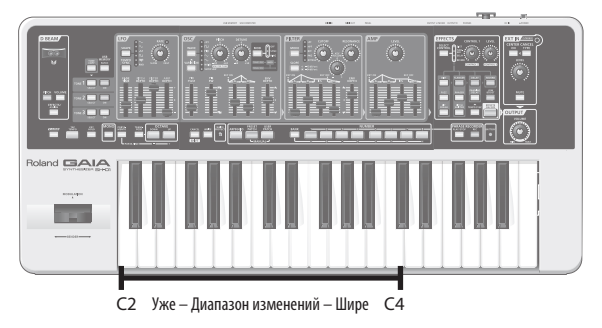

**3. Удерживая кнопку OCTAVE [UP/+], возьмите ноту (C2 – C4).**

Таким образом определяется диапазон изменения высоты при перемещении джойстика вправо.

После того как установки будут определены нажмите кнопку [CANCEL/SHIFT].

## Управление вибрато (MODULAT

При игре на клавиатуре перемещение джойстика от себя добавляет вибрато.

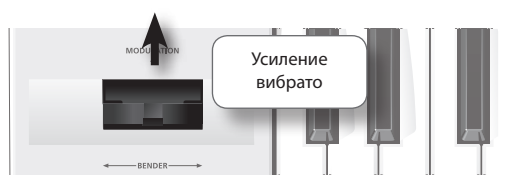

### **Частота и глубина модуляции**

Можно управлять частотой и глубиной эффекта, возникающего при перемещении джойстика от себя.

- **1. Удерживая кнопку [CANCEL/SHIFT], переместите джойстик от себя до упора.**
- **2. Произведите настройки регуляторами и слайдерами секции LFO.**

См. "MODULATION LFO" (стр. 37).

Если одновременно перемещать джойстик от себя и влево или вправо, будут одновременно наблюдаться эффекты изменения высоты и модуляции.

## Октавный сдвиг клавиатуры (OCTAVE UP/DOWN)

Можно транспонировать клавиатуру с шагом в одну октаву в рамках 3 октав вверх/вниз.

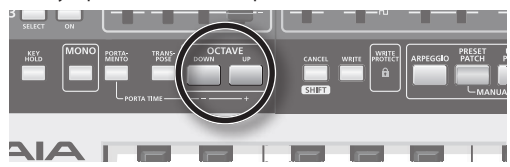

**1. Для транспонирования вверх нажмите кнопку OCTAVE [UP/+], для транспонирования вниз – кнопку OCTAVE [DOWN/-].**

При каждом нажатии кнопки диапазон транспонирования будет сдвигаться на одну октаву.

При транспонировании вверх горит кнопка OCTAVE [UP/+]. При транспонировании вниз горит кнопка OCTAVE [DOWN/-].

Если одновременно нажать кнопки OCTAVE [UP/+] и OCTAVE [DOWN/-], транспонирование будет отменено, и обе кнопки погаснут.

## Транспонирование клавиатуры по полутонам (TRANSPOSE)

Можно транспонировать клавиатуру с шагом в полутон в диапазоне от -5 до +6 полутонов.

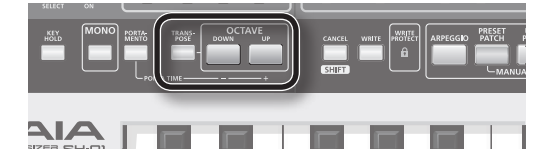

**1. Чтобы включить транспонирование нажмите кнопку [TRANSPOSE], она загорится.**

При повторном нажатии кнопки [TRANSPOSE] транспонирование отключится, и кнопка погаснет.

**2. Для транспонирования вверх, удерживая кнопку [TRANSPOSE], нажмите кнопку OCTAVE [UP/+]. Для транспонирования вниз, удерживая кнопку [TRANSPOSE], нажмите кнопку OCTAVE [DOWN/-].**

При каждом нажатии кнопки диапазон транспонирования будет сдвигаться на один полутон.

При транспонировании вверх, когда удерживается кнопка [TRANSPOSE], горит кнопка OCTAVE [UP/+]. При транспонировании вниз, когда удерживается кнопка [TRANSPOSE], горит кнопка OCTAVE [DOWN/-] .

Если, удерживая кнопку [TRANSPOSE], одновременно нажать кнопки OCTAVE [UP/+] и OCTAVE [DOWN/-], транспонирование будет отменено, и обе кнопки погаснут.

## Игра отдельными нотами (MONO)

Эта функция удобна для имитации исполнения на монофоническом инструменте.

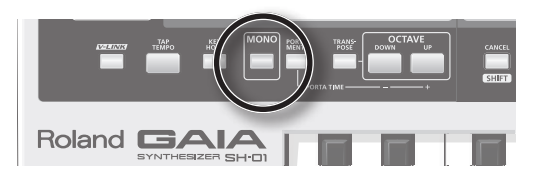

**1. Нажмите кнопку [MONO], она загорится; синтезатор перейдет в монофонический режим.**

Даже при взятии аккорда будет звучать только одна нота — взятая последней.

Если повторно нажать кнопку [MONO] (она погаснет), функция Mono отключится.

## Плавный переход между нотами (PORTAMENTO)

Портаменто организует плавный переход (скольжение) тона между нотами.

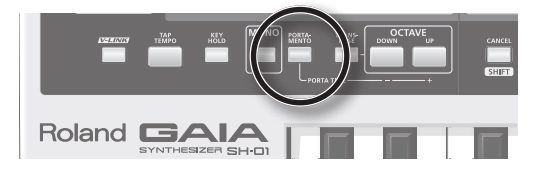

**1. Нажмите кнопку [PORTAMENTO], она загорится.**

## Изменение скорости скольжения тона (Portamento Time)

Чтобы изменить скорость скольжения между нотами (время изменения высоты), удерживая кнопку [PORTAMENTO], перемещайте слайдер LFO [FADE TIME].

При открывании слайдера скорость скольжения между нотами будет замедляться (время портаменто будет увеличиваться).

### **MEMO**

Существует и другой способ изменения времени портаменто; см. "PORTAMENTO TIME" (стр. 45).

## Управление высотой и громкостью перемещениями руки (D BEAM)

Перемещая руку над контроллером D BEAM, расположенным слева вверху от клавиатуры, можно изменять высоту и громкость звука.

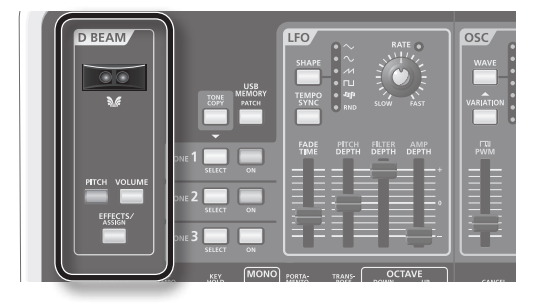

### **Диапазон работы контроллера D BEAM**

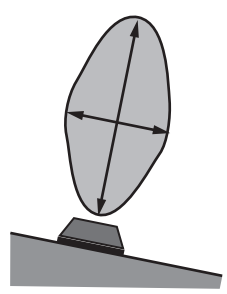

Диапазон работы контроллера D BEAM показан на рисунке. Вне этого диапазона эффект от перемещения руки отсутствует.

### **Настройка чувствительности контроллера D BEAM**

Чувствительность контроллера D BEAM падает при сильном солнечном или искусственном освещении.

GAIA SH-01 позволяет изменять чувствительность контроллера D BEAM.

#### **1. Удерживая кнопку [EFFECTS/ASSIGN], нажмите одну из кнопок NUMBER [1] – [8].**

Чем больше номер нажатой кнопки NUMBER, тем выше чувствительность.

Текущая установка чувствительности отображается горящими красным цветом кнопками NUMBER при нажатии кнопки [EFFECTS/ASSIGN].

Чем больше кнопок NUMBER горят красным цветом, тем выше чувствительность.

## Изменение высоты (PITCH)

- **1. Нажмите кнопку [PITCH], она загорится.**
- **2. Играя на клавиатуре, перемещайте руку над контроллером D BEAM вверх и вниз.**

Высота будет изменяться.

Если повторно нажать кнопку [PITCH], она начнет мигать; теперь звук будет производиться при перемещении руки над контроллером D BEAM.

Нажмите кнопку [PITCH] еще раз (она погаснет), и D BEAM отключится.

## Изменение громкости для управления экспрессией (VOLUME)

- **1. Нажмите кнопку [VOLUME], она загорится.**
- **2. Играя на клавиатуре, перемещайте руку над контроллером D BEAM вверх и вниз.**

Громкость будет изменяться, позволяя управлять экспрессией исполнения.

Если повторно нажать кнопку [VOLUME], она начнет мигать; теперь звук будет производиться при перемещении руки над контроллером D BEAM.

Нажмите кнопку [VOLUME] еще раз (она погаснет), и D BEAM отключится.

## Управление назначенным параметром (EFFECTS/ASSIGN)

- **1. Нажмите кнопку [EFFECTS/ASSIGN], она загорится.**
- **2. Играя на клавиатуре, перемещайте руку над контроллером D BEAM вверх и вниз.**

Параметр, назначенный на патч, будет изменяться. Нажмите кнопку [EFFECTS/ASSIGN] еще раз (она погаснет), и D BEAM отключится.

На кнопку [EFFECTS/ASSIGN] можно назначать различные функции, тем самым реализуя возможность управления различными звуковыми эффектами в реальном времени (стр. 48).

### **Определение полярности D BEAM (D BEAM POLARITY)**

Изменения значения параметра, назначенного на D BEAM, могут происходить в положительном или в отрицательном направлении.

Полярность определяется направлением перемещения регулятора при назначении параметра.

При перемещении руки над контроллером D BEAM значение изменяется в том же направлении, что и вращение регулятора.

Например, если удерживая кнопку D BEAM [EFFECTS/ ASSIGN], вращать регулятор OSC [PITCH] вправо, высота будет увеличиваться при приближении руки к контроллеру D BEAM.

Соответственно, если удерживая кнопку D BEAM [EFFECTS/ASSIGN], вращать регулятор OSC [PITCH] влево, высота будет уменьшаться при приближении руки к контроллеру D BEAM.

## Удержание нот после снятия рук с клавиатуры (KEY HOLD)

Можно включить сустейн, чтобы продлить звучание нот даже после снятия рук с клавиатуры.

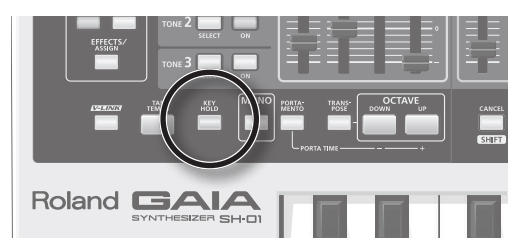

### **1. Нажмите кнопку [KEY HOLD], она загорится.**

После взятия новой ноты звук ранее взятой ноты прерывается, и звучит только новая нота. Если арпеджиатор включен, активация данной функции будет удерживать звук арпеджио.

## Автоматическое воспроизведение арпеджио (ARPEGGIO)

Нажмите кнопку [ARPEGGIO], она загорится, и арпеджиатор включится.

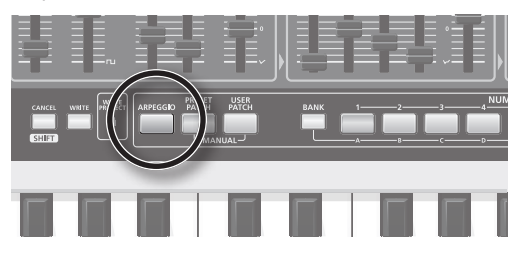

## Воспроизведение арпеджио

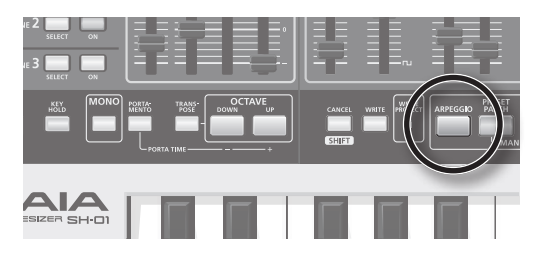

### **1. Нажмите кнопку [ARPEGGIO] она загорится.**

Возьмите аккорд на клавиатуре; арпеджио будет звучать согласно сохраненным в патче установкам.

Если нажать кнопку [KEY HOLD], чтобы она загорелась, арпеджио будет продолжать звучать.

Если взять аккорд на клавиатуре, арпеджио будет звучать согласно сохраненным в патче установкам и будет продолжать звучать даже после снятия рук с клавиатуры. При взятии другого аккорда ноты арпеджио также изменятся.

Для останова арпеджио отключите арпеджиатор.

Для отключения арпеджиатора нажмите кнопку [ARPEGGIO], чтобы она погасла.

## Выбор варианта звучания арпеджио

В GAIA SH-01 возможен выбор из 64 вариаций арпеджио.

**1. Удерживая кнопку [CANCEL/SHIFT], нажмите кнопку [ARPEGGIO].**

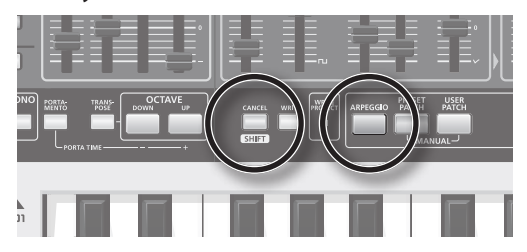

Кнопками [BANK] и NUMBER [1] – [8] выберите вариацию арпеджио.

Соответствующая текущей вариации кнопка NUMBER будет гореть; остальные кнопки будут мигать.

Вариации арпеджио организованы в 8 банков по 8 вариаций в каждом банке.

**2. Нажмите кнопку [BANK] и затем кнопку NUMBER [A] – [H] для выбора банка вариаций арпеджио.**

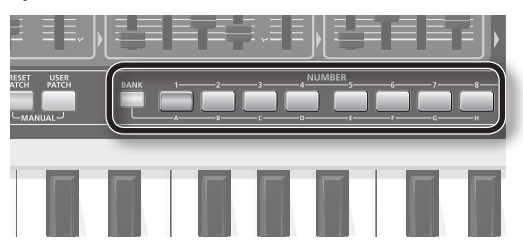

Будет выбран банк, соответствующий нажатой кнопке.

При выборе банка кнопка текущего банка будет мигать, а остальные кнопки гореть не будут.

**3. Нажмите кнопку NUMBER [1] – [8] для выбора вариации арпеджио.**

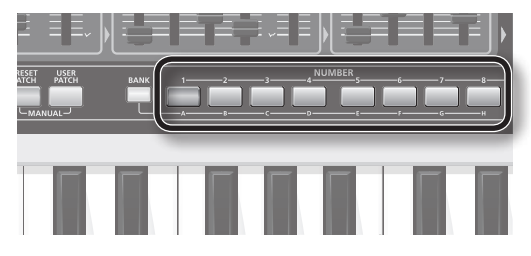

Будет выбрана соответствующая вариация арпеджио.

При выборе вариации арпеджио кнопка NUMBER текущей вариации арпеджио будет гореть, а остальные кнопки будут мигать.

**4. Нажмите кнопку [CANCEL/SHIFT].**

### **MEMO**

Доступны и другие способы изменения режима воспроизведения арпеджио. См. "ARPEGGIO VARIATION" (стр. 45).

## Установка темпа (ТАР

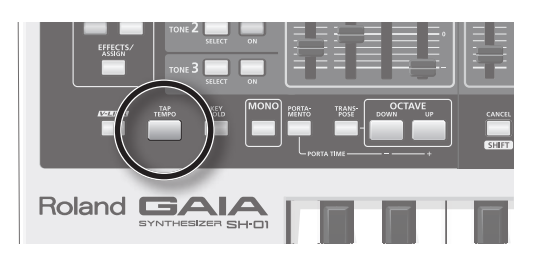

**1. Нажмите кнопку [TAP TEMPO] не менее 4 раз с интервалами в четвертную ноту в нужном темпе.**

Также изменить темп можно, нажимая кнопку OCTAVE [UP/+] или OCTAVE [DOWN/-] при нажатой кнопке [TAP TEMPO].

Кнопка [TAP TEMPO] постоянно мигает зеленым цветом с интервалами в четвертную ноту в темпе рекордера фраз или арпеджиатора (стр. 22).

При записи/воспроизведении рекордера фраз кнопка [TAP TEMPO] загорается красным цветом только на первой доле такта.

- **\* Если системный параметр CLOCK SOURCE (стр. 52) установлен в PATCH, эти операции изменяют PATCH TEMPO.**
- **\* Если системный параметр CLOCK SOURCE (стр. 52) установлен в SYSTEM, эти операции изменяют значение SYSTEM TEMPO.**
- **\* Если системный параметр CLOCK SOURCE (стр. 52) установлен в MIDI или USB, операции TAP TEMPO недоступны.**

## Рекордер фраз (PHRASE RECORDER)

Можно записать исполнение на клавиатуре и манипуляции с регуляторами для последующего цикличного их воспроизведения.

Такое записанное исполнение называется "фразой".

Доступна запись до 8 фраз, длительность каждой из которых может достигать 8 тактов.

Рекордер фраз не записывает реальный звук; он записывает данные исполнения (MIDI-сообщения), например, номера нот и скорость их взятия.

**\* Фраза не воздействует на текущий патч, также не записываются изменения патча или темпа, производимые в процессе фразы.**

## Запись

**1. Нажмите кнопку [REC], она начнет мигать; рекордер фраз перейдет в режим готовности к записи (Rec Standby).**

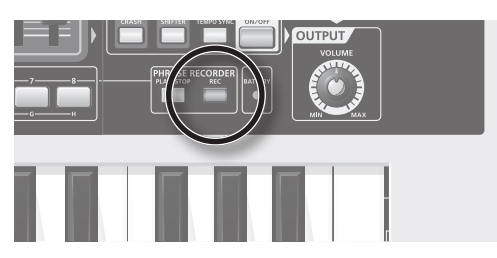

Начнет звучать метроном.

**2. Нажмите одну из кнопок NUMBER [1] – [8], чтобы задать длительность (число тактов) записываемой фразы.**

Число тактов отображается количеством мигающих кнопок NUMBER, начиная с левой.

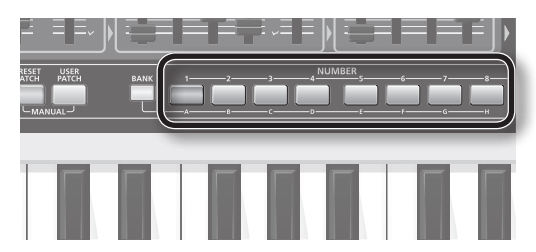

**\* После задания длительности фразы все ранее записанные в ней данные будут удалены.**

**3. Нажмите кнопку [PLAY/STOP].**

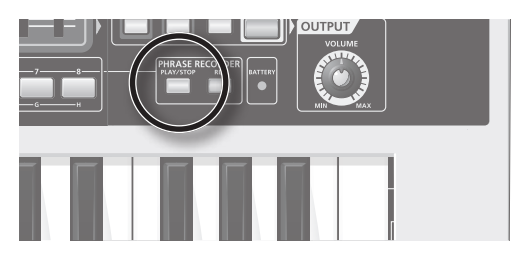

Запись начнется после одного такта отсчета (4 доли). Кнопка [REC], которая раньше мигала, загорится.

**4. Для останова записи повторно нажмите кнопку [PLAY/STOP].**

## Пауза в записи

В процессе записи фразы можно временно прервать запись в репетиционных целях.

**1. В процессе записи нажмите кнопку [REC].**

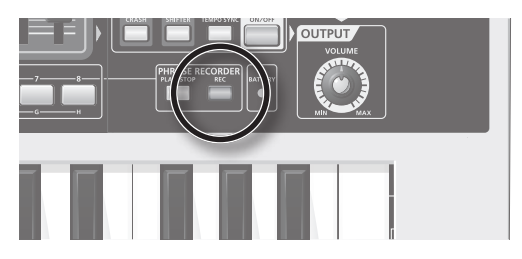

Кнопка [REC] начнет мигать. Если эта кнопка мигает, запись остановлена.

### **2. Нажмите кнопку [REC] еще раз.**

Кнопка [REC] загорится, и запись продолжится.

## Стирание записанных нот

В процессе записи фразы можно стереть ненужные ноты.

**1. В процессе записи нажмите кнопку [BANK].**

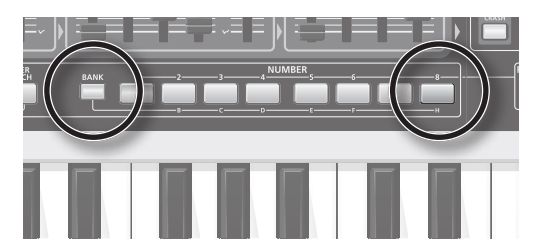

**2. Нажмите кнопку NUMBER [8] в позиции начала стирания нот.**

В течение времени удержания кнопки NUMBER [8] все записанные ноты будут стираться.

**3. В конце региона стирания отпустите кнопку NUMBER [8].**

Запись продолжится.

## Выбор типа записываемых или стираемых данных

При записи фразы или в режиме готовности к записи можно выбрать тип записываемых или стираемых данных.

- **4. При записи фразы или в режиме готовности к записи нажмите кнопку [BANK].**
- **5. Выберите тип данных кнопками NUMBER [1] − [4].** 
	- **•**  NUMBER [1] (All): Все данные (по умолчанию)
	- **•**  NUMBER [2] (Bender): Данные манипуляций с джойстиком
	- **•**  NUMBER [3] (Controller): Данные манипуляций с регуляторами
	- **•**  NUMBER [4] (Notes): Данные исполнения на клавиатуре

## Сохранение записанной фразы

Записанная фраза будет утеряна при отключении питания GAIA SH-01 или выборе другой фразы.

Чтобы этого не произошло фразу нужно сохранить.

**1. Удерживая кнопку [REC], нажмите кнопку [WRITE].**

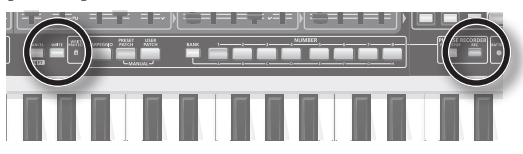

Кнопка NUMBER, соответствующая номеру текущей фразы, начнет мигать, остальные семь кнопок NUMBER загорятся. Кнопка [WRITE] также будет мигать.

### **MEMO**

Чтобы сохранить фразу на опциональный накопитель USB нажмите кнопку USB MEMORY [PATCH], чтобы она загорелась.

Чтобы сохранить фразу во внутреннюю память, нажмите кнопку USB MEMORY [PATCH], чтобы она погасла.

**2. Нажмите кнопку NUMBER [1] – [8], под номером которой необходимо сохранить фразу.**

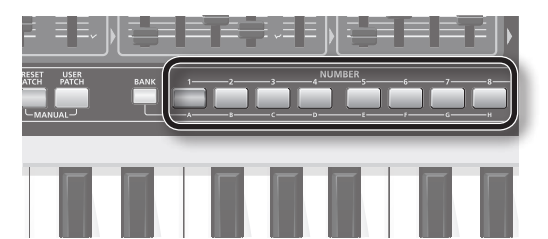

Нажатая кнопка NUMBER начнет мигать, остальные кнопки NUMBER загорятся.

**3. Нажмите кнопку [WRITE].**

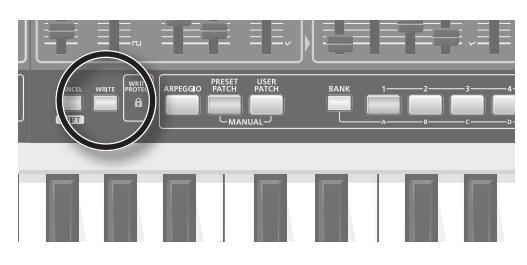

Фраза будет сохранена.

Кнопки NUMBER [1] – [8] вернутся в состояние, соответствующее выбору патчей.

**\* Для отказа от сохранения фразы нажмите кнопку [CANCEL/SHIFT] до нажатия кнопки [WRITE] на шаге 3.**

## Выбор воспроизводимой фразы

Ниже описано как выбрать фразу из внутренней памяти или с накопителя USB.

#### **1. Нажмите и удерживайте кнопку [REC].**

Удерживая нажатой кнопку [REC], кнопками NUMBER [1] – [8] выбирайте фразы.

Для выбора фразы с накопителя USB, удерживая кнопку [REC], нажмите кнопку USB MEMORY [PATCH], чтобы она загорелась.

Если эта кнопка не горит, выбор фраз будет осуществляться из внутренней памяти.

Кнопка NUMBER, соответствующая текущей фразе, будет мигать, а остальные семь кнопок NUMBER – гореть.

**2. Продолжая удерживать кнопку [REC], нажмите кнопку NUMBER [1] – [8], соответствующую фразе, которую необходимо воспроизвести.**

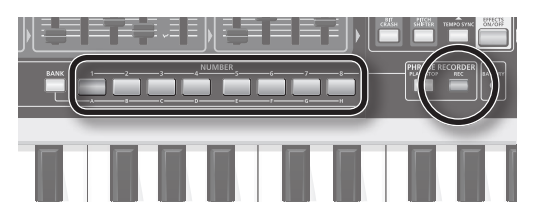

Нажатая кнопка NUMBER начнет мигать, а остальные кнопки NUMBER будут гореть.

### **3. Отпустите кнопку [REC].**

Фраза будет выбрана.

Если фраза выбирается в процессе воспроизведения, новая фраза начнет воспроизводиться по завершении воспроизведения текущей.

## Запуск/останов воспроизведения фразы

**1. Нажмите кнопку [PLAY/STOP].**

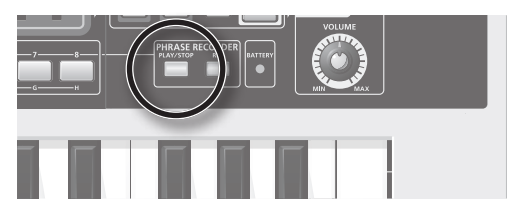

Текущая фраза начнет воспроизводиться циклично до момента следующего нажатия кнопки [PLAY/STOP].

- **2. Нажмите кнопку [PLAY/STOP] еще раз для останова воспроизведения фразы.**
	- **\* При воспроизведении фразы никакие данные через разъем MIDI OUT не передаются.**

## Использование педали

Если подключить опциональные ножной переключатель (серии DP, FS-5U) или педаль экспрессии (EV-5) к разъему PEDAL тыльной панели, можно будет управлять назначенными на них функциями.

## Удержание нот (HOLD)

Если подключить опциональный ножной переключатель (серии DP, FS-5U), то при нажатии на него взятые ноты будут удерживаться даже после снятия рук с клавиатуры (сустейн нот).

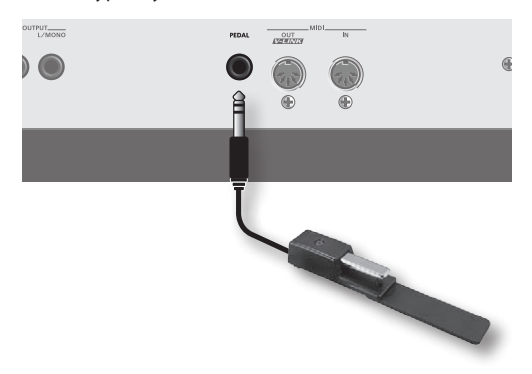

### **Установки для управления сустейном нот**

- **1. Удерживая кнопку [CANCEL/SHIFT], нажмите кнопку [V-LINK].**
- **2. Удерживая кнопку [PORTAMENTO], нажмите кнопку NUMBER [1].**
- **3. Нажмите кнопку [CANCEL/SHIFT].**
	- **•**  MODULATION
	- **•**  VOLUME
	- **•**  BEND MODE
	- **•**  D BEAM SYNC
	- **•**  TAP TEMPO

## Управление экспрессией исполнения (EXPRESSION)

Если подключить опциональную педаль экспрессии (EV-5), то с ее помощью можно будет управлять громкостью и добавлять экспрессию исполнению.

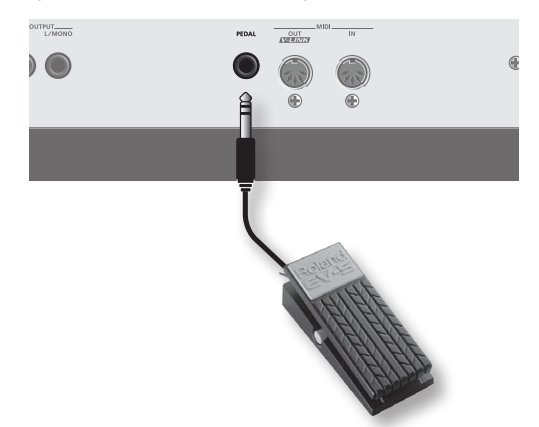

### **Установки для управления экспрессией исполнения**

- **1. Удерживая кнопку [CANCEL/SHIFT], нажмите кнопку [V-LINK].**
- **2. Удерживая кнопку [PORTAMENTO], нажмите кнопку NUMBER [4].**
- **3. Нажмите кнопку [CANCEL/SHIFT].**
	- **\* Используйте только рекомендованную педаль экспрессии (EV-5; опциональная). Подключение других педалей экспрессии может привести к повреждению прибора.**

### **MEMO**

Кроме Hold и Expression, с помощью параметра "PEDAL ASSIGN" (стр. 52) на педаль можно назначить следующие функции.

- **•**  MODULATION
- **•**  VOLUME
- **•**  BEND MODE
- **•**  D BEAM SYNC
- **•**  TAP TEMPO

## Использование V-LINK

### **Понятие V-LINK**

Технология V-LINK (**V-LINK**) позволяет объединить исполнение музыки и управление видеоинформацией. Используя видеооборудование, совместимое с V-LINK, можно включать во время игры визуальные эффекты для усиления выразительности подачи музыкального материала.

GAIA SH-01 может управлять видеоизображениями совместимого с V-LINK видеооборудования при коммутации с ним по MIDI.

Нажмите кнопку [V-LINK] для включения функции V-LINK.

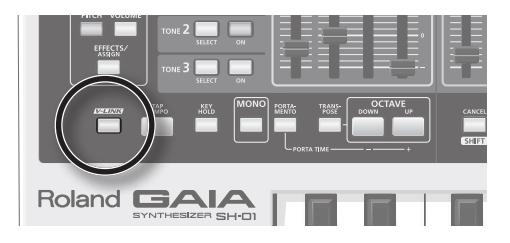

Управлять видеоизображениями можно с помощью приведенных ниже контроллеров GAIA SH-01.

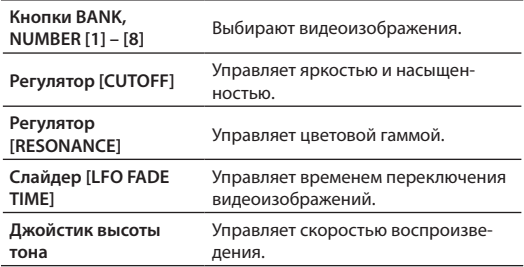

Для отключения функции V-LINK повторно нажмите кнопку [V-LINK].

## Процесс создания звука

На рисунке отображен алгоритм создания звуков в GAIA SH-01.

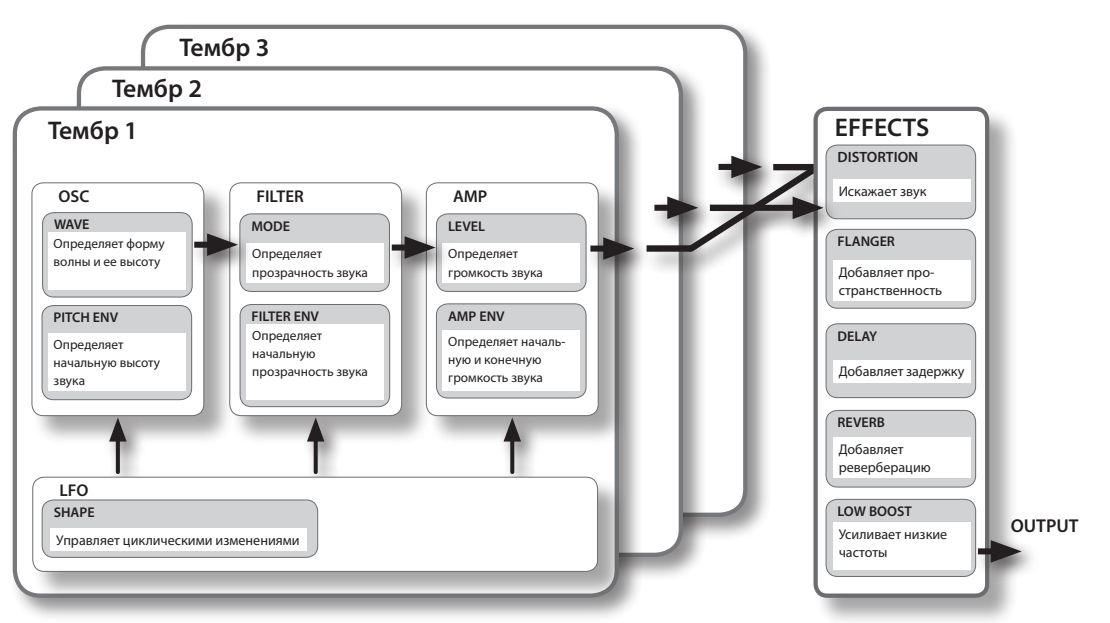

## Три элемента звука (OSC, FILTER, AMP)

Характер звука определяется тремя элементами: высотой, прозрачностью и громкостью.

В рамках GAIA SH-01 эти элементы описываются следующими секциями.

#### **Высота: OSC (Генератор, стр. 30)**

Высота определяется частотой повторения формы волны. Если волна повторяется один раз в секунду, частота равна 1 Герц (1 Гц). Чем выше частота, тем больше высота и наоборот.

#### **Прозрачность: FILTER (Фильтр, стр. 32)**

Прозрачность звука определяется усилением или ослаблением определенного диапазона частот. Усиление высоких частот дает более прозрачный звук, усиление низких частот приглушает звук.

#### **Громкость: AMP (Усилитель, стр. 35)**

Громкость звука определяется амплитудой волны. Чем выше амплитуда, тем больше громкость и наоборот.

## Огибающая звука (ENVELOPE)

"Огибающей" называется способ изменения параметров звука во времени. Каждый из элементов OSC, FILTER и AMP имеют собственную огибающую, генерирующуюся при взятии ноты и производящую временные изменения высоты, тона и громкости.

Для управления параметрами звука предусмотрено три огибающих:

#### **Высота:**

**PITCH ENV (стр. 32)**

#### **Прозрачность:**

**FILTER ENV (стр. 34)**

#### **Громкость:**

**AMP ENV (стр. 35)**

Используя эти огибающие, можно создавать более экспрессивные звуки.

Например, можно использовать огибающую высоты, чтобы понижать высоту в начале каждой взятой ноты, или использовать огибающую громкости для плавного увеличения громкости.

## Циклические изменения (LFO)

Элементы OSC, FILTER и AMP могут модулироваться с частотой, определяемой LFO (стр. 36) для получения эффектов вибрато (модуляция высоты) или тремоло (модуляция громкости).

GAIA SH-01 имеет три LFO; для каждого тембра возможно использование одного LFO.

## Эффекты (EFFECTS)

Эффекты используются для окончательного "облагораживания" звука.

Возможно одновременное использование 5 типов эффектов: дисторшн, модуляция, задержка, реверберация и раскачка баса.

## Тембры (TONE)

В рамках GAIA SH-01 "тембр" является минимальной единицей создаваемого звука.

Каждый тембр состоит из OSC (генератор) x 1, FILTER (фильтр) x 1, AMP (усилитель) x 1 и LFO (низкочастотный генератор) x 1; в совокупности они определяют звучание тембра.

В GAIA SH-01 доступно одновременное использование трех тембров.

## Выбор тембра

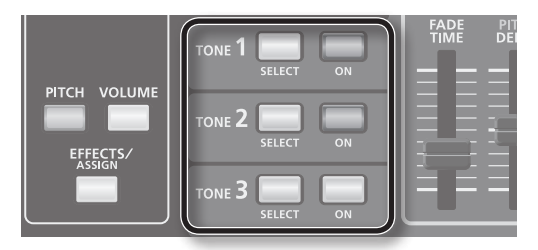

#### **Кнопки [SELECT]**

Служат для выбора редактируемого тембра.

Выбранный тембр называется "текущим".

#### **Кнопки [ON]**

Служат для включения требуемых тембров.

### **Функции и цвет индикации кнопок**

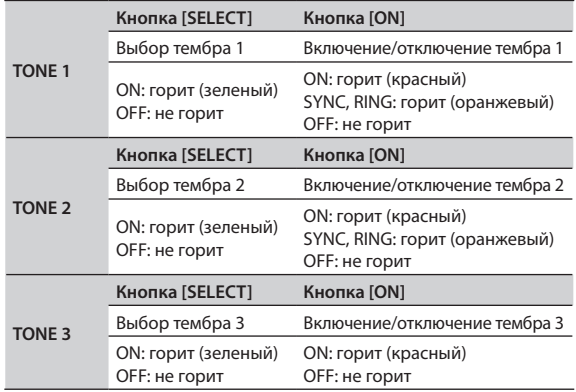

### **Редакция нескольких тембров**

Одновременно нажмите кнопки [SELECT] для редактируемых тембров.

#### **Пример 1:**

Нажмите кнопки [SELECT] тембра 1 и тембра 2, чтобы они загорелись.

Тембры 1 и 2 станут текущими, а кнопки [SELECT] тембров 1 и 2 загорятся зеленым цветом.

#### **Пример 2:**

Нажмите кнопки [SELECT] всех тембров, чтобы они загорелись.

Все тембры станут текущими, а кнопки [SELECT] тембров 1, 2 и 3 загорятся зеленым цветом.

### **Поведение регуляторов при смене тембров**

При переключении тембров положения регулятора или слайдера может не совпадать с реальным значением соответствующего ему параметра.

При перемещении регулятора или слайдера GAIA SH-01 будет модифицировать звук согласно текущему положению регулятора или слайдера.

## Соответствие звука позициям регуляторов и слайдеров (MANUAL)

Функция Manual позволяет согласовать значения параметров с текущими позициями регуляторов и слайдеров, делая процесс редакции звука более наглядным.

При редакции патча реальное значение каждого параметра может не всегда совпадать с физическим положением регуляторов и слайдеров.

С помощью функции Manual можно изменить звук таким образом, что он будет совпадать с физическим положениям регуляторов и слайдеров. Это особенно удобно при создании звука "с нуля".

После выполнения функции Manual параметры патча будут установлены в соответствии с физическими положениями регуляторов и слайдеров.

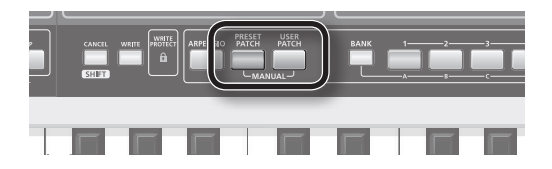

### **1. Удерживая кнопку [PRESET PATCH], нажмите кнопку [USER PATCH].**

Кнопки [PRESET PATCH] и [USER PATCH] начнут мигать, и установки примут значения, соответствующие текущим положениям регуляторов и слайдеров.

## Копирование тембра (TONE COPY)

Можно скопировать установки тембра в другой тембр.

**1. Нажмите кнопку [TONE COPY].**

Кнопки [TONE COPY] и [SELECT] всех тембров начнут мигать.

**2. Нажмите кнопку [SELECT] копируемого тембра.**

Кнопка [SELECT] выбранного тембра загорится.

**3. Нажмите кнопку [SELECT] тембра, в который осуществляется копирование.**

Копирование будет выполнено, и тембр, в который осуществлялось копирование, станет текущим.

**\* Чтобы отказаться от операции нажмите кнопку [CANCEL/SHIFT] до нажатия кнопки [SELECT] на шаге 3.**

## Выбор формы волны и высоты (OSC)

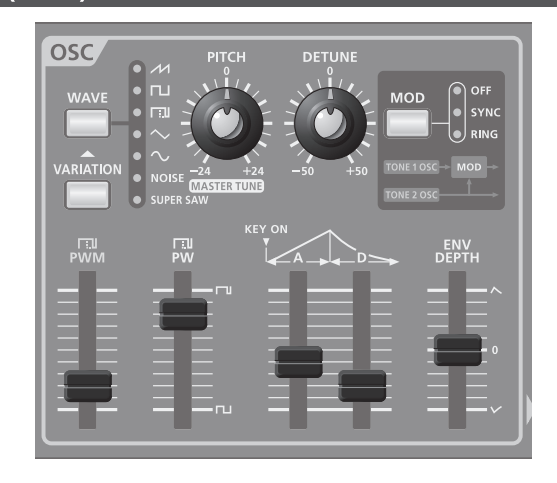

Секция OSC (генератора) определяет волну, являющуюся основой звука.

Выбор волны также определяет и высоту.

В GAIA SH-01 предусмотрен генератор для каждого из тембров 1 – 3.

Эти три генератора могут использоваться независимо или в комбинации друг с другом для создания сложных звуков.

Также можно объединить тембры 1 и 2 для создания "жирных" или "металлических" звуков.

### **Кнопка [WAVE]**

Выбирает волну, являющуюся основой звука. Индикатор выбранной волны горит.

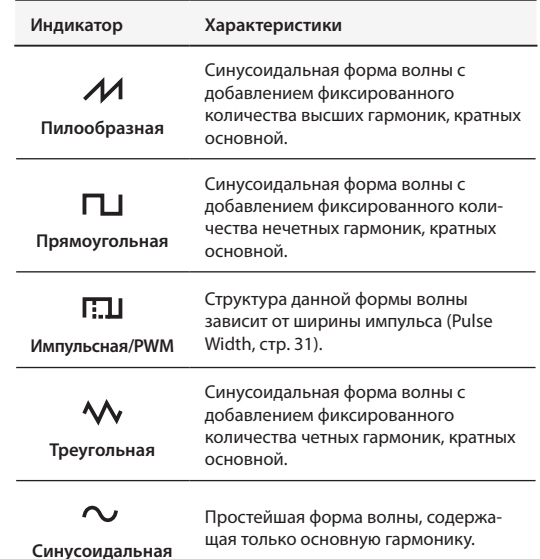

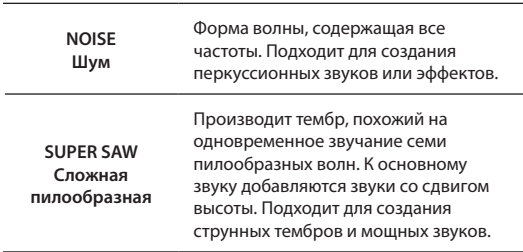

### **Кнопка [VARIATION]**

Позволяет выбрать вариации волны.

Для каждой волны предусмотрено три вариации, каждой из которых соответствует свой цвет кнопки [WAVE]: не горит → красный → зеленый → не горит ...

## **Регулятор [PITCH]**

Устанавливает высоту.

- **•**  Вращение регулятора вправо увеличивает высоту с шагом в полутон. При повороте регулятора вправо до упора высота увеличивается на две октавы по сравнению с центральным положением.
- **•**  Вращение регулятора влево уменьшает высоту с шагом в полутон. При повороте регулятора влево до упора высота уменьшается на две октавы по сравнению с центральным положением.

### **Регулятор [DETUNE]**

Устанавливает высоту более точно, чем регулятор [PITCH].

Наложением тембров и небольшой расстройкой их высот можно создать ощущение модуляции и глубины звука (эффект "расстройки").

**•**  Вращение регулятора вправо увеличивает высоту.

При повороте регулятора вправо до упора высота увеличивается на 50 центов по сравнению с центральным положением.

**•**  Вращение регулятора влево уменьшает высоту.

При повороте регулятора влево до упора высота уменьшается на 50 центов по сравнению с центральным положением.

### **Кнопка [MOD]**

Объединяет звучание тембров 1 и 2 для создания более сложных звуков.

При каждом нажатии на кнопку изменяется способ объединения двух тембров; соответствующий индикатор загорается.

Доступен выбор следующих установок: OFF  $\rightarrow$  SYNC  $\rightarrow$  $RING \rightarrow OFF$  ...

#### **OFF**

Тембры 1 и 2 звучат независимо.

#### **SYNC (Синхронизация генераторов)**

Частота генератора тембра 1 принудительно сбрасывается в каждом начале цикла генератора тембра 2, создавая сложную форму волны.

Форма волны тембра 1 изменяется, как показано на рисунке, а форма волны тембра 2 не изменяется.

Эффект заметен, когда частота тембра 1 выше частоты тембра 2.

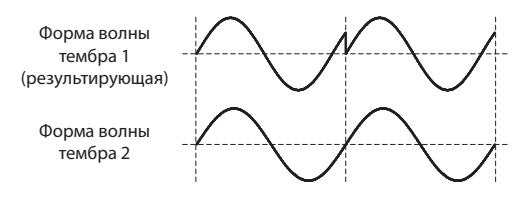

**\* При выборе SYNC принудительно устанавливается режим MONO.**

#### **RING (Кольцевой модулятор)**

Путем перемножения частот генераторов тембров 1 и 2 производится звук с металлическим призвуком, напоминающим колокол.

Форма волны тембра 1 изменяется, как показано на рисунке, а форма волны тембра 2 не изменяется.

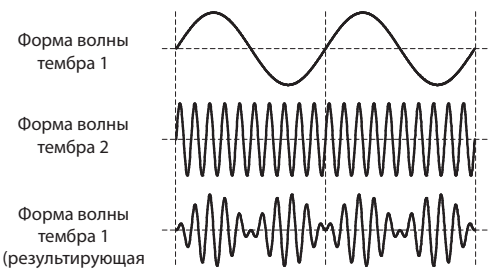

**\* При включении SYNC или RING для тембров 1 и 2 выбор PW и PWM невозможен.**

**Кроме того, если для секции OSC выбрана асимметричная прямоугольная волна, вариации для OSC игнорируются, и результирующий тембр будет отличаться от тембра, создаваемого оригинальной волной.**

## **Слайдер [PWM]**

Если кнопкой [WAVE] (стр. 30) выбрать П. Ц (асимметричная прямоугольная волна), этот слайдер устанавливает уровень модуляции LFO, воздействующей на PW (ширину импульса).

## **Слайдер [PW]**

Если кнопкой [WAVE] (стр. 30) выбрать  $\Box$  (асимметричная прямоугольная волна), этот слайдер устанавливает ширину верхней части цикла прямоугольной волны (ширину импульса) в процентах от полного цикла.

- **•**  Перемещение слайдера вниз сужает импульс, приближая форму волны к прямоугольной (ширина импульса = 50%).
- **•**  Перемещение слайдера вверх расширяет импульс, производя более сложный звук.

### **PITCH ENV (Огибающая высоты)**

В духовых инструментах, например, трубе, начало ноты (когда музыкант начинает дуть) может несколько отличаться по высоте от основной ноты.

Огибающая высоты позволяет воссоздать изменение высоты во времени.

#### **Слайдер [A] (Время атаки)**

Определяет время от момента взятия ноты до момента достижения максимальной (или минимальной) высоты.

Перемещение слайдера вверх увеличивает время, перемещение вниз — сокращает.

#### **Слайдер [D] (Время затухания)**

Определяет время от момента достижения максимальной (или минимальной) высоты до момента возврата к высоте взятой ноты.

Перемещение слайдера вверх увеличивает время, перемещение вниз — сокращает.

#### **Слайдер [ENV DEPTH] (Глубина огибающей)**

Определяет степень воздействия огибающей на высоту.

- **•**  Если слайдер находится в верхней (+) половине своего диапазона, высота сначала растет и затем возвращается к высоте взятой ноты. Чем выше слайдер, тем больше диапазон изменения высоты.
- **•**  Если слайдер находится в нижней (-) половине своего диапазона, высота сначала падает и затем возвращается к высоте взятой ноты. Чем ниже слайдер, тем больше диапазон изменения высоты.

### **Использование огибающей высоты**

Для быстрого изменения высоты в начале ноты (например, имитации игры на духовом инструменте), установите [A] и [D] на малые времена и немного переместите ENV DEPTH в направлении "+".

Установив [A] в минимум (слайдер закрыт), [D] на малое время и увеличив ENV DEPTH до максимума, можно имитировать звук электронного барабана, популярный в 80-годах.

## Управление частотными характеристиками звука (FILTER)

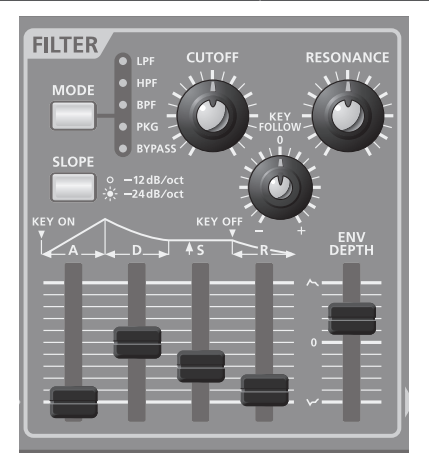

Секция FILTER содержит параметры, определяющие частотный характер звука.

Частотный характер звука управляется установками фильтра. Доступны несколько типов фильтров; например, фильтр низких частот (LPF) пропускает только полосу частот, находящуюся ниже заданной частоты (частоты среза), а фильтр высоких частот (HPF) пропускает только полосу частот, находящуюся выше этой частоты.

Изменяя частоту среза фильтра низких частот, можно управлять прозрачностью звука. Частота среза может изменяться во времени посредством огибающей.

С помощью установок фильтра и огибающей можно создавать экспрессивные звуки, изменяющиеся во времени.

Параметры фильтров описаны далее.

### **Типы фильтров**

**LPF (Фильтр низких частот)**

- Фильтр данного типа ослабляет диапазон выше частоты среза, делая звук более глухим.
- Это наиболее распространенный тип фильтра.

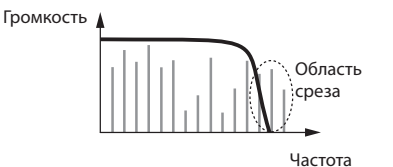

#### **HPF (Фильтр высоких частот)**

Фильтр данного типа ослабляет диапазон ниже частоты среза, подчеркивая высокие частоты.

Он может использоваться для создания звуков перкуссии с ярко выраженным высокочастотным диапазоном.

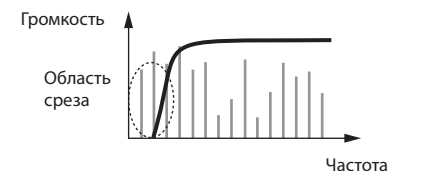

#### **BPF (Полосовой фильтр)**

Фильтр данного типа пропускает только диапазон частот вблизи частоты среза, ослабляя остальные частоты.

Он используется для создания ярко выраженных звуков.

Если в качестве волны генератора выбрать "NOISE" , данный фильтр будет выделять только заданный диапазон частот шума, позволяя создавать спецэффекты.

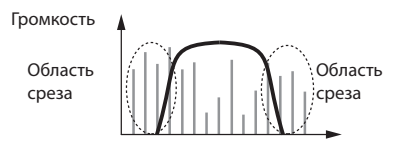

Частота

#### **PKG (Пиковый фильтр)**

Фильтр данного типа усиливает диапазон частот вблизи частоты среза.

Если циклически модулировать частоту среза с помощью LFO, можно производить эффект вау.

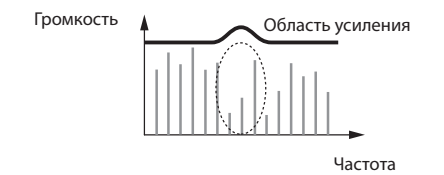

#### **BYPASS**

Звук с генератора фильтром не обрабатывается.

### **Кнопка [MODE]**

Выбирает тип фильтра.

При каждом нажатии на кнопку последовательно выбираются фильтры разных типов; соответствующий индикатор загорается.

Доступен выбор следующих установок: LPF  $\rightarrow$  HPF  $\rightarrow$  $BPF \rightarrow PKG \rightarrow BYPASS \rightarrow LPF \rightarrow ...$ 

### **Кнопка [SLOPE]**

Определяет крутизну фильтра.

При нажатии на кнопку выбираются значения -12 dB и -24 dB на октаву; индикатор загорается или гаснет.

#### **Пример: крутизна LPF**

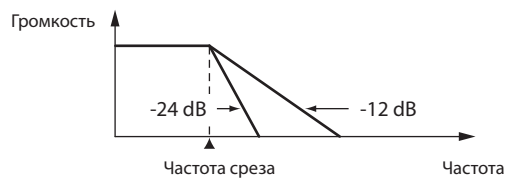

#### **Не горит (-12 dB)**

Крутизна фильтра невысока; в области частоты среза будет присутствовать звук.

#### **Горит (-24 dB)**

Крутизна фильтра высока; звук выше (или ниже) частоты среза будет ослаблен.

### **Регулятор [CUTOFF]**

Определяет частоту среза фильтра.

#### **LPF**

Вращение регулятора вправо "просветляет" звук; вращение влево — приглушает.

#### **HPF**

Вращение регулятора вправо "облегчает" звук; вращение влево — "утяжеляет".

#### **BPF**

Вращение регулятора вправо пропускает высокие частоты; вращение влево — низкие.

#### **PKG**

Вращение регулятора вправо перемещает область усиления в диапазон высоких частот; вращение влево — в диапазон низких частот.

**\* Если в качестве типа фильтра выбрать "BYPASS" , регулятор [CUTOFF] эффекта не производит.**

### **Регулятор [RESONANCE]**

Резонанс усиливает диапазон частот в области частоты среза фильтра.

Увеличение резонанса усиливает характерные призвуки, свойственные синтезаторам. Для акцентирования эффекта резонанса полезно немного понизить частоту среза.

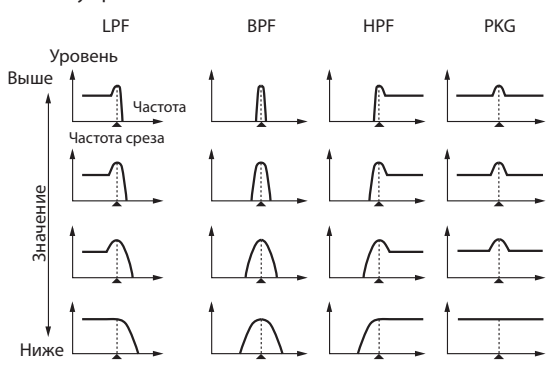

- **•**  Вращение регулятора вправо усиливает диапазон частот в области частоты среза, производя ярко выраженный звук.
- **•**  Вращение регулятора влево ослабляет диапазон частот в области частоты среза, производя более плавный звук.
- **\* Если в качестве типа фильтра выбрать "BYPASS" , регулятор [RESONANCE] эффекта не производит.**

### **NOTE**

Поскольку в GAIA SH-01 предусмотрен широкий диапазон установок резонанса, завышение их значений может привести к резкому возрастанию выходного уровня в каком-либо диапазоне частот. Чтобы не повредить звуковую аппаратуру при создании звука уменьшайте общий уровень громкости инструмента.

### **Регулятор [KEY FOLLOW]**

Устанавливает зависимость частоты среза от взятой ноты.

- **•**  Если вращать регулятор вправо (+100 максимум), частота среза будет расти при игре в правой части клавиатуры и падать при игре в левой части клавиатуры.
- **•**  Если вращать регулятор влево (-100 максимум), частота среза будет падать при игре в правой части клавиатуры и расти при игре в левой части клавиатуры.
- **•**  При центральном положении регулятора (0) частота среза не зависит от высоты взятых нот.
- **\* Если в качестве типа фильтра выбрать "BYPASS", данная установка эффекта не производит.**

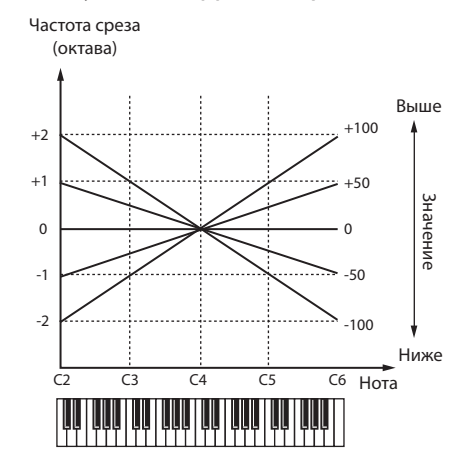

### **FILTER ENV (Огибающая фильтра)**

В ряде инструментов, например, фортепиано, начало каждой ноты имеет яркий звук, который постепенно приглушается в процессе затухания ноты.

Огибающая фильтра позволяет имитировать это и многие другие типы изменения прозрачности звука во времени.

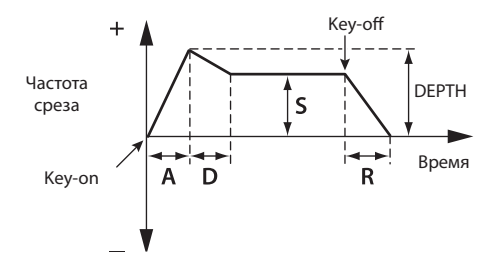

### **Слайдер [A] (Время атаки)**

Определяет время от момента взятия ноты до момента достижения максимальной (или минимальной) частоты среза.

Перемещение слайдера вверх увеличивает время, перемещение вниз — сокращает.

#### **Слайдер [D] (Время спада)**

Определяет время от момента достижения максимальной (или минимальной) частоты среза до момента ее достижения уровня сустейна.

Перемещение слайдера вверх увеличивает время, перемещение вниз — сокращает.

#### **Слайдер [S] (Уровень сустейна)**

Определяет частоту среза по окончании времени спада до момента снятия ноты.

Перемещение слайдера вверх увеличивает частоту среза (или уменьшает, если DEPTH имеет "-" значение).

#### **Слайдер [R] (Время затухания)**

Определяет время от момента снятия ноты до момента достижения частотой среза минимального значения.

Перемещение слайдера вверх увеличивает время, перемещение вниз — сокращает.

#### **Слайдер [ENV DEPTH] (Глубина огибающей)**

Определяет направление и степень воздействия огибающей на частоту среза.

- **•**  Если слайдер перемещается вверх (значения "+" ), огибающая фильтра будет повышать частоту среза. Чем больше открыт слайдер, тем сильнее воздействие огибающей на частоту среза.
- **•**  Если слайдер перемещается вниз (значения "-" ), огибающая фильтра будет понижать частоту среза. Чем больше закрыт слайдер, тем сильнее воздействие огибающей на частоту среза.

### **Управление огибающей фильтра с помощью динамики игры**

Можно управлять глубиной воздействия огибающей фильтра с помощью скорости нажатия на клавиши.

#### **1. Удерживая кнопку [CANCEL/SHIFT], вращайте регулятор [CUTOFF].**

- **•**  Если вращать регулятор вправо (+63 максимум), степень воздействия огибающей фильтра будет пропорциональна скорости нажатия на клавиши.
- **•**  При минимальном значении (0) частота среза не зависит от динамики игры.
- **\* Если в качестве типа фильтра выбрать "BYPASS", данная установка эффекта не производит.**
- **\* Данный эффект наблюдается только при установке KEYBOARD VELOCITY (стр. 51) в "REAL".**

## Управление атакой и затуханием звука (AMP)

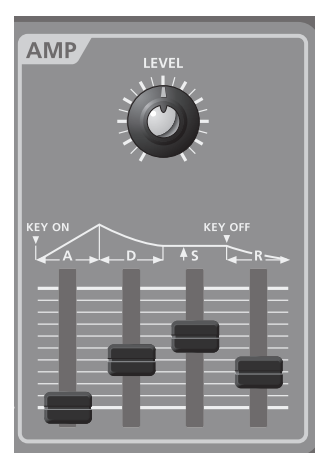

Параметры секции AMP управляют усилением. Увеличение значения увеличивает громкость.

### **Регулятор [LEVEL]**

Устанавливает громкость. Вращение регулятора вправо увеличивает громкость, вращение влево — уменьшает.

В крайнем левом положении регулятора звук отсутствует.

### **AMP ENV (Огибающая усиления)**

При взятии ноты на фортепиано звук возникает моментально, а затем постепенно затихает.

В ряде инструментов, например, органе, звук имеет постоянную громкость при удержании ноты.

Огибающая усиления позволяет имитировать эти и многие другие типы изменений громкости звука во времени.

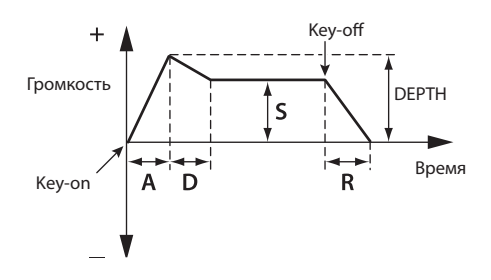

#### **Слайдер [A] (Время атаки)**

Определяет время от момента взятия ноты до момента достижения максимальной громкости.

Перемещение слайдера вверх увеличивает время, перемещение вниз — сокращает.

#### **Слайдер [D] (Время спада)**

Определяет время от момента достижения максимальной громкости до момента ее спада до уровня сустейна.

Перемещение слайдера вверх увеличивает время, перемещение вниз — сокращает.

#### **Слайдер [S] (Уровень сустейна)**

Определяет уровень громкости по окончании времени спада до момента снятия ноты

Перемещение слайдера вверх увеличивает громкость.

#### **Слайдер [R] (Время затухания)**

Определяет время от момента снятия ноты до момента достижения минимального значения громкости.

Перемещение слайдера вверх увеличивает время, перемещение вниз — сокращает.

### **PAN**

Ниже описано как определяется стереопанорама звука.

#### **1. Удерживая кнопку [CANCEL/SHIFT], вращайте регулятор [DETUNE].**

Вращение регулятора влево перемещает стереопанораму влево, вращение регулятора вправо перемещает стереопанораму вправо. При центральном положении регулятора звук будет расположен в центре стереопанорамы.

### **LEVEL VELOCITY SENS**

Здесь определяется зависимость громкости от динамики игры.

- **1. Удерживая кнопку [CANCEL/SHIFT], вращайте регулятор AMP [LEVEL].**
	- **•**  Если вращать регулятор вправо (+63 максимум), громкость будет пропорциональна скорости нажатия на клавиши.
	- **•**  При минимальном значении (0) громкость не зависит от динамики игры.
	- **\* Данный эффект наблюдается только при установке KEYBOARD VELOCITY (стр. 51) в "REAL".**

## Модуляция звука (LFO)

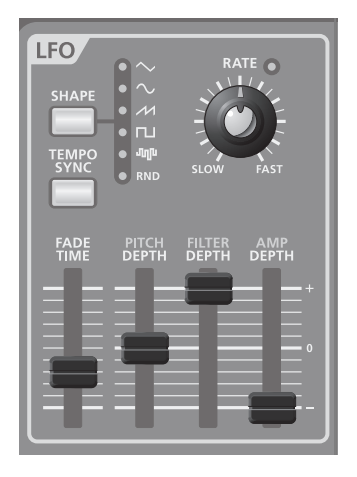

LFO (Low-Frequency Oscillator) является генератором с очень низкой частотой. Он может выдавать несколько различных волны, включая синусоидальную, треугольную, прямоугольную и пилообразную.

Модулируя помощью LFO различные параметры аудиосигнала, можно создавать разнообразные эффекты, например, вибрато или тремоло.

- **•**  Воздействие LFO на высоту (OSC) создает эффект вибрато.
- **•**  Воздействие LFO на частоту среза (FILTER) создает эффект вау-вау.
- **•**  Воздействие LFO на громкость (AMP) создает эффект тремоло.
- **•**  Воздействие LFO на панораму (PAN) создает эффект автопанорамирования.

### **Кнопка [SHAPE]**

Выбирает форму волны LFO, каждой из которых соответствует свой индикатор.

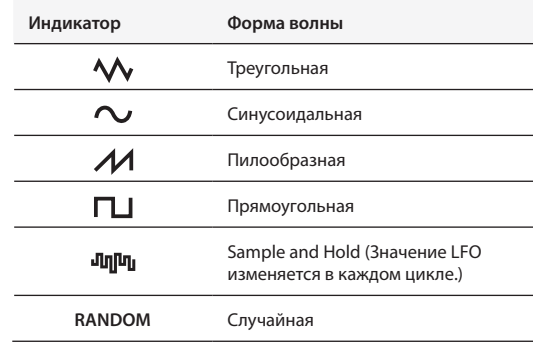

### **Кнопка [TEMPO SYNC]**

Позволяет определять частоту LFO в терминах длительностей нот относительно темпа арпеджио или рекордера фраз.

Если нажать кнопку [TEMPO SYNC] (чтобы она загорелась) и затем вращать регулятор [RATE], частота (цикл) LFO будет изменяться с шагом, определяемым длительностью ноты параметра "RATE" (стр. 37).

Если повторно нажать кнопку [TEMPO SYNC] (чтобы она погасла), регулятор [RATE] вернется в штатное состояние.

**\* Кнопка [TAP TEMPO] (стр. 24) мигает с интервалами, соответствующими четвертным нотам в темпе арпеджио или рекордера фраз.**

## **Регулятор [RATE]**

Задает частоту LFO.

Вращение регулятора вправо увеличивает частоту модуляции, вращение влево — уменьшает ее.

**\* Индикатор над регулятором [RATE] мигает синхронно с частотой (циклом) LFO.**

## **Слайдер [FADE TIME]**

Определяет время увеличения амплитуды LFO до максимума.

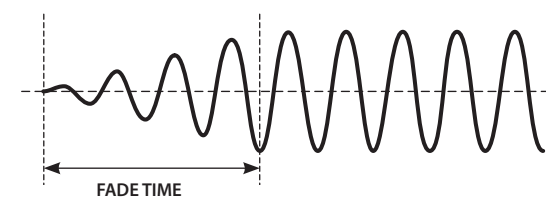

## **Слайдер [PITCH DEPTH]**

Позволяет организовать модуляцию высоты с помощью LFO для создания эффекта вибрато.

- **•**  Перемещение слайдера вверх (значения "+") увеличивает степень модуляции.
- **•**  В центральном положении слайдера (0) модуляция отсутствует.
- **•**  Перемещение слайдера вниз (значения "-") производит модуляцию с инвертированной формой волны LFO.

## **Слайдер [FILTER DEPTH]**

Позволяет организовать модуляцию FILTER CUTOFF (частоты среза) с помощью LFO для создания эффекта вау.

- **•**  Перемещение слайдера вверх (значения "+") увеличивает степень модуляции.
- **•**  В центральном положении слайдера (0) модуляция отсутствует.
- **•**  Перемещение слайдера вниз (значения "-") производит модуляцию с инвертированной формой волны LFO.

### **Слайдер [AMP DEPTH]**

Позволяет организовать модуляцию AMP LEVEL (громкости) с помощью LFO для создания эффекта тремоло.

- **•**  Перемещение слайдера вверх (значения "+") увеличивает степень модуляции.
- **•**  В центральном положении слайдера (0) модуляция отсутствует.
- **•**  Перемещение слайдера вниз (значения "-") производит модуляцию с инвертированной формой волны LFO.

### **PAN DEPTH**

Позволяет организовать модуляцию PAN (панорамы для создания эффекта автопанорамирования.

- **1. Удерживая кнопку [CANCEL/SHIFT], перемещайте слайдер [AMP DEPTH].**
	- **•**  Перемещение слайдера вверх (направление "+") увеличивает степень модуляции.
	- **•**  В центральном положении слайдера (0) модуляция отсутствует.
	- **•**  Перемещение слайдера вниз (направление "-") производит модуляцию с инвертированной фазой формы волны LFO.

### **MODULATION LFO**

Каждый тембр имеет два LFO: LFO, всегда воздействующий на тембр, и MODULATION LFO, использующийся для модуляции при перемещении джойстика от себя.

**1. Удерживая кнопку [CANCEL/SHIFT], переместите джойстик от себя.**

Индикатор LFO SHAPE начнет мигать.

- **2. Отредактируйте следующие параметры.**
	- **SHAPE** (стр. 47)
	- **•**  TEMPO SYNC (стр. 47)
	- **•**  RATE (стр. 48)
	- **•**  PITCH DEPTH (стр. 48)
	- **•**  FILTER DEPTH (стр. 48)
	- **•**  AMP DEPTH (стр. 48)
	- **•**  PAN DEPTH (стр. 48)

LFO KEY TRIGGER и FADE TIME для MODULATION LFO задать невозможно.

#### **Частота и форма волны вибрато, управляемого джойстиком**

Частота и форма волны вибрато, создаваемого при перемещении джойстика от себя (стр. 19), определяется установками MODULATION LFO: SHAPE и RATE.

## Управление эффектами (EFFECTS)

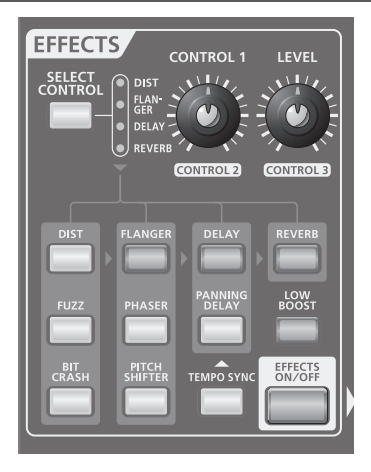

Секция эффектов служит для дополнительной обработки звука различными способами, например, добавлением реверберации или задержанного звука.

GAIA SH-01 содержит 5 различных эффектов — DIST, FLANGER, DELAY, REVERB и LOW BOOST, предоставляющих широкие возможности модификации и "облагораживания" звука.

## **Кнопка [SELECT CONTROL]**

Позволяет выбрать эффект для редакции: DIST, FLANGER, DELAY или REVERB.

При нажатии на кнопку эффекты последовательно переключаются; соответствующий индикатор загорается.

Доступен выбор следующих эффектов: DIST  $\rightarrow$  FLANGER  $\rightarrow$  DELAY  $\rightarrow$  REVERB  $\rightarrow$  DIST ...

### **Регулятор [CONTROL 1]/[LEVEL]**

Служит для изменения параметров, назначенных на эффекты.

Редактирует значение эффекта, выбранного кнопкой [SELECT CONTROL].

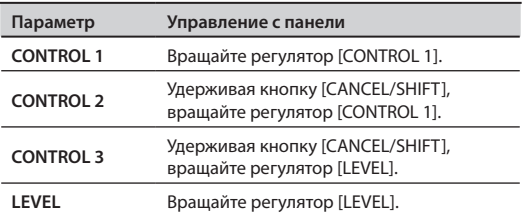

См. "Параметры эффектов" (стр. 49).

## Эффекты дисторшн

Эти эффекты искажают звук. Они обычно используются для лидирующих звуков.

## **Кнопка [DIST]**

Эмулятор гитарного усилителя, воссоздающий мощный звук с множеством гармоник и применяющегося для электрогитар.

Звук всегда монофонический, независимо от установки панорамы тембра.

## **Кнопка [FUZZ]**

Эмулятор гитарного усилителя, отличающийся по звучанию от модели DIST.

Звук всегда монофонический, независимо от установки панорамы тембра.

## **Кнопка [BIT CRASH]**

Уменьшает разрешение или дискретизацию, имитируя приборы невысокого качества.

## Эффекты модуляции

Под модуляцией понимается циклическое изменение звука во времени. Микшируя эффект с прямым сигналом, можно получить ряд объемных эффектов.

### **Кнопка [FLANGER]**

Создает эффект, напоминающий звук реактивного самолета.

## **Кнопка [PHASER]**

Создает эффект "вращения" звука, основанного на сдвиге фаз.

## **Кнопка [PITCH SHIFTER]**

Добавляет к прямому сигналу сдвинутый по высоте звук, производя ощущение игры аккордами даже при взятии отдельных нот.

## Задержка

Задержка звука создает эффекты эхо. Микшируя эффект с прямым сигналом, можно усилить ощущение глубины и пространственности звука.

### **Кнопка [DELAY]**

Создает эффект стереозадержки.

### **Кнопка [PANNING DELAY]**

Стереозадержка с распределением повторов между левым и правым каналами.

### **Кнопка [TEMPO SYNC]**

Синхронизирует время задержки с темпом GAIA SH-01, упрощая синхронизацию эффекта с темпом пьесы.

## Реверберация

Создает ощущение звучания в концертном зале.

## **Кнопка [REVERB]**

Включает эффект реверберации.

## Прочие

## **Кнопка [LOW BOOST]**

Усиливает низкочастотную составляющую для раскачки баса.

## **Кнопка [EFFECTS ON/OFF]**

Включает/отключает все эффекты одновременно.

Если кнопка [EFFECTS ON/OFF] горит, выбранные эффекты включены.

Если кнопка [EFFECTS ON/OFF] не горит, все эффекты отключены

## Сохранение созданного звука (WRITE)

Результаты редакции звука будут изменены при вращении регулятора или выборе другого патча. Они будут утеряны при отключении питания GAIA SH-01.

Поэтому созданный звук необходимо сохранить в качестве пользовательского патча.

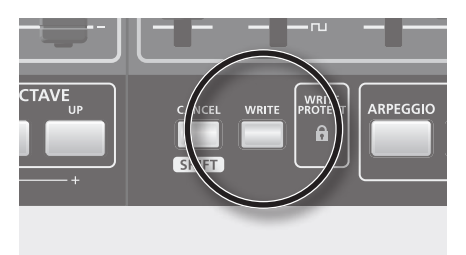

### **1. Нажмите кнопку [WRITE].**

Кнопка [USER PATCH] загорится; выбранные кнопки [BANK] или NUMBER, а также кнопка [WRITE] начнут мигать.

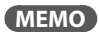

Чтобы сохранить патч на накопитель USB, нажмите кнопку USB MEMORY [PATCH].

**2. Нажмите кнопку [BANK] и NUMBER [A] – [H], чтобы выбрать банк для сохранения.**

Нажатые кнопки BANK и NUMBER начнут мигать.

**3. Нажмите кнопку NUMBER [1] – [8], чтобы выбрать ячейку для сохранения патча.**

### **NOTE**

Установки патча, хранящегося под выбранным номером, будут замещены установками сохраняемого патча и утеряны. Будьте внимательны!

**4. Нажмите кнопку [WRITE] еще раз.**

Выбранные кнопки BANK и NUMBER, а также [USER PATCH] загорятся, а кнопка [WRITE] погаснет.

Созданный звук будет сохранен.

- **\* Для отказа от сохранения нажмите кнопку [CANCEL/ SHIFT] до нажатия кнопки [WRITE] на шаге 4.**
- **\* В защищенный от записи патч произвести сохранение невозможно. При попытке это сделать начнет мигать индикатор WRITE PROTECT.**

## WRITE PROTECT

Позволяет защитить от случайной перезаписи патчи с важными данными.

Чтобы защитить от перезаписи патч, удерживая кнопку [CANCEL/SHIFT], нажмите текущую кнопку NUMBER.

Чтобы снять защиту от записи, удерживая кнопку [CANCEL/SHIFT], нажмите текущую кнопку NUMBER.

При выборе защищенного патча загорается индикатор WRITE PROTECT.

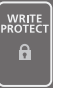

**\* Установка WRITE PROTECT не распространяется на патчи, хранящиеся на накопителе USB, она относится только к патчам, хранящимся в пользовательской памяти инструмента.**

## Исполнение под фонограмму с портативного аудиоплеера

Можно организовать исполнение под фонограмму с портативного аудиоплеера, CD-плеера, сэмплера или другого внешнего устройства. Также можно модифицировать звук внешнего устройства.

## Коммутация

- **1. Подключите портативный аудиоплеер или аналогичное устройство к разъему EXT IN, расположенному на верхней панели GAIA SH-01.**
	- **\* Некоторые аудиокабели могут содержать резисторы. Не используйте такие кабели для коммутации, иначе уровень звука может быть занижен.**

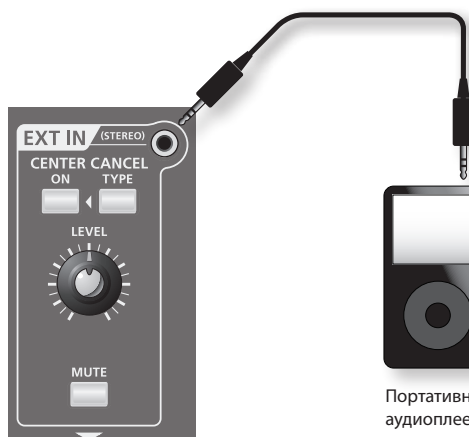

Портативный аудиоплеер

## Установка громкости

- **1. Включите питание аудиоплеера или другого устройства, подключенного к разъему EXT IN, и установите в нем номинальный уровень громкости.**
- **2. Подайте аудиосигнал на разъем EXT IN и регулятором [LEVEL] установите требуемую громкость.**

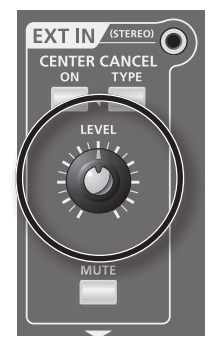

Аудиосигнал с устройства, подключенного к разъему EXT IN, будет выводиться через разъемы OUTPUT и PHONES.

## Ослабление центральной составляющей (CENTER CANCEL)

Эта функция ослабляет сигналы, находящиеся в центре стереопанорамы, например, вокал, в аудиосигнале, подающемся на разъем EXT IN с внешнего устройства.

Для включения функции нажмите кнопку CENTER CANCEL [ON] (она загорится).

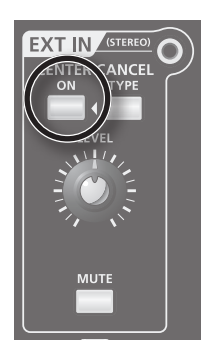

- **\* Для некоторых пьес данная функция может работать некорректно.**
- **\* Состояние данной функции в патче не сохраняется.**

## Выбор режима работы функции Center Cancel (TYPE)

Доступны три установки функции Center Cancel.

Установки и цвет подсветки кнопки CENTER CANCEL [TYPE] при каждом нажатии на нее меняются следующим образом:

не горит  $\rightarrow$  красный  $\rightarrow$  зеленый  $\rightarrow$  не горит ...

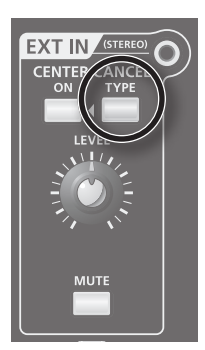

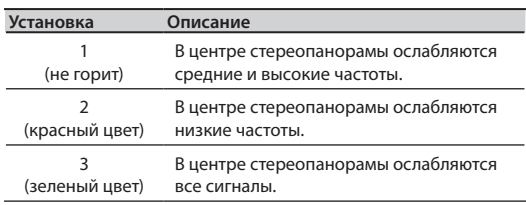

## Мьютирование входа (MUTE)

Можно замьютировать звук устройства, подключенного к разъему EXT IN.

Нажмите кнопку [MUTE], чтобы она загорелась; сигнал при этом мьютируется. Еще раз нажмите на эту кнопку (она погаснет); звук будет снова слышен.

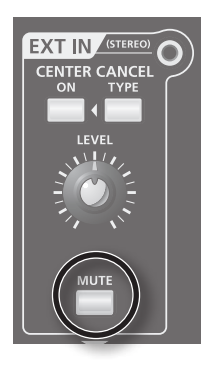

## Работа GAIA SH-01 с компьютером или звуковым модулем

## Запись звука или данных SH-01 в компьютер (USB)

Кабелем USB (приобретаемым отдельно) соедините порт USB компьютера с разъемом USB COMPUTER на тыльной панели SH-01, после чего станут доступны следующие возможности.

- **•**  С помощью SH-01 можно озвучивать файлы SMF, воспроизводимые MIDI-программами компьютера.
- **•**  Обмениваясь MIDI-данными с программным секвенсором, можно расширить возможности редакции музыки.

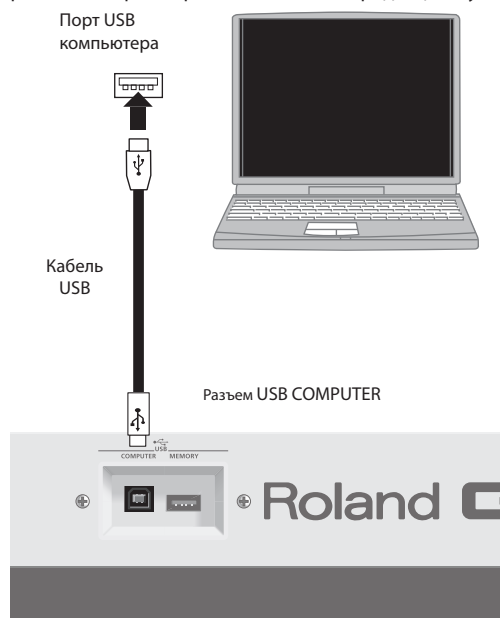

Относительно системных требований см. сайт Roland.

### **NOTE**

- **•**  Некоторые компьютеры могут работать некорректно. Относительно системных требований см. сайт Roland.
- **•**  Порт USB компьютера должен поддерживать стандарт USB 2.0 Hi-Speed.
- **•**  Во избежание повреждения динамиков и усилителей перед коммутацией установите все регуляторы громкости в минимум и выключите питание всех скоммутированных устройств.
- **•**  Кабель USB не прилагается и приобретается дополнительно.
- **•**  Кабель USB должен поддерживать стандарт USB 2.0 Hi-Speed.
- **•**  Включайте питание SH-01 перед запуском программы DAW в компьютере. Не отключайте и не включайте питание SH-01 в процессе работы программы DAW.

Драйвер USB является программой, организующей обмен данными между приложениями компьютера (например, программой записи и секвенсора) и SH-01, подключенным к компьютеру кабелем USB.

Драйвер USB передает данные от приложения в SH-01 и наоборот, передает данные от SH-01 в приложения.

## USB Audio

. . . . . . . . . . Если SH-01 подключен к компьютеру по USB, программа DAW сможет записывать аудиосигналы SH-01 и устройства, подключенного к разъему EXT IN. Воспроизводимый программой DAW звук будет слышен в устройстве, подключенном к разъемам OUTPUT в SH-01.

На рисунке приведен тракт сигнала USB Audio.

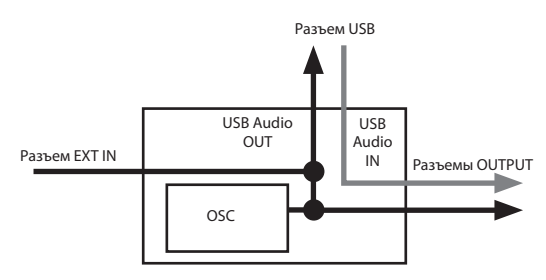

## USB MIDI

Если SH-01 подключен к компьютеру по USB, программа DAW сможет записывать данные исполнения на SH-01 (MIDI-данные), а данные исполнения (MIDI-данные) из программы DAW, будут воспроизводить звуки SH-01.

## Подключение SH-01 к компьютеру

#### **1. Установите в компьютере драйвер USB.**

Драйвер USB находится на прилагаемом CD-ROM "GAIA SH-01 DRIVER CD-ROM".

Процедура установки драйвера зависит от системы, соответствующая информация изложена в файле "Readme" на CD-ROM.

**2. Кабелем USB (опциональным) подключите SH-01 к компьютеру.**

## Работа SH-01 в качестве контроллера или звукового модуля (MIDI)

MIDI – Musical Instrument Digital Interface (цифровой интерфейс музыкальных инструментов). Это общепринятый стандарт для обмена музыкальными данными между различными электронными инструментами и компьютером.

Соединив MIDI-кабелем устройства, оборудованные MIDI-разъемами, можно с одной клавиатуры управлять звуками несколько MIDI-инструментов, автоматически изменять установки по ходу пьесы и многое другое.

## Разъемы MIDI

SH-01 имеет два типа разъемов MIDI.

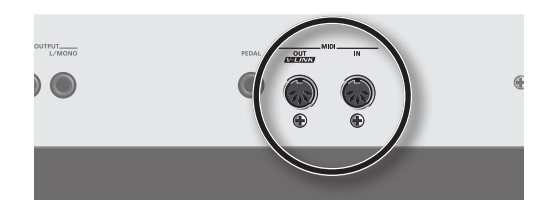

#### **Разъем MIDI IN**

Принимает MIDI-сообщения с внешнего MIDI-устройства.

Когда SH-01 принимает MIDI-сообщения, он может воспроизводить звуки или переключать патчи.

#### **Разъем MIDI OUT**

Передает MIDI-сообщения на внешнее MIDI-устройство.

SH-01 передает MIDI-сообщения секции контроллеров через MIDI OUT.

## MIDI-каналы

.

MIDI позволяет отдельно передавать различные сообщения на несколько MIDI-устройств посредством одного MIDI-кабеля. Это возможно благодаря концепции MIDI-каналов.

Принцип MIDI-каналов аналогичен принципу телевизионных. Переключая каналы на телевизоре, зритель может смотреть программы разных станций телевещания. Это становится возможным потому, что информация передается по каналу, на который настроены и передатчик, и приемник.

MIDI-протокол включает в себя каналы с 1 по 16. MIDI-сообщения передаются в приборы-приемники, настроенные на тот же канал, что и устройство-передатчик

### **MIDI-канал SH-01**

MIDI-канал SH-01 установлен в "1".

MIDI-канал можно изменить (RX/TX CHANNEL, стр. 52).

## Управление звуками SH-01 от внешнего секвенсора (MIDI IN)

Ниже приведен пример использования SH-01 в качестве звукового модуля.

MIDI-кабелем соедините разъем MIDI OUT секвенсора (или другого устройства) с разъемом MIDI IN тыльной панели SH-01.

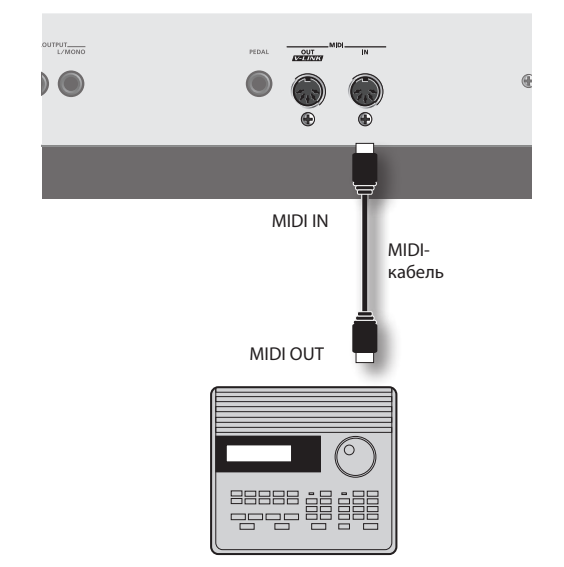

MIDI-секвенсор

При запущенном воспроизведении внешнего секвенсора звукогенератор SH-01 производит звуки согласно данным исполнения, передаваемым с секвенсора.

См. документацию на внешний MIDI-секвенсор.

Кроме встроенного звукогенератора SH-01 оборудован мультитембральным тон-генератором PCM, поддерживающим формат GM2.

Это позволяет прослушивать файлы SMF (Standard MIDI File), воспроизводимые на внешнем секвенсоре.

### **MEMO**

Если MIDI-канал в SH-01 установлен в "1", звуки GM2, соответствующие треку канала 1 в воспроизводимом SMF, будут недоступны.

Чтобы решить эту проблему, выберите MIDI-канал в SH-01, не используемый в воспроизводимом SMF.

См. "RX/TX CHANNEL" (стр. 52).

## Использование клавиатуры и регуляторов SH-01 для управления внешним MIDI-модулем (MIDI OUT)

SH-01 можно использовать в качестве контроллера.

MIDI-кабелем (опциональным) соедините разъем MIDI OUT тыльной панели SH-01 с разъемом MIDI IN звукового MIDI-модуля.

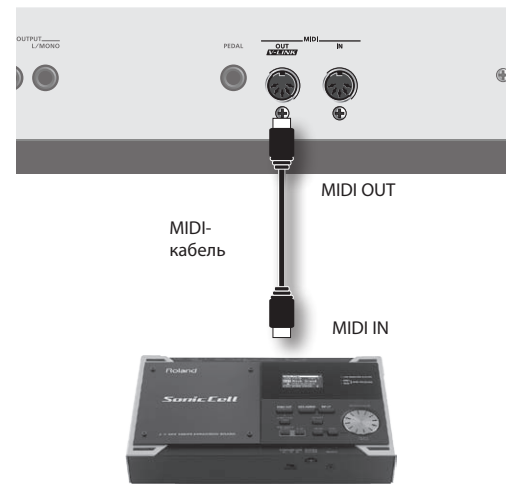

Звуковой MIDI-модуль

См. документацию на используемый звуковой модуль.

Кроме редакции установок регуляторами и слайдерами панели, GAIA SH-01 позволяет изменять следующие параметры.

## Параметры патча

## **COMMON**

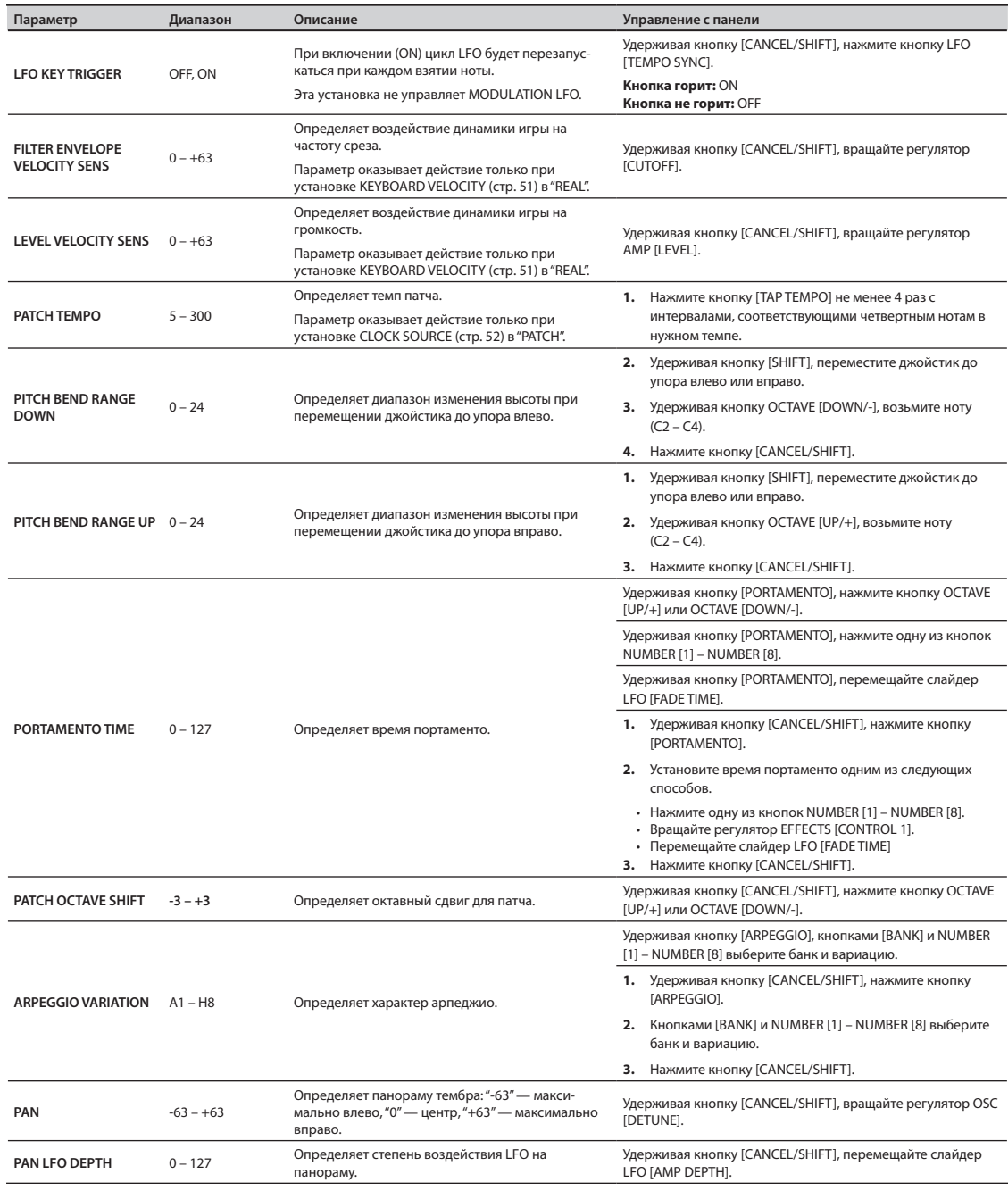

## **OSC**

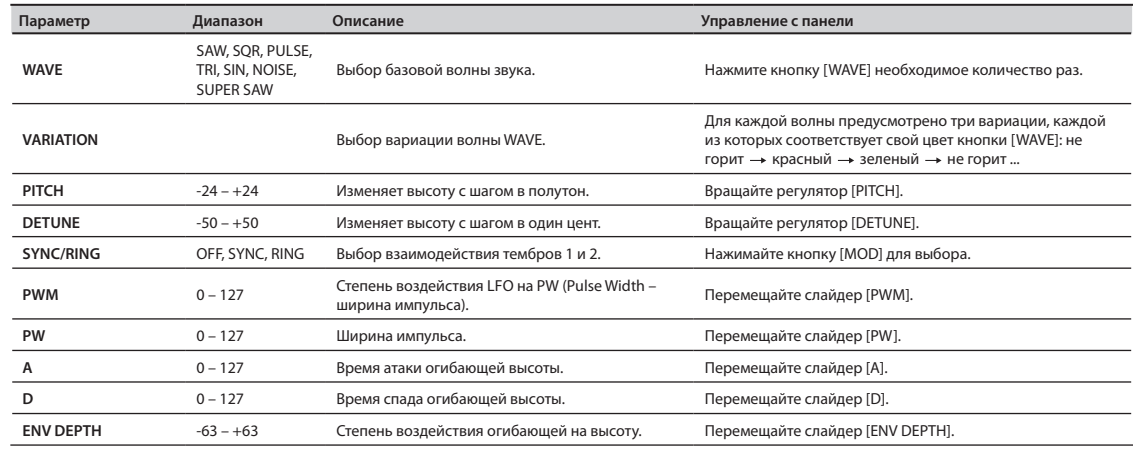

## **FILTER**

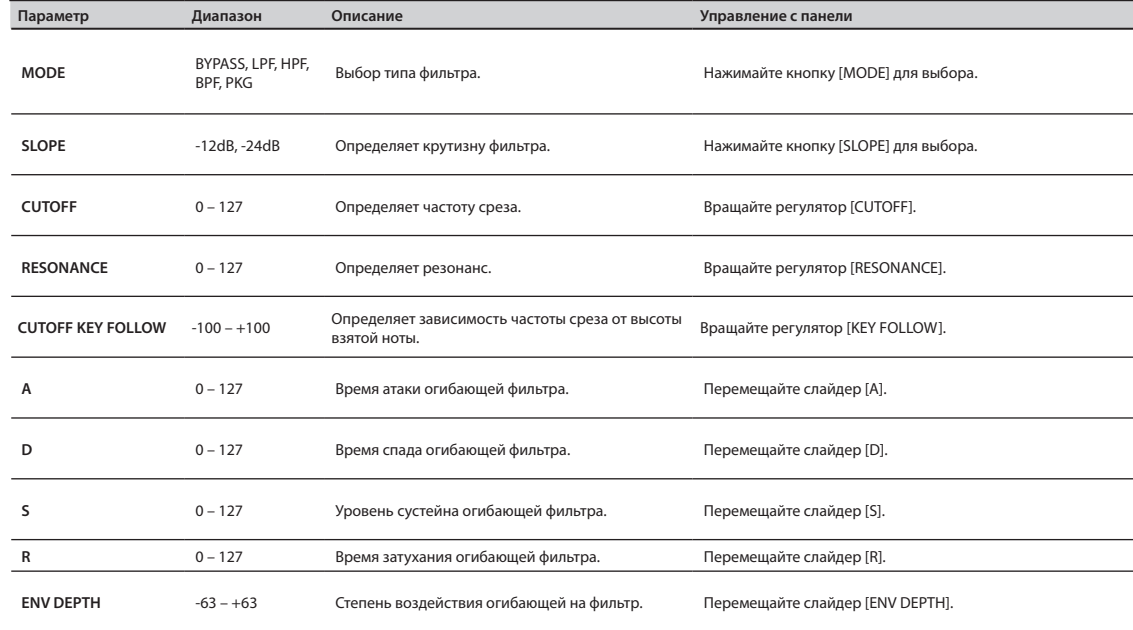

### **AMP**

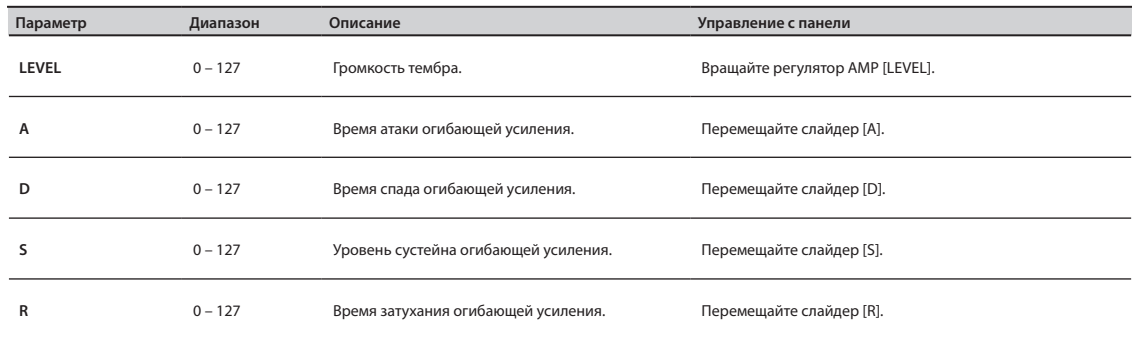

### **LFO**

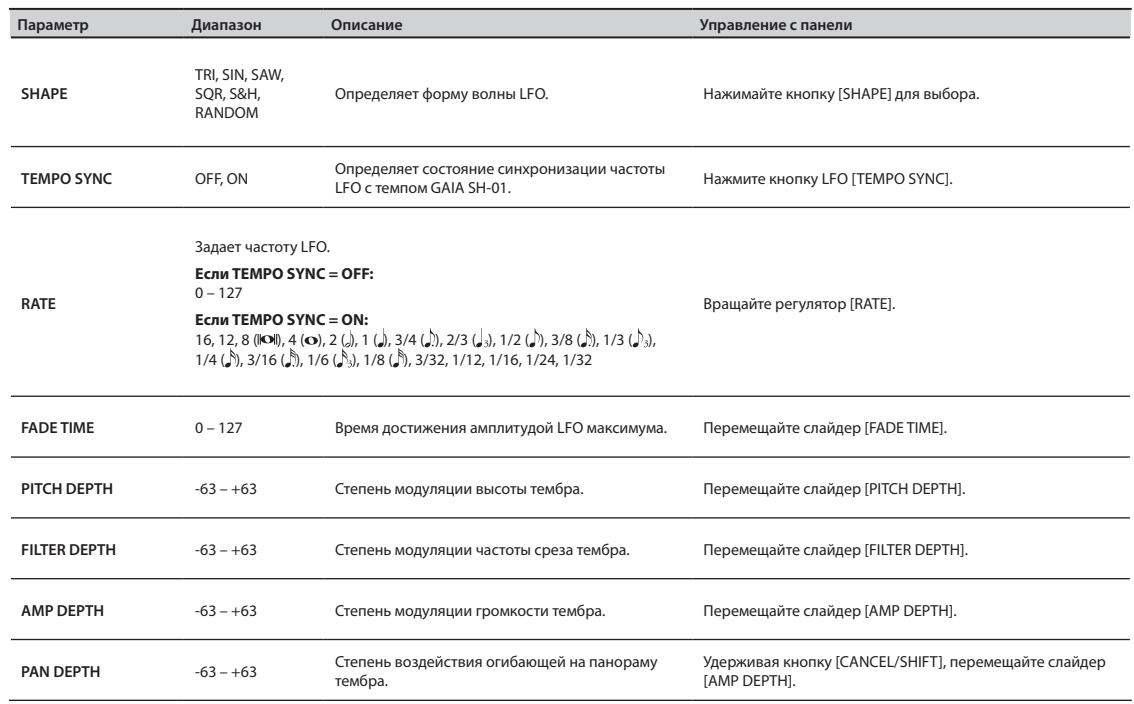

## **MODULATION LFO**

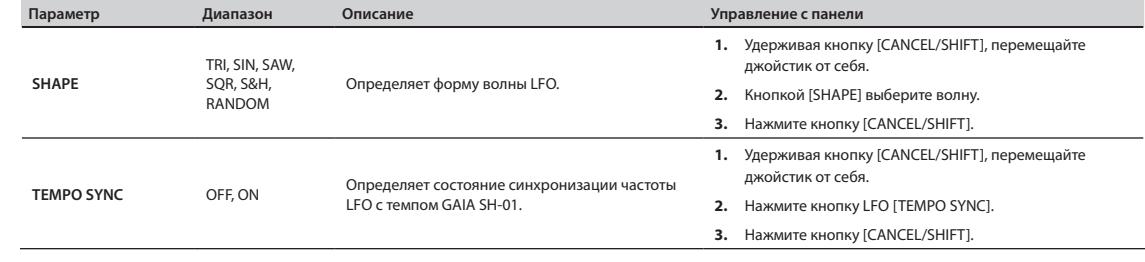

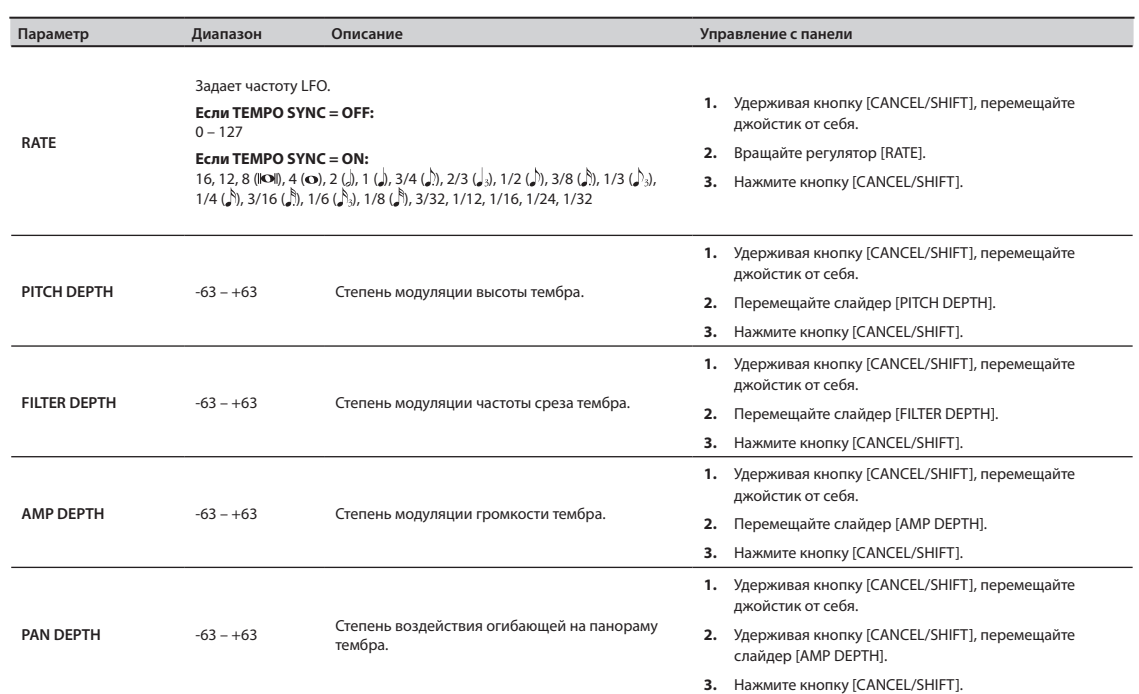

## Параметры D BEAM ASSIGN

Данная установка определяет параметр, значение которого изменяется с помощью контроллера D BEAM, если нажата кнопка D BEAM [EFFECTS/ASSIGN].

Эта установка воздействует на текущий тембр.

Удерживая кнопку D BEAM [EFFECTS/ASSIGN], манипулируйте кнопкой, регулятором или слайдером, соответствующим одному из приведенных ниже параметров.

#### **\* С помощью установки D BEAM ASSIGN невозможно выбрать параметр, изменяемый при удержании нажатой кнопки [CANCEL/SHIFT].**

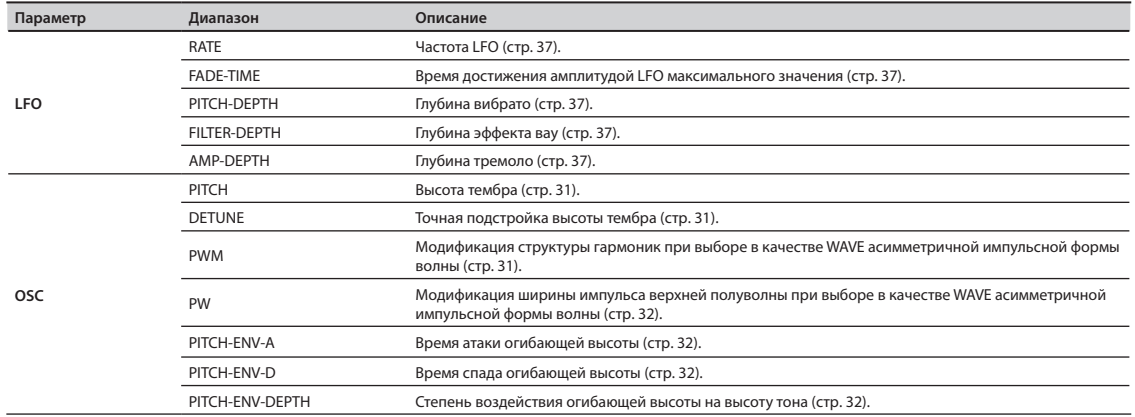

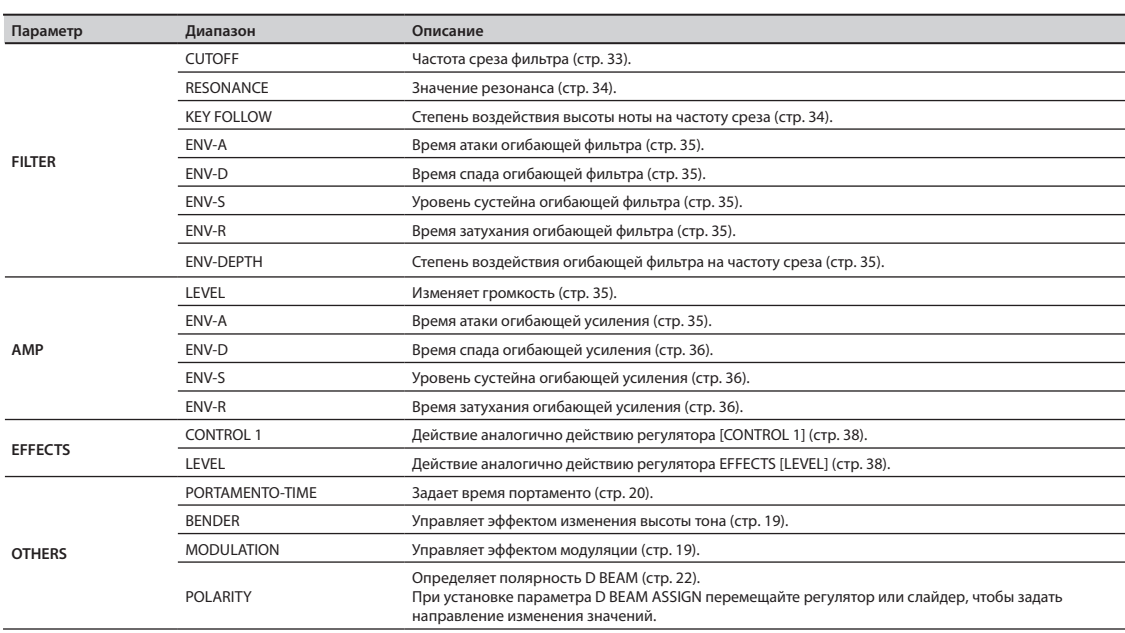

## Параметры эффектов

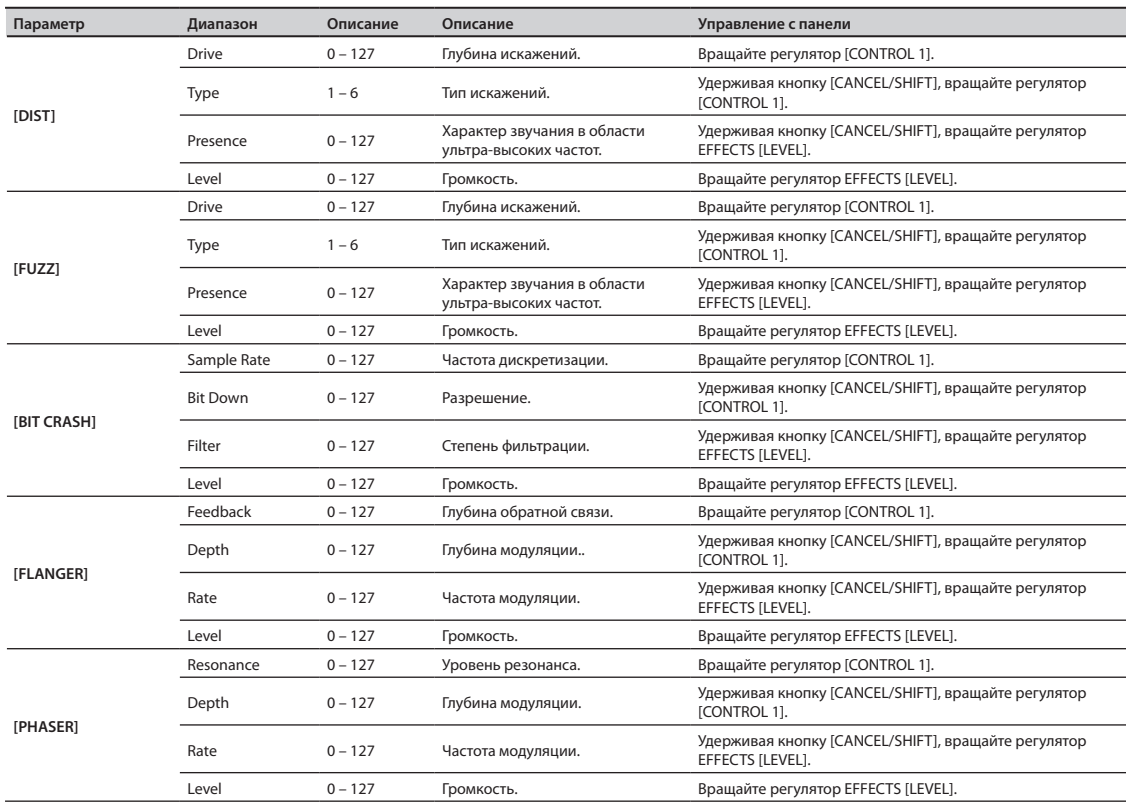

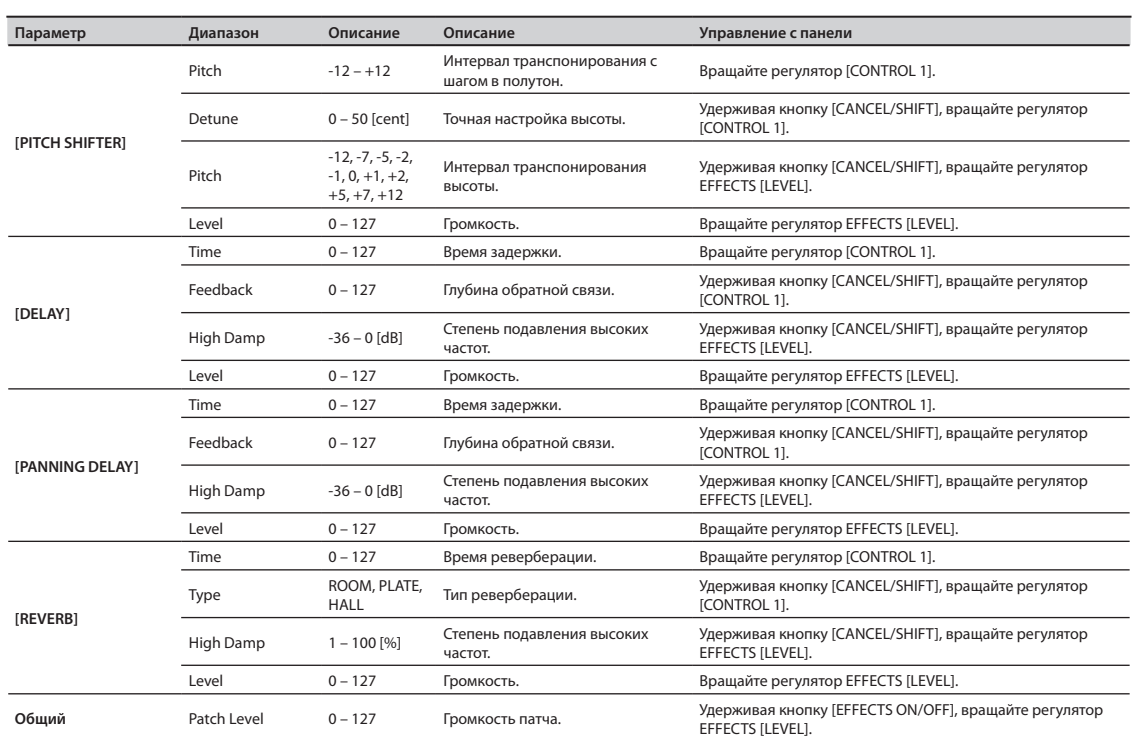

## Системные параметры

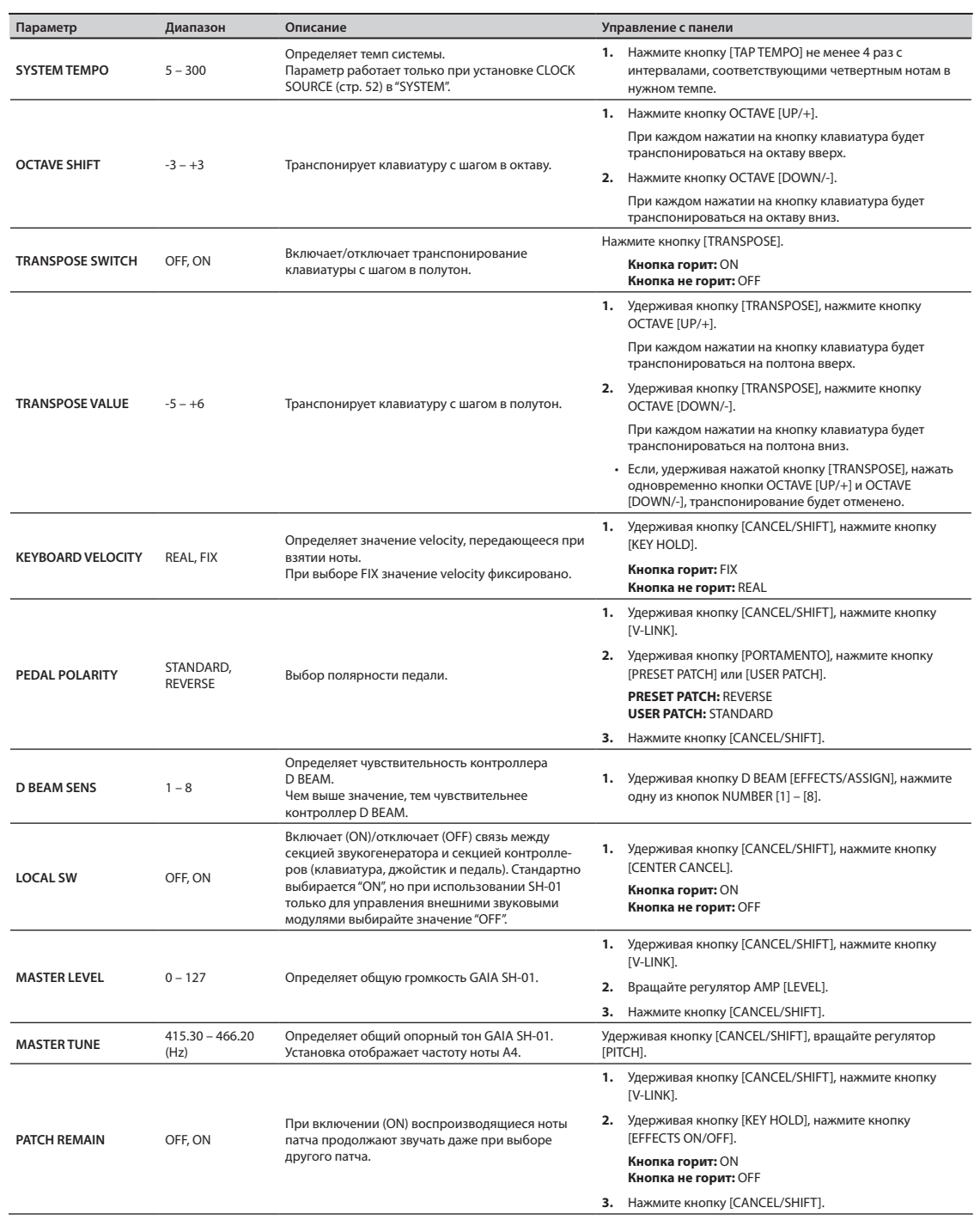

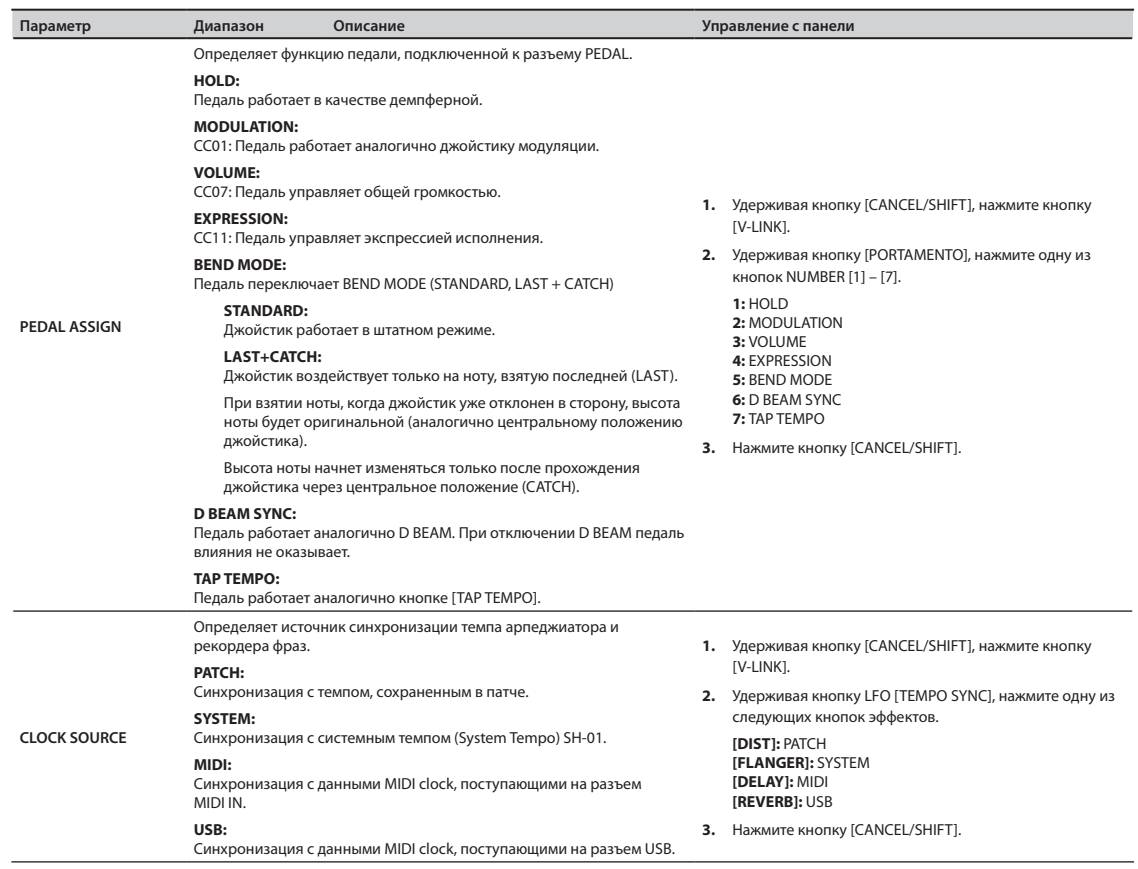

## **Параметры MIDI**

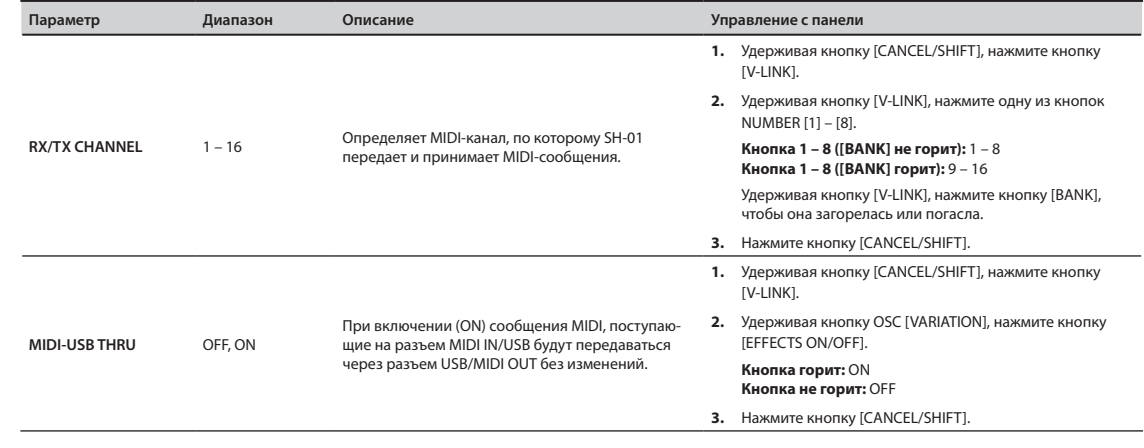

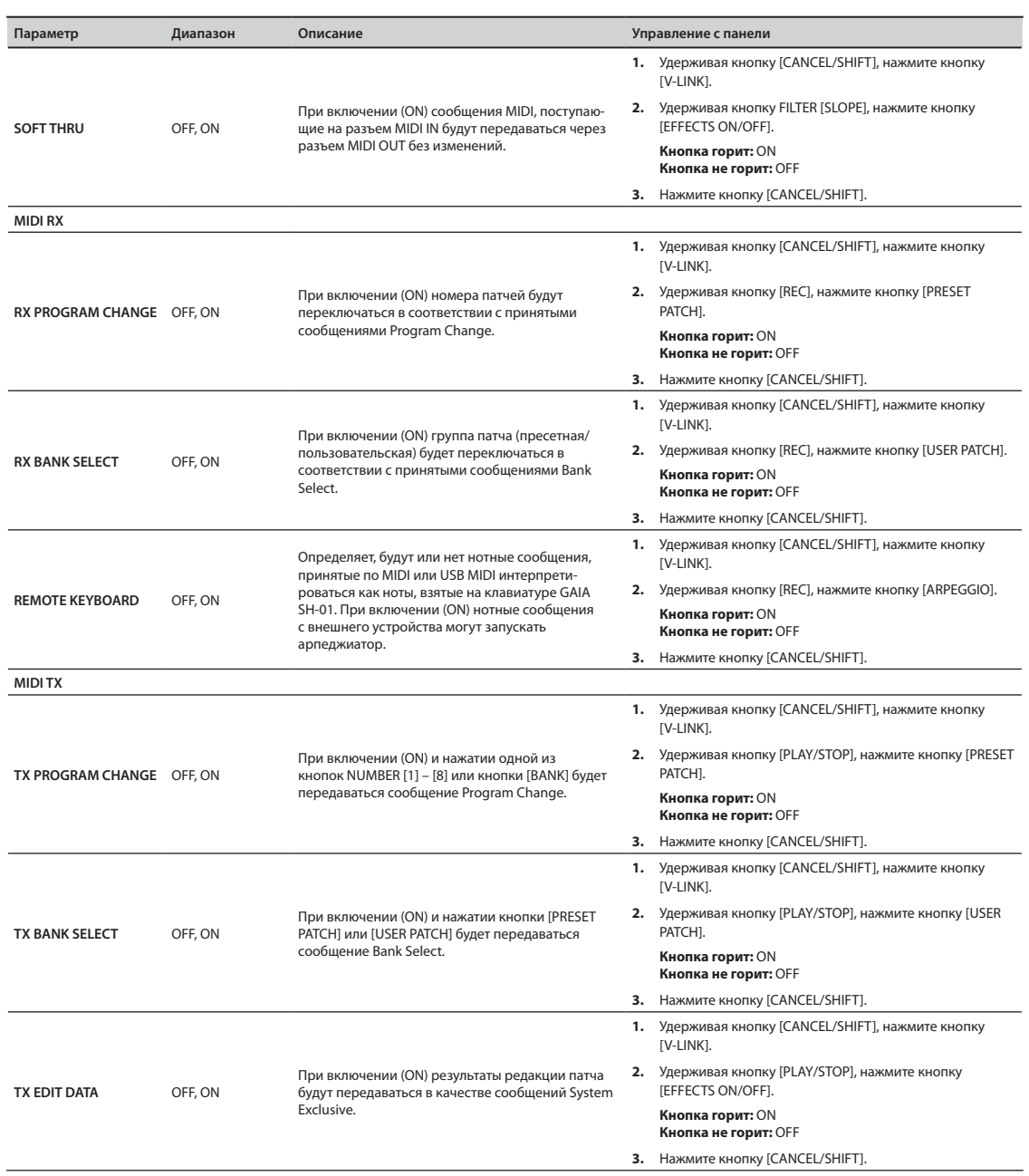

### **Остальные параметры**

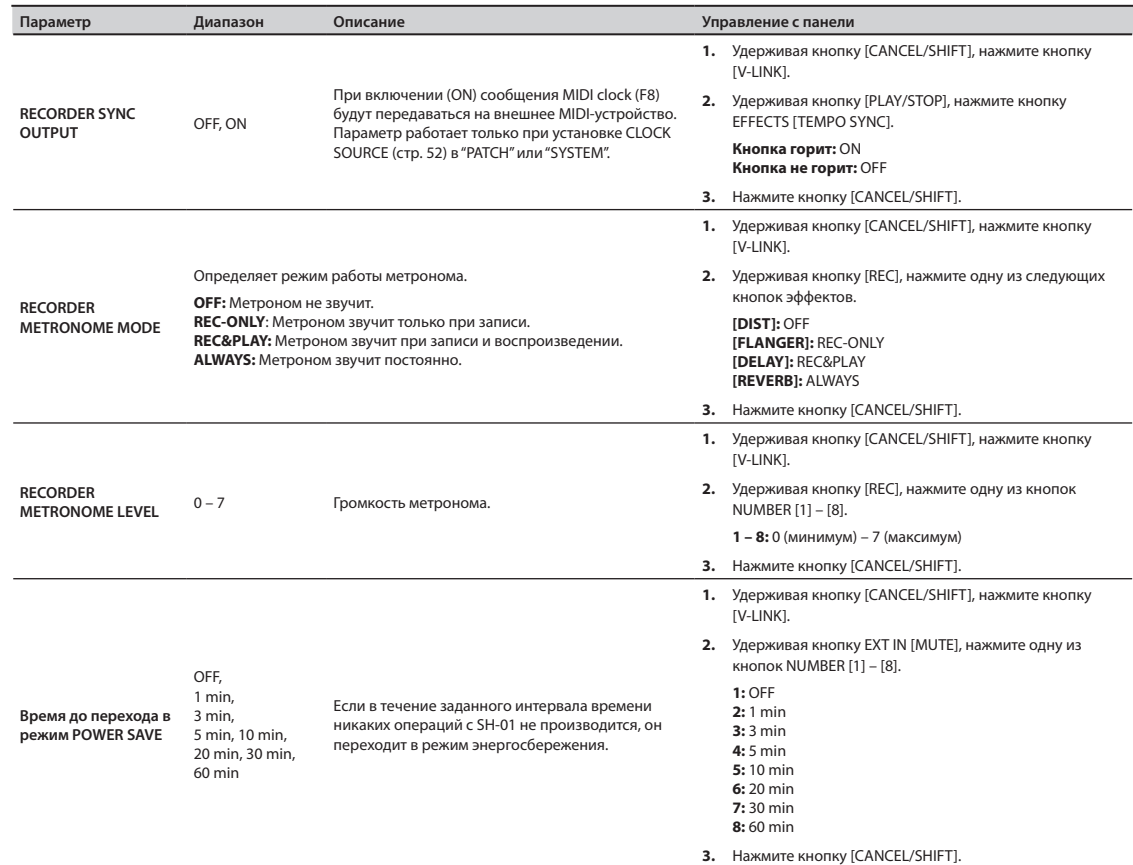

### **MANUAL (стр. 30)**

Удерживая кнопку [PRESET PATCH], нажмите кнопку [USER PATCH].

## **TONE COPY (стр. 30)**

- **1.** Нажмите кнопку [TONE COPY].
- **2.** Нажмите кнопку [SELECT] копируемого тембра.
- **3.** Нажмите кнопку [SELECT] тембра, в который осуществляется копирование.

### **Инициализация патча**

Удерживая кнопку [CANCEL/SHIFT], нажмите кнопку [WRITE].

GAIA SH-01 оборудован слотом для накопителей USB, использующихся в качестве устройств хранения информации.

## Работа с накопителями USB

Аккуратно установите накопитель USB в слот GAIA SH-01 до упора.

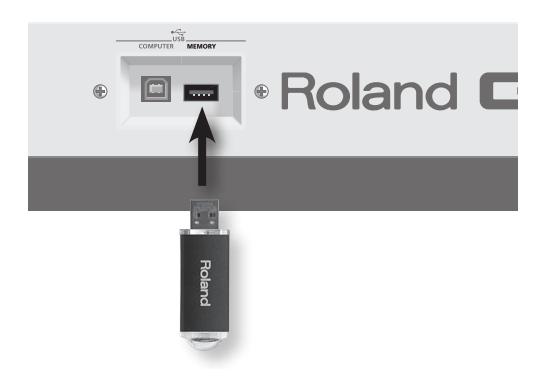

- **\* Используйте накопители USB, производимые Roland.**
- **\* Подключайте накопитель USB после включения питания GAIA SH-01. Не отключайте накопитель USB при включенном питании.**
- **\* Устанавливая накопитель USB, следите за его правильной ориентацией и вставляйте его до упора, не применяя излишнюю физическую силу.**

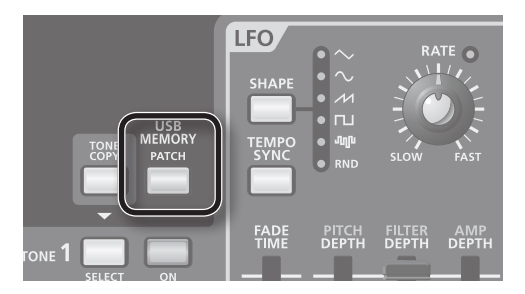

#### **Кнопка [PATCH]**

Служит для выбора патчей с накопителя USB. "Выбор звуков" (стр. 18)

Также служит для сохранения патчей, созданных в рамках GAIA SH-01.

"Сохранение созданного звука (WRITE)" (стр. 39)

## Инициализация накопителя USB

Ниже описана процедура инициализации накопителя USB.

### **NOTE**

Данная процедура уничтожает все данные, находящиеся на накопителе USB.

- **1. Отключите питание инструмента, затем установите накопитель USB в разъем USB MEMORY.**
- **2. Удерживая кнопки [TONE COPY] и USB MEMORY [PATCH], включите питание инструмента.**

Кнопки [TONE COPY] и USB MEMORY [PATCH] загорятся, а кнопки [CANCEL/SHIFT] и [WRITE] начнут мигать.

Для отмены операции нажмите кнопку [CANCEL/SHIFT].

#### **3. Нажмите кнопку [WRITE].**

Начнется инициализации накопителя USB.

Кнопки NUMBER начнут последовательно загораться, начиная с [1]. Когда загорится кнопка NUMBER [8], операция будет завершена.

По окончании операции инструмент вернется в обычный режим работы.

## Сохранение пользовательских патчей на накопитель USB

Можно сохранить все (64) патчи из пользовательской памяти GAIA SH-01 на накопитель USB.

**1. Удерживая кнопку [CANCEL/SHIFT], нажмите кнопку USB MEMORY [PATCH].**

Кнопки [CANCEL/SHIFT] и USB MEMORY [PATCH] начнут мигать.

Для отмены операции нажмите кнопку [CANCEL/SHIFT].

**2. Нажмите кнопку USB MEMORY [PATCH].**

## Загрузка данных с накопителя USB в память GAIA SH-01

Все сохраненные на накопитель USB патчи можно загрузить в пользовательскую память GAIA SH-01.

**1. Удерживая кнопку USB MEMORY [PATCH], нажмите кнопку [WRITE].**

Кнопка USB MEMORY [PATCH] загорится, а кнопки [WRITE] и [CANCEL/SHIFT] начнут мигать.

Для отмены операции нажмите кнопку [CANCEL/SHIFT].

#### **2. Нажмите кнопку [WRITE].**

### **NOTE**

Эта операция переписывает все пользовательские патчи. Если GAIA SH-01 содержит важные данные их предварительно необходимо сохранить на другой накопитель USB.

## Сохранение записанных фраз на накопитель USB

Можно сохранить все (8) фразы из пользовательской памяти GAIA SH-01 на накопитель USB.

**1. Удерживая кнопку [CANCEL/SHIFT], нажмите кнопку USB MEMORY [PATCH].**

Кнопки [CANCEL/SHIFT] и USB MEMORY [PATCH] начнут мигать.

Для отмены операции нажмите кнопку [CANCEL/SHIFT].

- **2. Нажмите кнопку [REC].** Кнопка [REC] начнет мигать.
- **3. Нажмите кнопку USB MEMORY [PATCH].**

## Загрузка фраз с накопителя USB в память GAIA SH-01

Все сохраненные на накопитель USB фразы можно загрузить в пользовательскую память GAIA SH-01.

**1. Удерживая кнопку USB MEMORY [PATCH], нажмите кнопку [WRITE].**

Кнопка USB MEMORY [PATCH] загорится, а кнопки [WRITE] и [CANCEL/SHIFT] начнут мигать.

Для отмены операции нажмите кнопку [CANCEL/SHIFT].

**2. Нажмите кнопку [REC].**

Кнопка [REC] начнет мигать.

**3. Нажмите кнопку [WRITE].**

### **NOTE**

Эта операция переписывает все фразы. Если GAIA SH-01 содержит важные данные, их предварительно необходимо сохранить на другой накопитель USB.

## Сохранение всех пользовательских данных на накопитель USB

Можно сохранить все (64) патчи и все (8) фразы из пользовательской памяти GAIA SH-01, а также все системные данные на накопитель USB. Эта операция называется "архивирование".

#### **1. Удерживая кнопку [CANCEL/SHIFT], одновременно нажмите кнопки [TONE COPY] и USB MEMORY [PATCH].**

Кнопки [CANCEL/SHIFT], [TONE COPY] и USB MEMORY [PATCH] начнут мигать.

Для отмены операции нажмите кнопку [CANCEL/SHIFT].

#### **2. Одновременно нажмите кнопки [TONE COPY] и USB MEMORY [PATCH].**

Данные всех 64 патчей, 8 фраз и системные данные будут сохранены в виде одного файла.

## Загрузка всех данных с накопителя USB в память GAIA SH-01

После выполнения данной операции все (64) патчи, все (8) фразы и системные данные, сохраненные на накопитель USB, будут загружены в пользовательскую память GAIA SH-01. Эта операция называется "восстановление".

### **1. Удерживая кнопки [TONE COPY] и USB MEMORY [PATCH], нажмите кнопку [WRITE].**

Кнопки [WRITE] и [CANCEL/SHIFT] начнут мигать.

Для отмены операции нажмите кнопку [CANCEL/SHIFT].

### **2. Нажмите кнопку [WRITE].**

### **NOTE**

Эта операция переписывает все пользовательские данные. Если GAIA SH-01 содержит важные данные, их предварительно необходимо сохранить на другой накопитель USB.

Можно восстановить заводские значения всех установок GAIA SH-01. Эта операция называется "Factory Reset".

### **NOTE**

После выполнения данной операции все пользовательские данные, хранящиеся во внутренней памяти GAIA SH-01, будут утеряны. Чтобы этого не произошло, предварительно сохраните их на накопитель USB. См. "Сохранение всех пользовательских данных на накопитель USB" (стр. 57).

#### **1. Отключите питание GAIA SH-01.**

### **2. Удерживая кнопки [PRESET PATCH] и [USER PATCH], включите питание GAIA SH-01.**

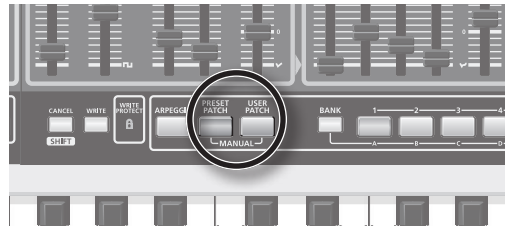

Продолжайте удерживать кнопки [PRESET PATCH] и [USER PATCH] до тех пор, пока кнопка [TAP TEMPO] не погаснет.

Для отмены операции нажмите кнопку [CANCEL/SHIFT].

#### **3. Нажмите на мигающую кнопку [WRITE].**

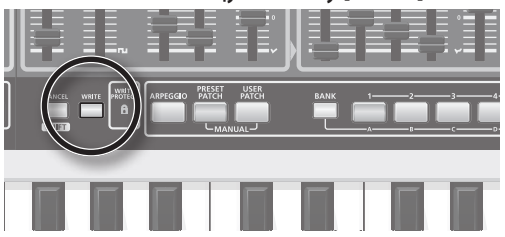

Кнопки NUMBER будут последовательно загораться, начиная с кнопки [1]; когда загорится кнопка NUMBER [8], операция будет завершена.

По окончании операции GAIA SH-01 вернется в нормальный режим работы.

### **Параметры, инициализируемые операцией Factory Reset**

- **•**  Все пользовательские патчи
- **•**  Данные фраз в рекордере
- **•**  Системные установки

При сбоях в работе GAIA SH-01 ознакомьтесь с приведенной ниже информацией. Возможно это поможет решить проблему.

## **Общие**

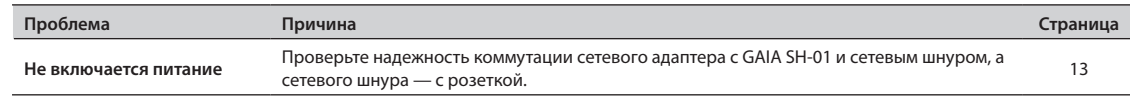

### **Проблемы со звуком**

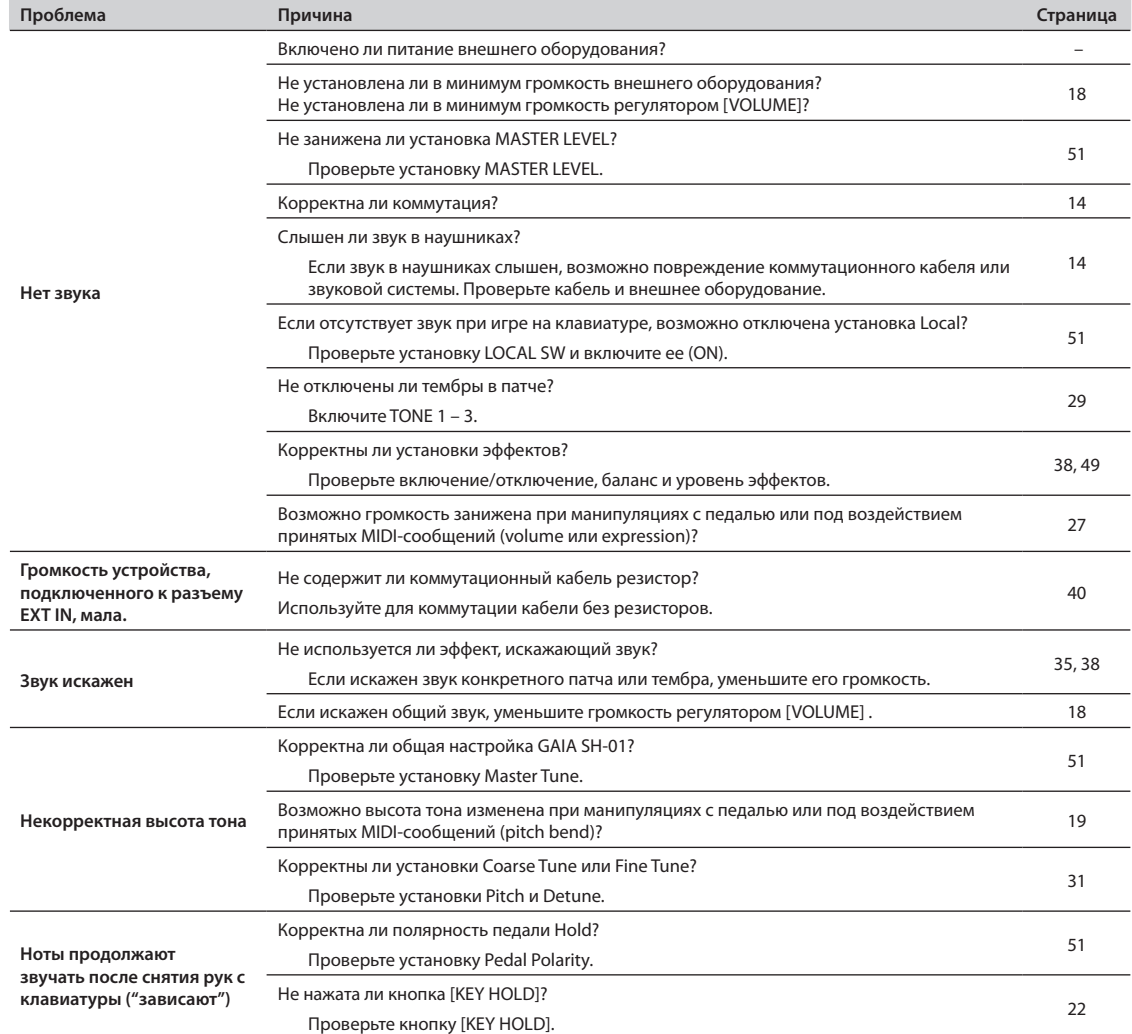

## **Проблемы с эффектами**

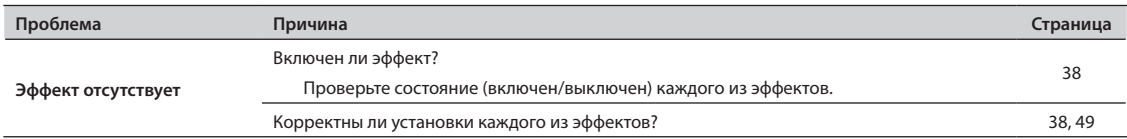

## **Проблемы с накопителем USB**

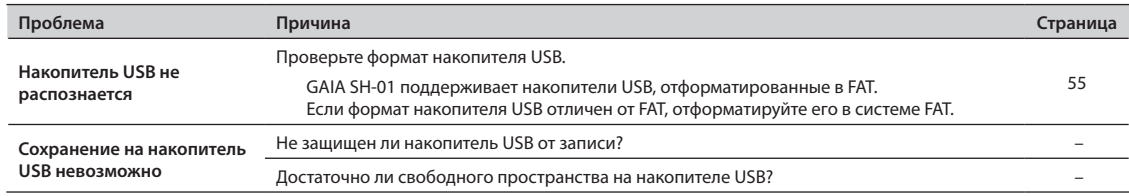

Синтезатор

Модель GAIA SH-01

Дата: 1. 03. 2010 Версия: 1.00

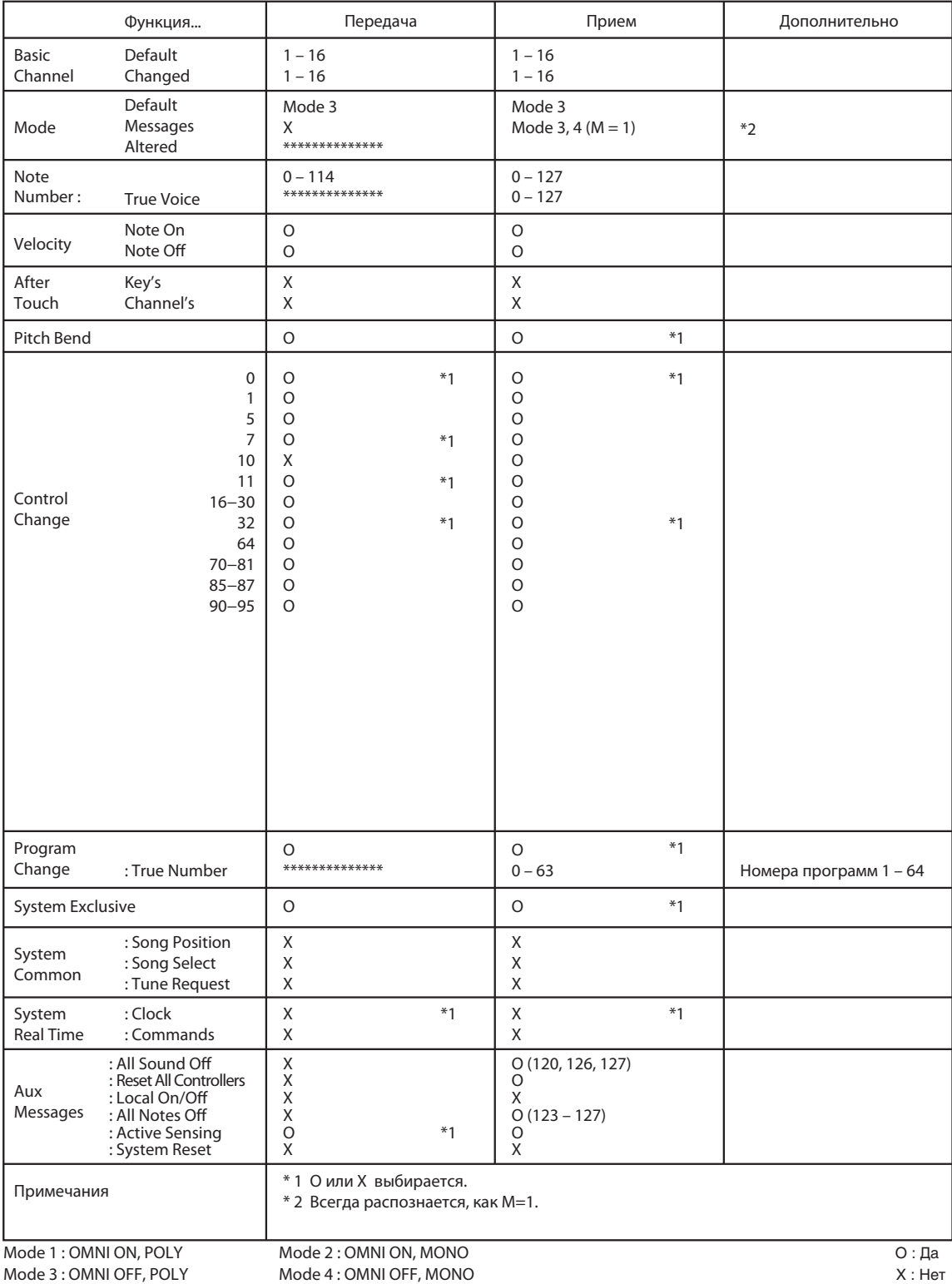

## Mode 3 : OMNI OFF, POLY

#### GAIA SH-01: Клавишный синтезатор

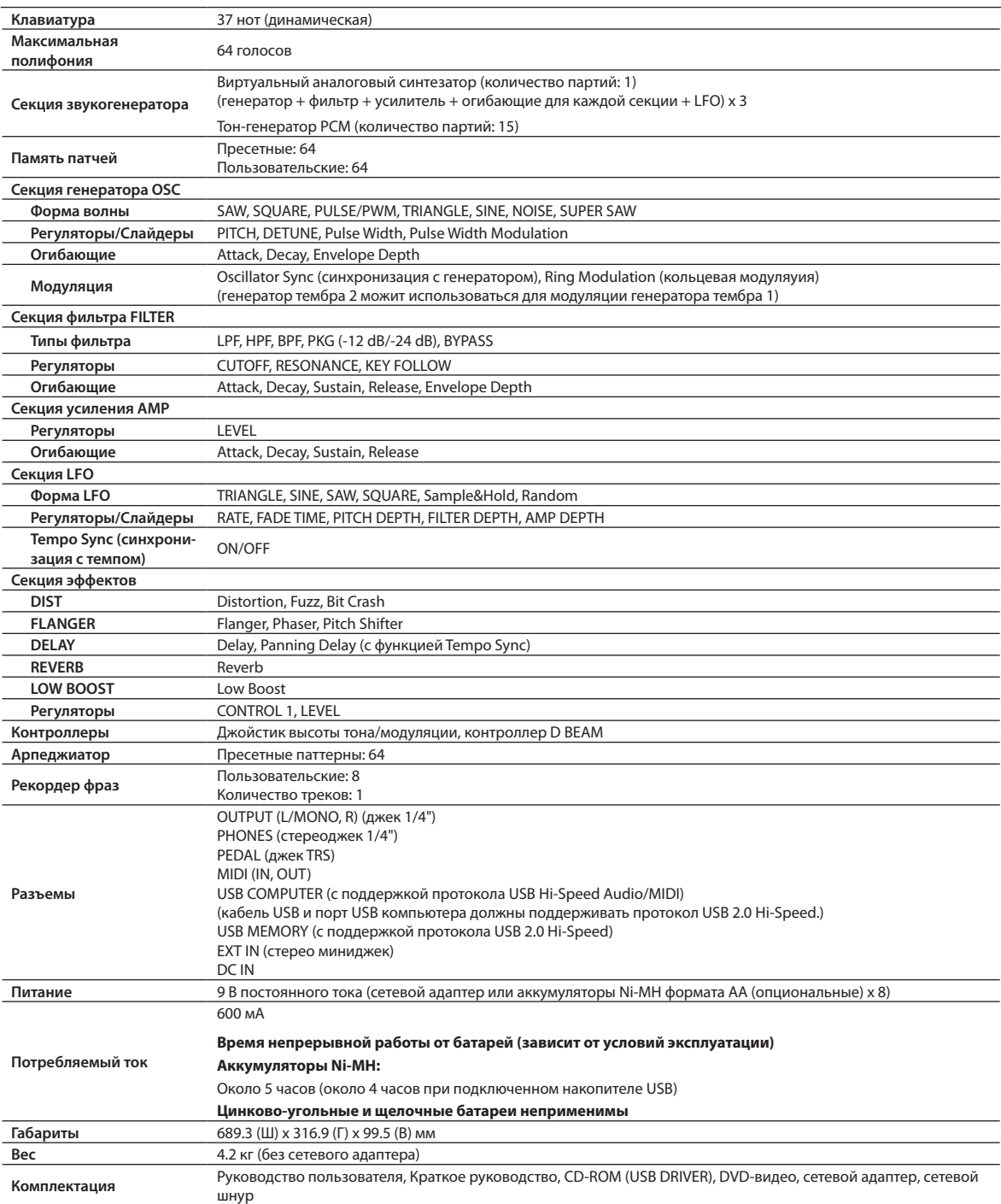

**\* В целях модернизации прибора внешний вид и/или технические характеристики могут быть изменены без специального уведомления.**

# Блок-схема

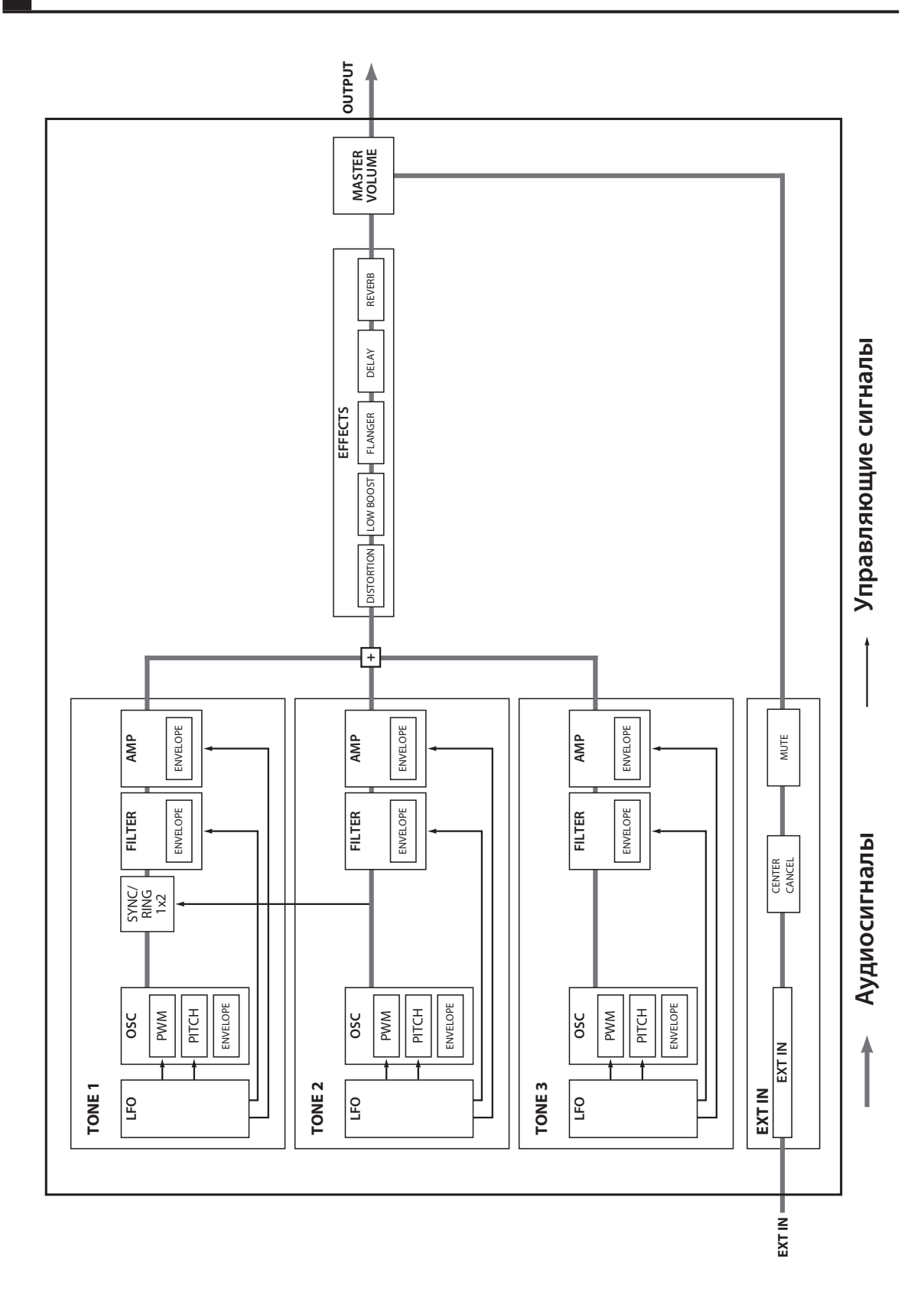

# **Информация**

При необходимости ремонта обращайтесь в ближайший техцентр Roland по адресу:

# **Roland**

## **Roland Music**

Дорожная ул., д. 3, корп.6 117 545 Москва, Россия Тел: (495) 981-4967

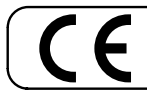

Данное изделие соответствует требованиям директивы EMC от 2004/108/EC. - Для стран Европы <mark>-</mark>

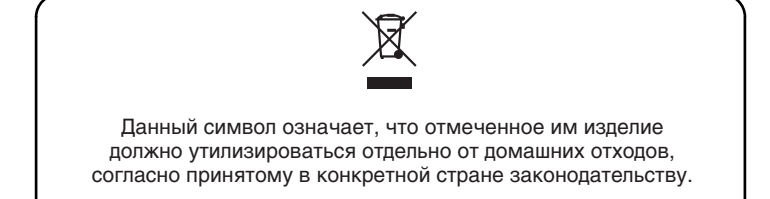